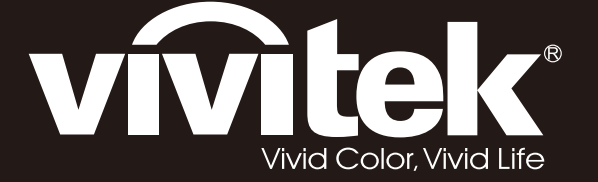

# **D5380U D5010 D5110W D5190HD Series**

**User Manual** 用戶手冊 用户手册 **Manual del usuario Manuel de l'utilisateur Benutzerhandbuch** 사용자 설명서 Руководство пользователя Gebruikershandleiding Instrukcja obsługi Uživatelská příručka Εγχειρίδιο χρήσης Kullanım Kılavuzu **Manuale d'uso Handbok** Brugervejledning Brukerveiledning Kyttohje Felhasználói kézikönyv مدختسملا ليلد Manual do Usuário

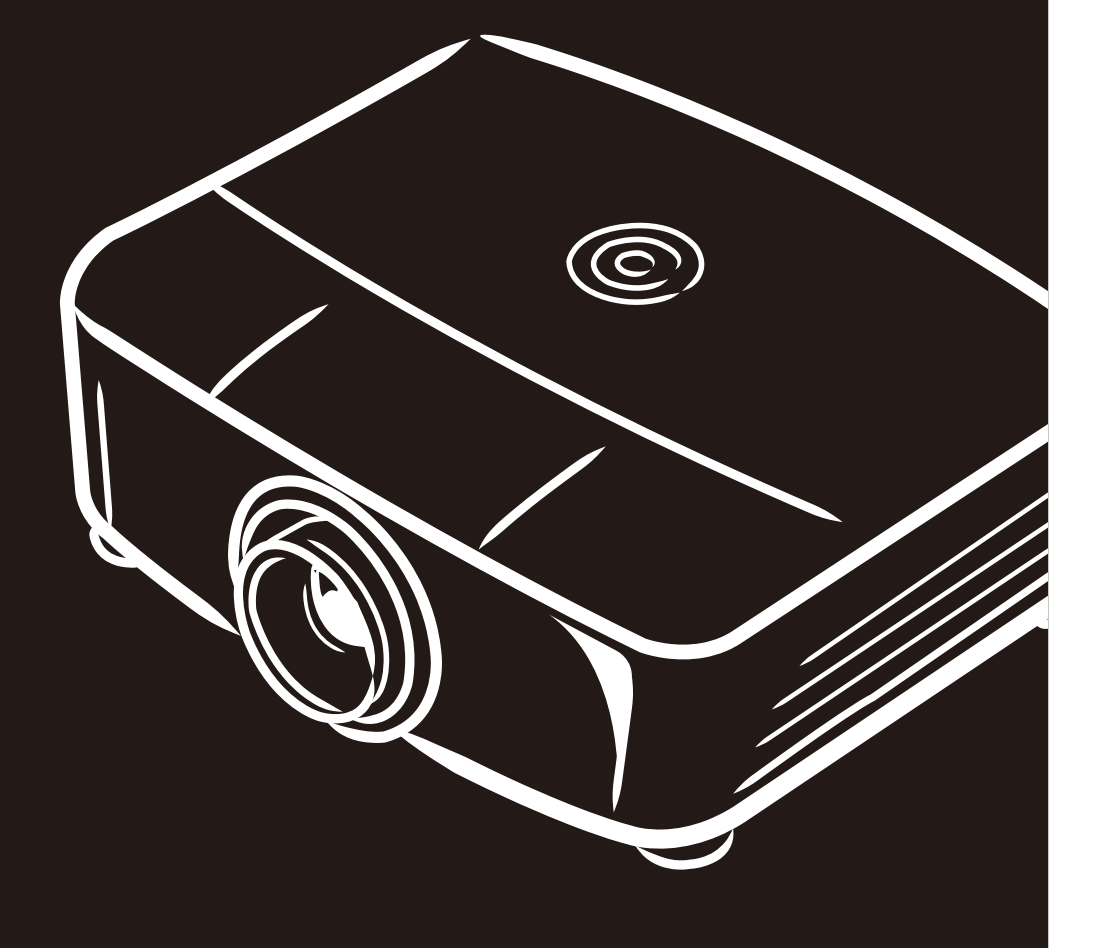

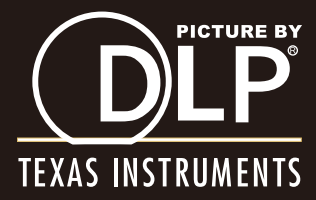

# **Copyright**

Ce documentation, y compris toutes les photos, les illustrations et le logiciel est protégé par des lois de droits d'auteur internationales, avec tous droits réservés. Ni ce manuel ni les éléments stipulés ci-contre ne peuvent être reproduits sans le consentement écrit de l'auteur.

© Copyright 2013

#### **Avis de non-responsabilité**

Les informations contenues dans le présent document sont sujettes à des modifications sans préavis. Le fabricant ne fait aucune représentation ni garantie par rapport au contenu ci-contre et renie plus particulièrement toute garantie implicite de commercialisation des marchandises ou d'adaptabilité pour un objectif quelconque. Le fabricant se réserve le droit de réviser cette documentation et d'apporter des modifications de temps à autre au contenu ci-contre sans que le fabricant ne soit dans l'obligation d'avertir les personnes des révisions ou modifications qui ont eu lieu.

#### **Reconnaissance de la marque**

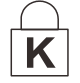

Kensington est une marque commerciale déposée aux Etats-Unis de ACCO Brand Corporation avec des brevets existants et en cours d'attente dans plusieurs pays du monde.

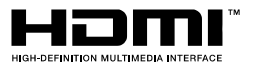

HDMI, le logo HDMI et Interface Multimédia Haute Définition sont des marques commerciales ou déposées de HDMI Licensing LLC aux États-Unis et dans d'autres pays.

Tous les autres noms de produits stipulés dans le présent manuel sont les propriétés de leurs détenteurs respectifs et sont reconnus comme tels.

#### **Informations consignes de sécurité**

#### *Important :*

*il est fortement recommandé de lire cette section soigneusement avant d'utiliser le projecteur. Ces consignes de sécurité et d'utilisation garantiront une utilisation sécurisée du projecteur pendant des années. Conserver ce manuel à titre de référence ultérieure.* 

#### *Symboles utilisés*

Les symboles d'avertissement sont utilisés sur l'unité et dans ce manuel pour vous mettre en garde contre les situations dangereuses.

Les styles suivants sont utilisés dans ce manuel pour vous attirer votre attention sur d'importantes informations.

#### *Remarque :*

*Fournit des informations supplémentaires sur la rubrique en question.* 

#### *Important :*

*Fournit des informations supplémentaires que vous ne devez pas ignorer.* 

#### *Attention :*

*Attire votre attention sur des situations qui peuvent endommager l'unité.* 

#### *Avertissement :*

*Attire votre attention sur des situations qui peuvent endommager l'unité, créer un environnement dangereux ou blesser quelqu'un.* 

Tout au long de ce manuel, les composants et les éléments dans les menus OSD sont marquées en gras comme dans cet exemple :

«Appuyez sur la touche **Menu** de la télécommande pour ouvrir le menu **Principal.**»

#### *Informations d'ordre général sur les consignes de sécurité*

- $\triangleright$  N'ouvrez pas le boîtier de l'unité. À part la lampe de projection, aucune pièce dans l'unité ne peut être entretenue par l'utilisateur. Pour tout entretien, veuillez contacter un technicien qualifié.
- $\triangleright$  Conformez-vous aux mentions Avertissement et Attention qui figurent dans ce manuel et sur le boîtier de l'unité.
- La lampe de projection a été conçue pour être particulièrement brillante. Pour ne pas vous abîmer les yeux, ne fixez pas la lentille lorsque la lampe est allumée.
- $\triangleright$  Ne placez pas l'unité sur une surface, un chariot ou un support instable.
- N'utilisez pas le système près de l'eau, à la lumière directe du soleil ou près d'un appareil chauffant.
- Ne placez pas d'objets lourds, comme des livres ou des sacs, sur l'unité.

#### Avis d'installation du projecteur

Placez le projecteur dans une position horizontale  $\blacktriangleright$ L'angle d'inclinaison du support de montage du projecteur veuillez voir Avertissement sur l'inclinaison vers le haut/bas à la page 52.

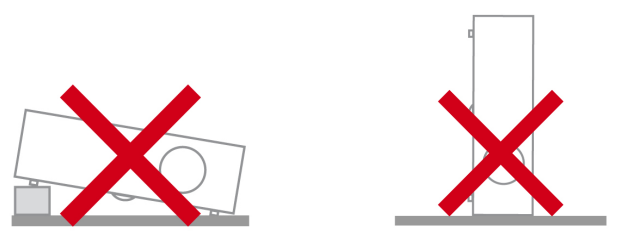

 $\blacktriangleright$ Donner au moins 50 cm d'espace autour de la sortie d'aération

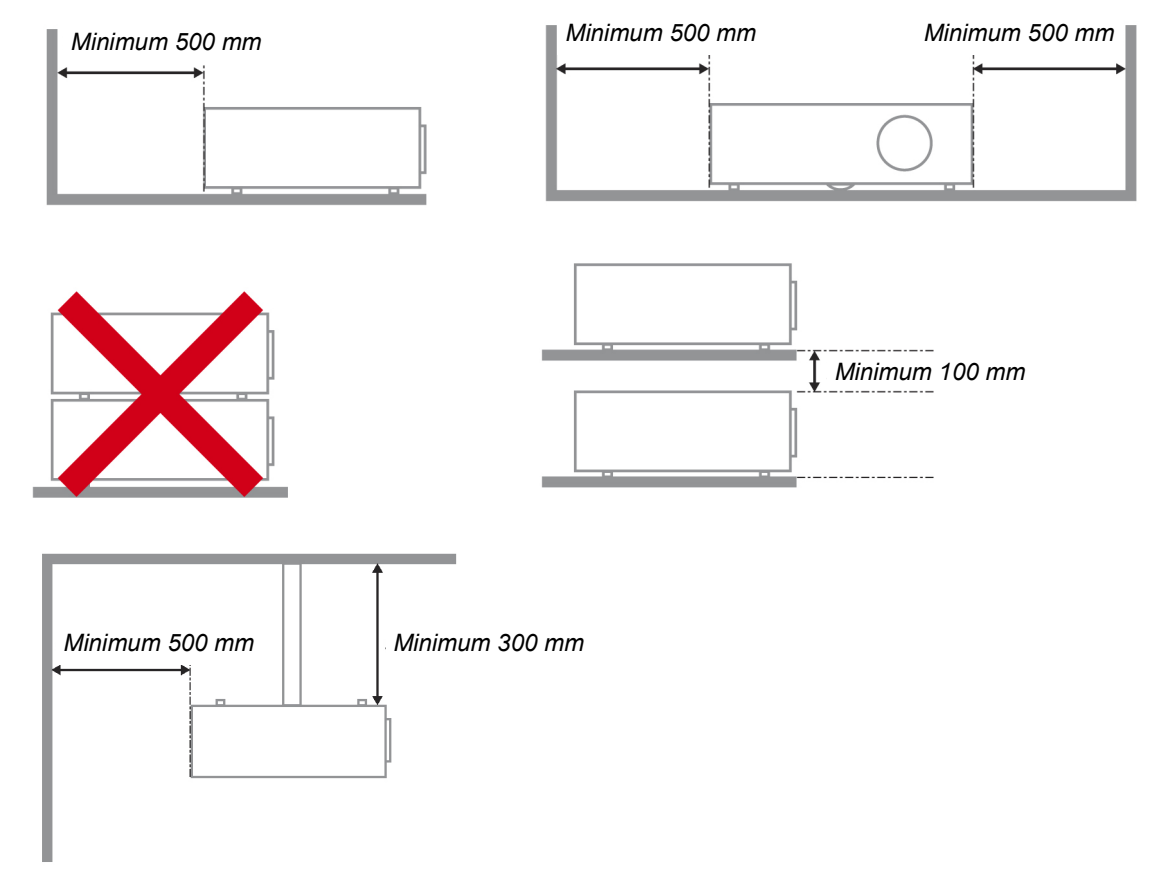

- > Assurez-vous les évents d'arrivée ne recyclent pas d'air chaud de l'évent d'évacuation.
- > Lorsque le projecteur fonctionne dans un espace clos, assurez-vous que la température de l'air environnant dans l'enceinte ne dépasse pas la température de fonctionnement alors que le projecteur est en fonctionnement, et que les bouches d'admission et d'échappement d'air ne soient pas obstruées.
- > Tous les enclos devraient passer une évaluation thermique certifiée afin de s'assurer que le projecteur ne recycle pas d'air vicié, car cela peut provoquer le dispositif d'arrêt même si la température de l'enceinte est dans le registre acceptable de température de fonctionnement

#### *Vérifiez la location de l'installation*

- Concernant l'alimentation, utilisez la fiche 3 lame (avec mise à la terre) pour garantir une mise à la terre adéquate et un potentiel de terre égalisé pour tous les équipements qui composent le Système de projection.
- Utilisez le cordon d'alimentation fourni avec le Projecteur. Si un article venait à manqué, il est possible d'utiliser un autre cordon d'alimentation 3 lames agrée (avec mise à la terre) ; il ne faut cependant pas utiliser de cordon d'alimentation 2 lames.
- Vérifier si la tension est stable, mis à la terre correctement et qu'il n'y a aucune fuite d'électricité.
- Mesurer la consommation d'électricité totale, qui ne doit pas dépasser la capacité de sécurité et éviter les problèmes de sécurité et de court circuit.
- Activer le Mode Altitude lorsque situé dans des zones de haute altitude
- Lors de l'installation du support, assurez-vous que la limite de poids ne soit pas dépassée et qu'il soit fermement fixé.
- Éviter l'installation près du conduit d'air conditionné ou du caisson de basses.
- $\triangleright$  Éviter l'installation dans des zones de haute température, de refroidissement insuffisant ou avec des poussières lourdes.
- $\triangleright$  Maintenez votre produit loin des lampes fluorescentes afin d'éviter les mauvais fonctionnement causés par les interferences IR
- Le connecteur VGA IN est à brancher sur le port VGA IN. Remarquez qu'il faut bien l'insérer, en serrant les vis des deux côtés du connecteur pour garantir la bonne connexion du câble signal et obtenir un effet d'affichage optimal.
- > Le connecteur AUDIO IN doit être branché sur le port AUDIO IN et NE PEUT PAS se brancher sur AUDIO OUT ou tout autre port comme le port BNC ou RCA ; vous obtiendrez sinon une sortie muette et risquez même d'ENDOMMAGER le port.
- $\triangleright$  Installez le projecteur au-dessus de 200 cm pour éviter tous dommages.
- Le cordon d'alimentation et le câble signal doivent être branchés avant de mettre le projecteur en marche. Pendant le démarrage du projecteur et la mise en fonctionnement de ce dernier, NE BRANCHEZ PAS ni ne retirez le câble signal ou le cordon d'alimentation, vous risquez d'endommager le projecteur.

#### *Notes de refroidissement*

#### **Sortie d'air**

- Assurez-vous que la sortie d'air soit à plus de 50 cm de tout obstacle afin d'assurer un bon refroidissement.
- $\triangleright$  Aucun emplacement de sortie d'air ne devrait se trouver en face de la lentille d'un autre projecteur afin d'éviter toutes illusions.
- $\triangleright$  Garder la sortie à au moins 100 cm loin des entrées des autres projecteurs
- $\triangleright$  Le projecteur dégage un grande quantité de chaleur pendant son utilisation. Le ventilateur interne dissipe la chaleur du projecteur lorsqu'il est arrêté. Ce processus peut prendre un certain temps. Lorsque le projecteur entre en MODE VEILLE, appuyez sur le bouton d'alimentation CA pour éteindre le projecteur et débranchez le cordon d'alimentation. NE RETIREZ pas le cordon d'alimentation pendant le processus d'arrêt, vous risquez d'endommager le projecteur. De plus, l'évacuation retardée de la chaleur affecte également la durée de vie du projecteur. Le processus d'arrêt dépend du modèle utilisé. Quelle que soit la situation, assurez-vous de débrancher le cordon d'alimentation qu'une fois le projecteur en statut de VEILLE.

#### **Entrée d'air**

- Assurez-vous qu'il n'y ait aucun objet bloquant l'entrée d'air à moins de 30 cm.
- Garder l'entrée loin des autres sources de chaleur
- Evitez les zones de poussières lourdes

#### *Sécurité de l'alimentation*

- Utilisez uniquement le cordon d'alimentation fourni.
- Ne posez rien sur le cordon d'alimentation. Acheminez le cordon de manière à ce qu'il soit à l'écart de la circulation piétonnière.
- Enlevez les piles de la télécommande lorsque vous rangez l'unité ou lorsqu'elle ne sera pas utilisée pendant de longues périodes.

#### *Remplacement de la lampe*

Un remplacement incorrect de la lampe peut être dangereux. Voir *[Remplacement de la lampe](#page-62-0)* de [projection](#page-62-0) la page [54](#page-62-0) pour obtenir des instructions claires et sans danger pour cette procédure. Avant de procéder au remplacement de la lampe :

- Débranchez le cordon d'alimentation.
- $\triangleright$  Attendez que la lampe refroidisse pendant une heure.

#### *Avertissement :*

*Dans de rares cas, l'ampoule de la lampe peut griller pendant le fonctionnement normal et des petits morceaux de verre ou de poussière peuvent être entraînés dans le ventilateur de sortie d'air à l'arrière.* 

*Ne pas inhaler ou toucher les petits morceaux de verre ou de poussière. Cela pourrait entraîner des blessures.* 

*Gardez toujours votre visage à l'abri du ventilateur de sortie d'air pour ne pas être blessé par le gaz ou les petits morceaux de verre de la lampe.* 

#### *Nettoyage du projecteur*

- Débranchez le cordon d'alimentation avant le nettoyage. Voir *[Nettoyage du projecteur](#page-68-0)* sur la page [60.](#page-68-0)
- $\triangleright$  Attendez que la lampe refroidisse pendant une heure.

#### *Avertissements réglementaires*

Avant d'installer et d'utiliser le projecteur, lire les avis réglementaires *[Conformité réglementaire](#page-88-0)* sur la page [80.](#page-88-0)

#### *Importantes instructions de recyclage :*

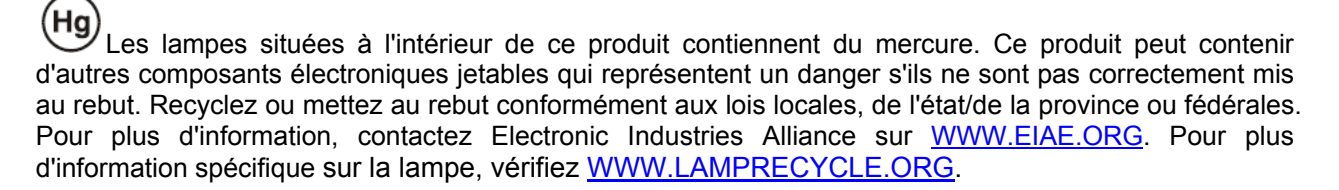

#### *Explications des symboles*

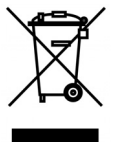

MISE AU REBUT : N'utilisez pas de services municipaux ou ménagers de ramassage des déchets pour votre équipement électronique et électrique. Les pays de l'UE requiert l'emploi de services de ramassage spécialisés en recyclage.

## **Caractéristiques principales**

- *Unité légère, facile à empaqueter et à transporter.*
- *Compatible avec toutes les normes vidéos majeures y compris NTSC, PAL, et SECAM.*
- *Un taux de luminosité élevé permet des présentations en plein jour ou dans des salles éclairées.*
- *Prend en charge des résolutions jusqu'à WUXGA à 16,7 millions de couleurs pour offrir des images nettes, claires.*
- *Une installation flexible permet des projections frontales et en arrière.*
- *La ligne de vision des projections reste carrée, avec une correction avancée de la distorsion pour les projections obliques.*
- *Source d'entrée détectée automatiquement.*

#### **À propos de ce manuel**

Ce manuel destiné aux utilisateurs finaux décrit comment installer et utiliser le projecteur PLP. Dans la mesure du possible, les informations pertinentes, telles qu'une illustration et sa description, sont inscrites sur une seule page. Ce format convivial à l'impression est non seulement pratique pour vous mais permet également d'économiser du papier et donc de protéger l'environnement. Il est recommandé de n'imprimer que les sections qui représentent un intérêt à vos besoins.

# Table des matières

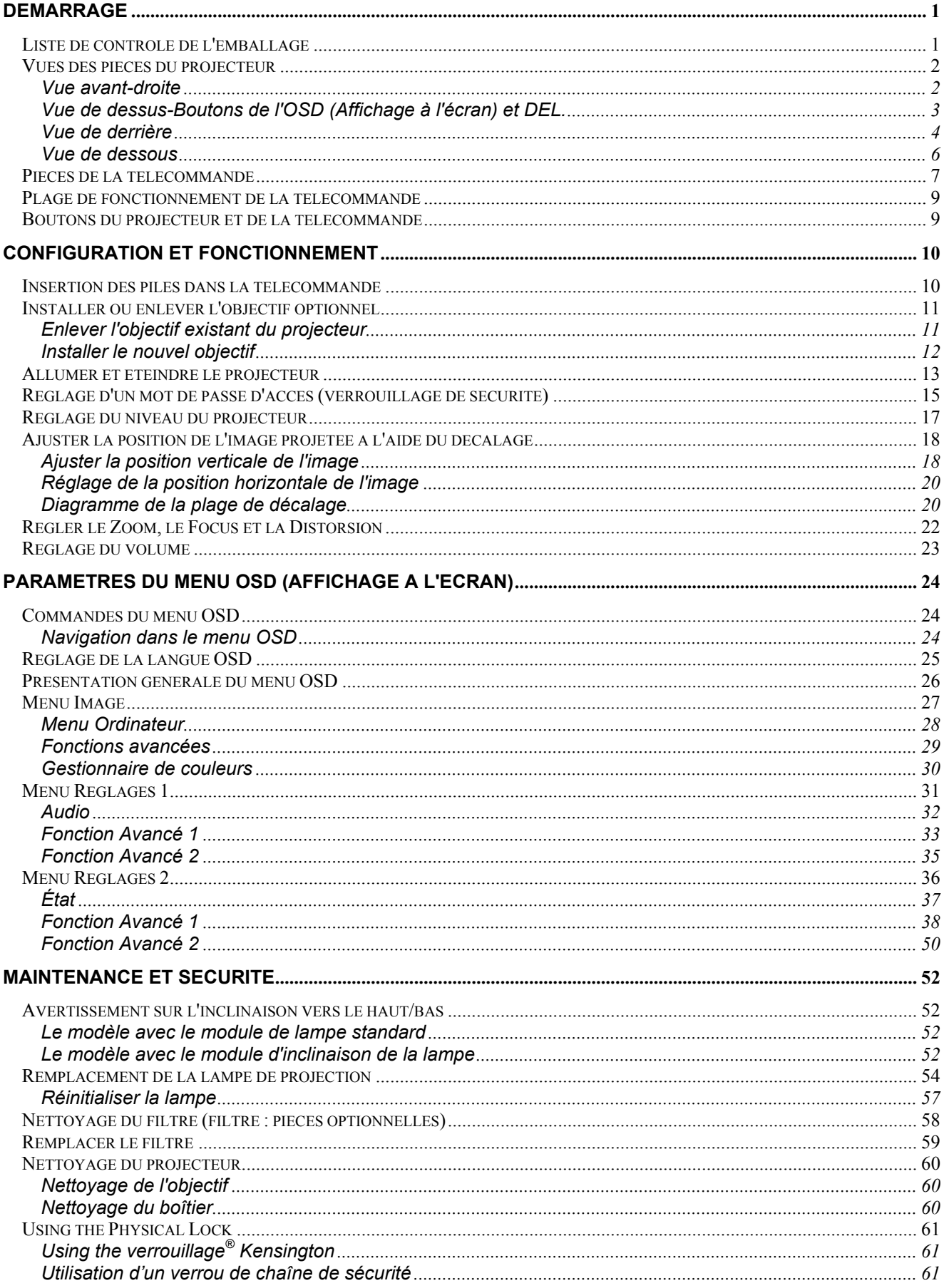

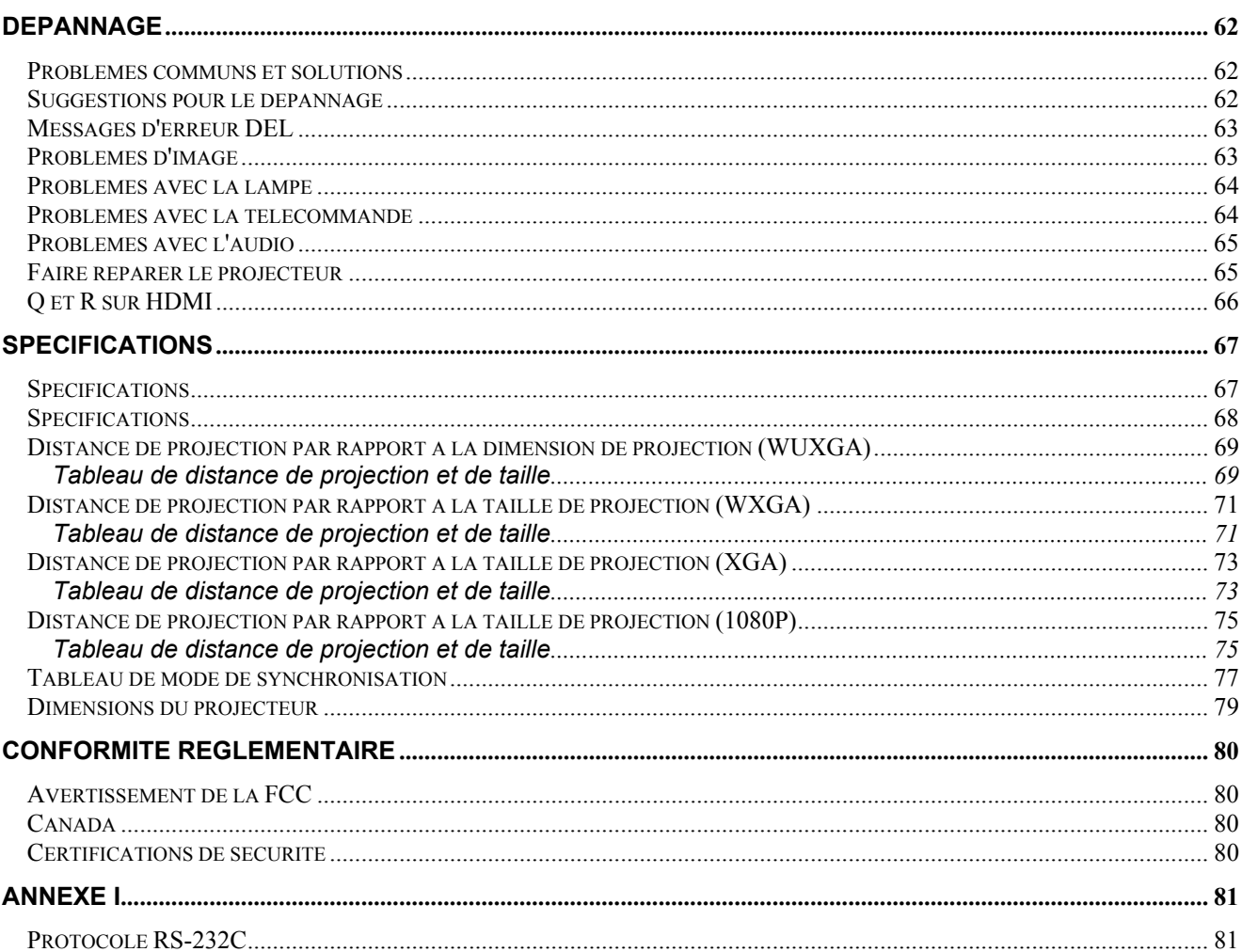

# *DEMARRAGE*

# <span id="page-9-1"></span><span id="page-9-0"></span>**Liste de contrôle de l'emballage**

Déballez avec soin le projecteur et vérifiez que les éléments suivants sont inclus :

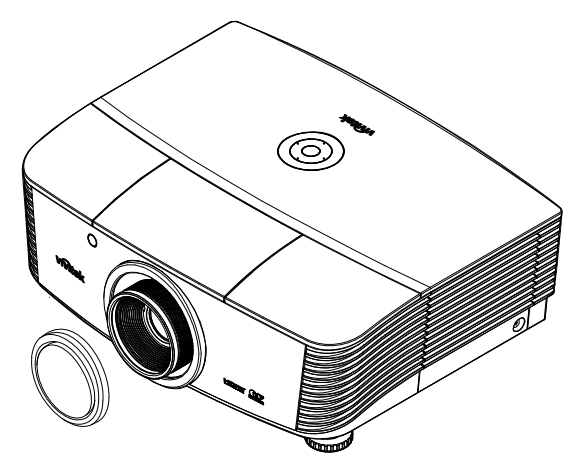

*PROJECTEUR AVEC CACHE D'OBJECTIF*

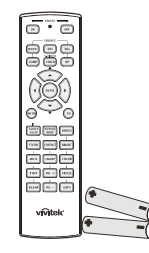

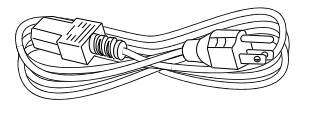

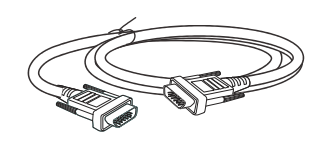

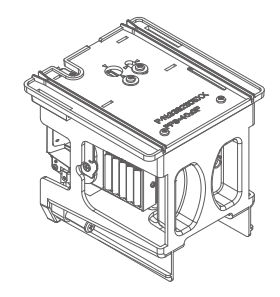

*TELECOMMANDE (AVEC DEUX PILES AA) CABLE D'ALIMENTATION CABLE VGA (1,8M)* 

*MODULE D'INCLINAISON DE LA LAMPE (OPTIONNEL)* 

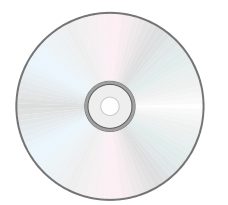

*CD-ROM (LE PRESENT MANUEL D'UTILISATION)* 

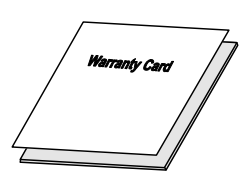

.<br>IICK START CAI

*RAPIDE*

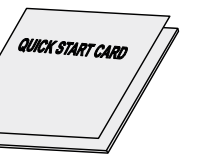

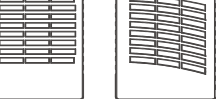

*FILTRE A POUSSIERE (OPTIONNEL)* 

Contactez immédiatement votre fournisseur si l'un des articles est manquant, semble endommagé, ou si l'unité ne fonctionne pas. Il est recommandé de conserver les matériaux de l'emballage d'origine pour renvoi éventuel de l'équipement à des fins de services sous garantie.

*CARTE DE GARANTIE CARTE DE DEMARRAGE* 

# *Attention :*

*Ne pas utiliser le projecteur dans des environnements poussiéreux.* 

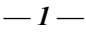

# <span id="page-10-1"></span><span id="page-10-0"></span>**Vues des pièces du projecteur**

# *Vue avant-droite*

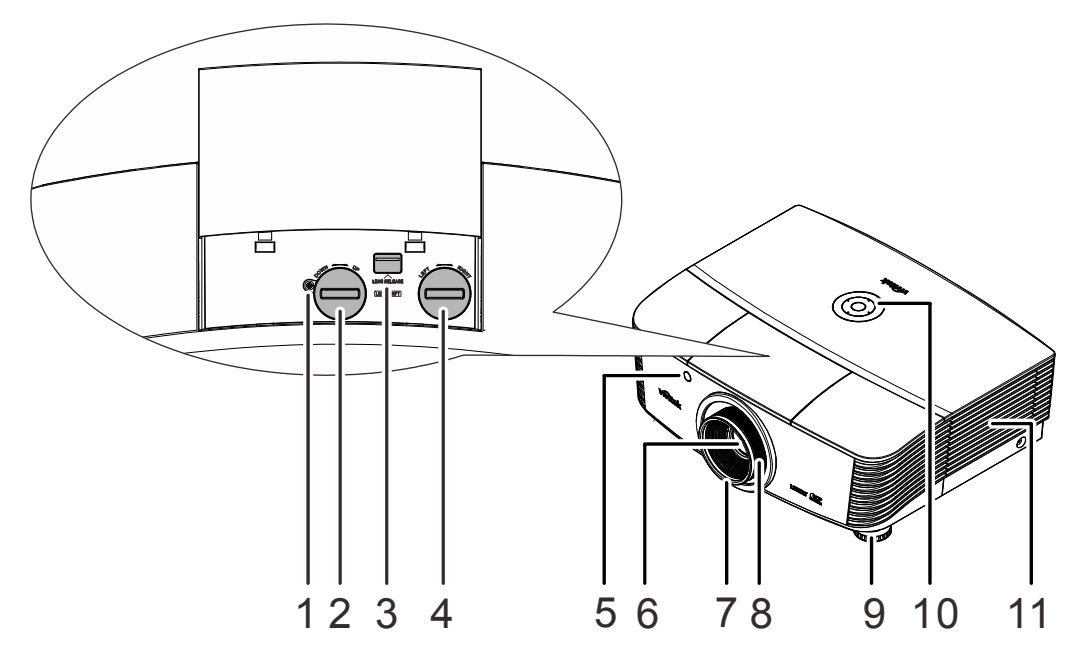

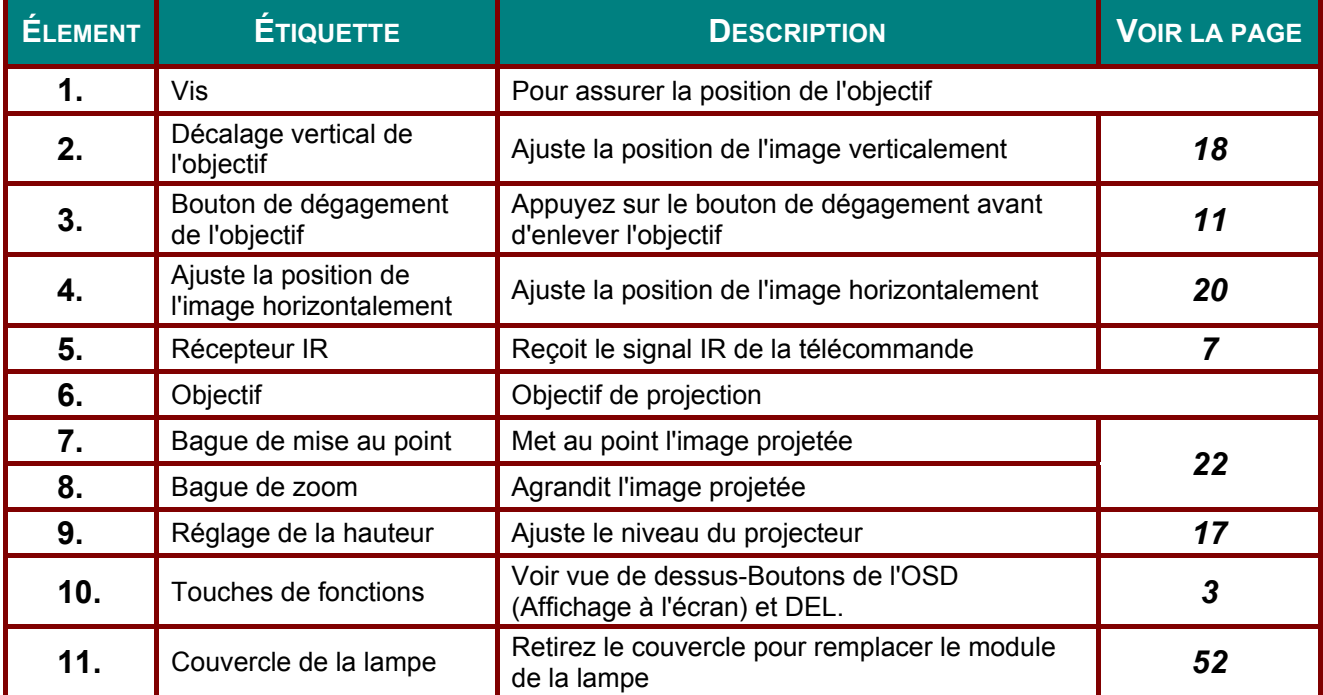

#### *Important :*

*Les ouvertures de ventilation sur le projecteur assurent une bonne circulation de l'air, ce qui permet de maintenir une température appropriée de la lampe du projecteur. Ne pas bloquer les ouvertures de ventilation.* 

#### *Remarque :*

*Nous recommandons de desserrer la vis avant d'ajuster le décalage de l'objectif et de resserrer la vis après l'ajustement.*

<span id="page-11-0"></span>Vue de dessus-Boutons de l'OSD (Affichage à l'écran) et DEL.

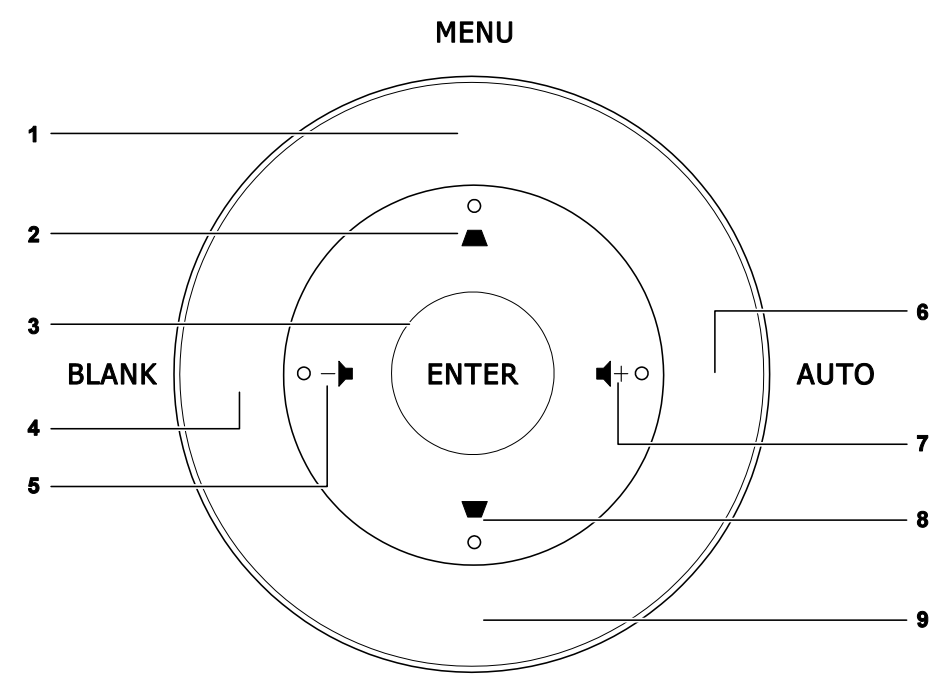

**SOURCE** 

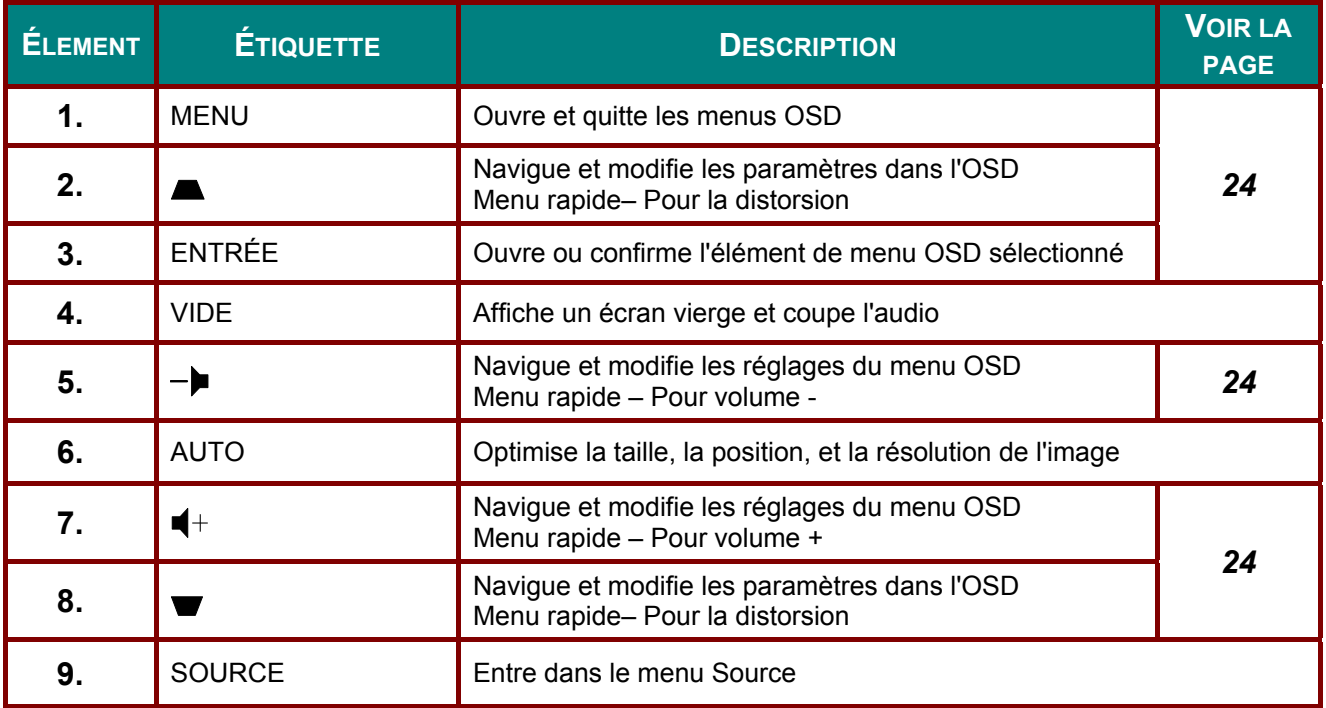

# *Vue de derrière*

<span id="page-12-0"></span>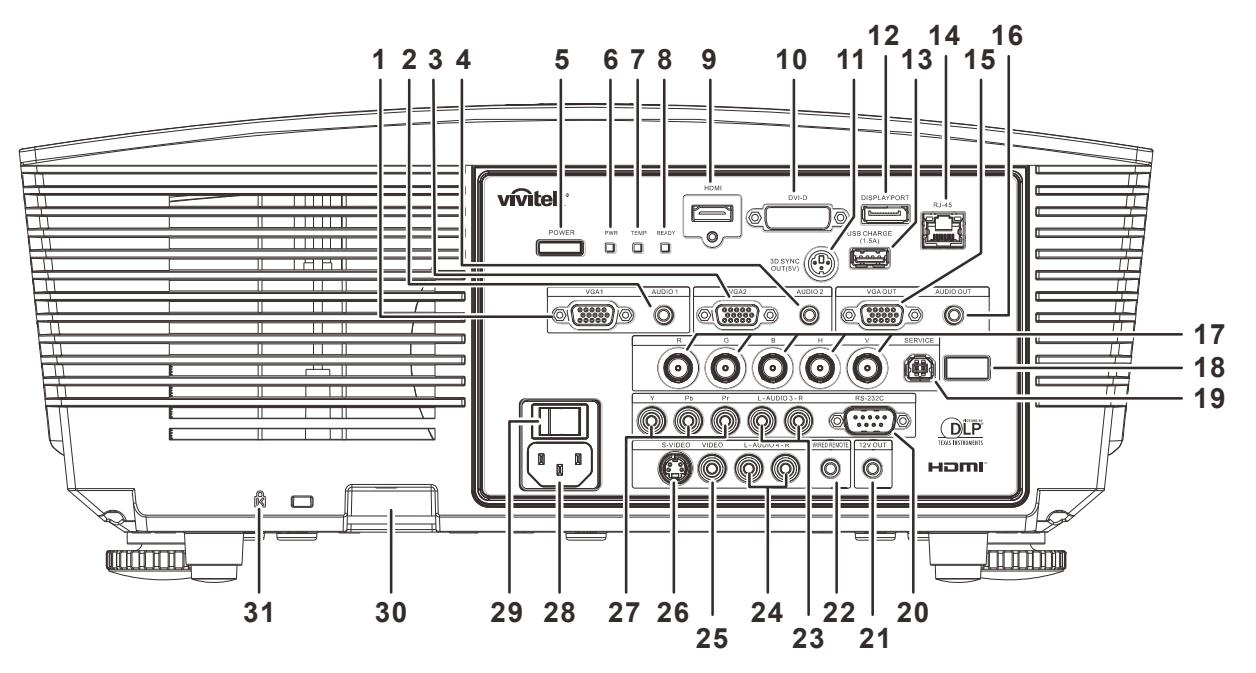

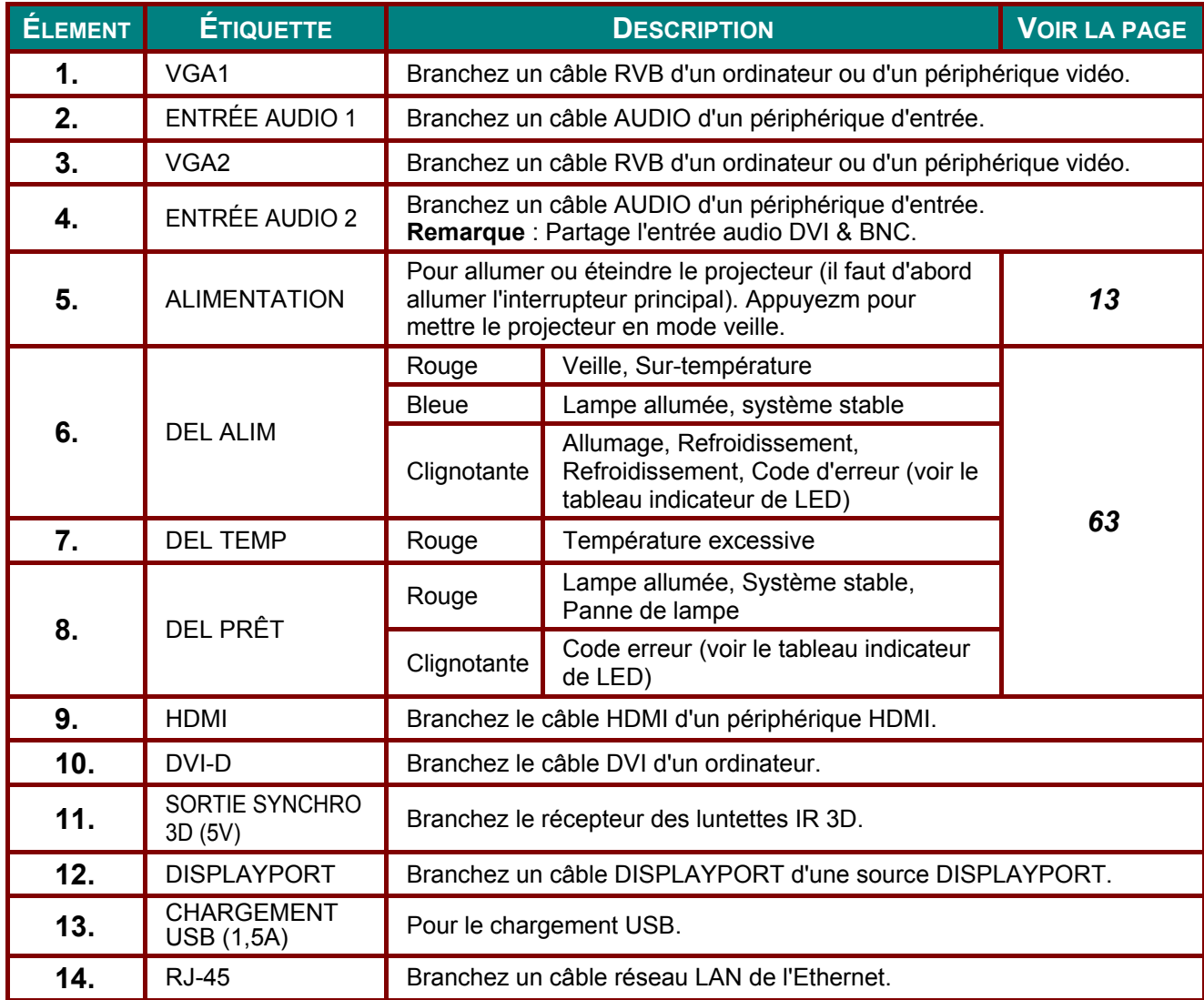

# **Projecteur DLP-- Manuel de l'utilisateur**

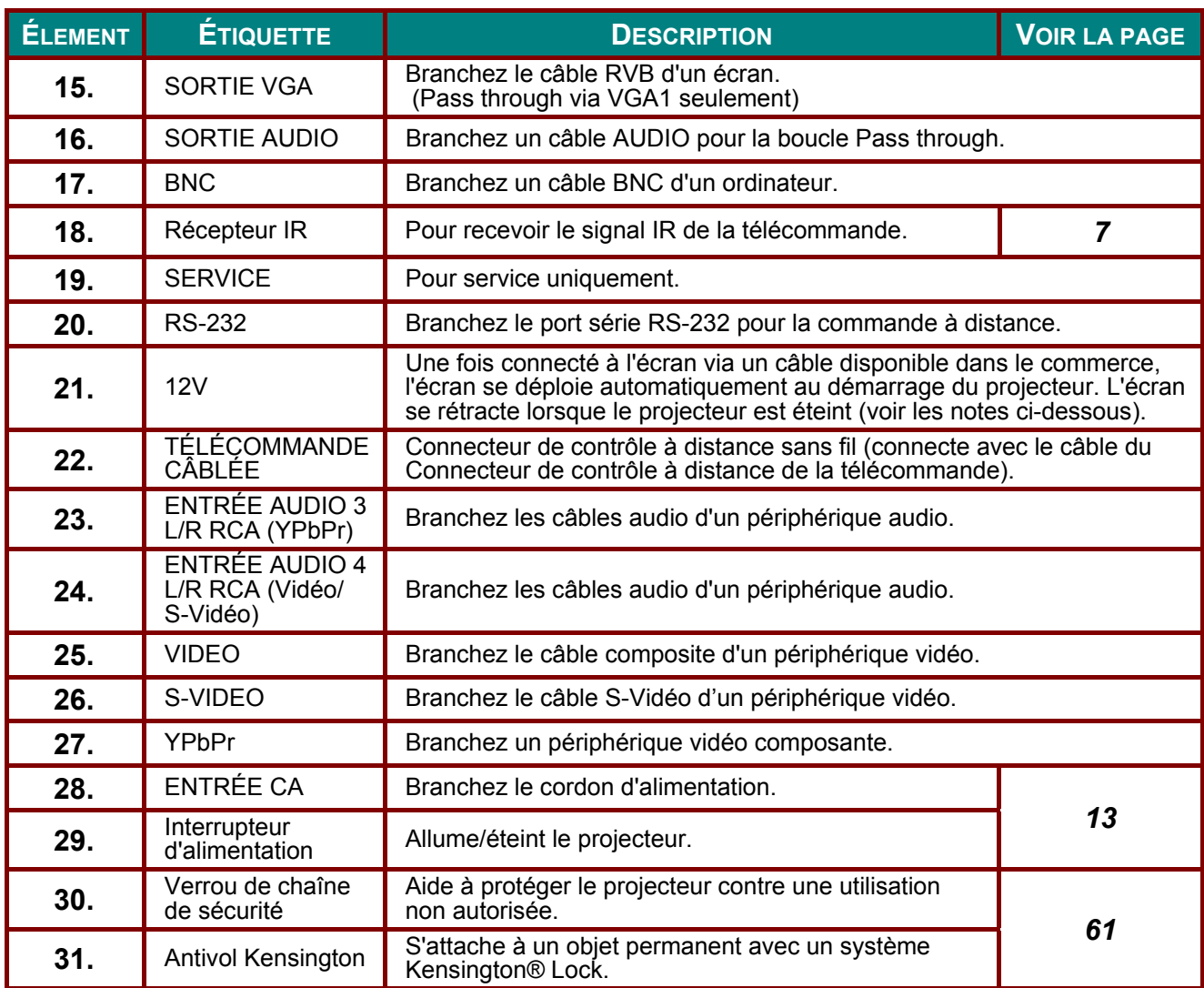

#### Remarque :

- · Pour utiliser cette fonctionnalité, vous devez brancher le connecteur avant d'allumer/d'éteindre le projecteur.
- Les contrôleurs d'écrans sont fournis et pris en charge par les fabricants de ces écrans.
- . N'utilisez pas cette prise pour autre chose que ce pour quoi elle est prévue.

#### **Remarque:**

Si votre matériel vidéo a deux jacks, S-vidéo et RCA, (vidéo composite) connectez-vous au connecteur S-VIDEO S-VIDEO fournit un signal de meilleure qualité.

#### **Avertissement:**

Par mesure de précaution, coupez l'alimentation au projecteur et les périphériques avant de rétablir les connexions.

# <span id="page-14-0"></span>*Vue de dessous*

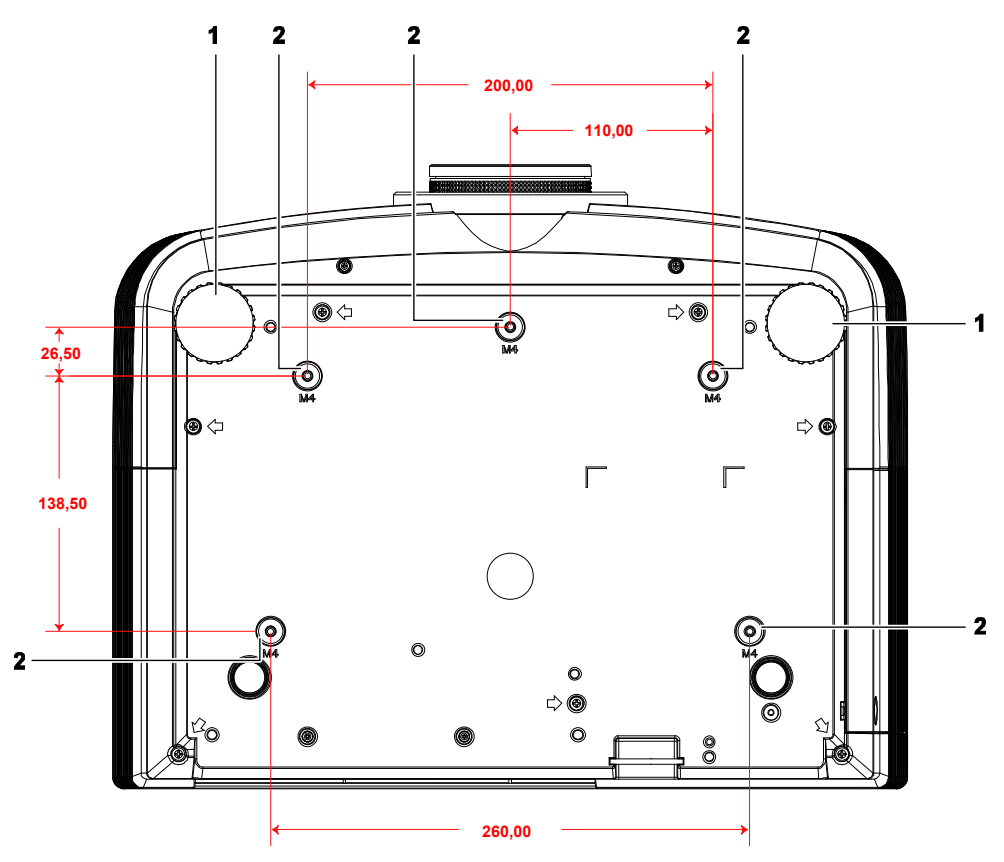

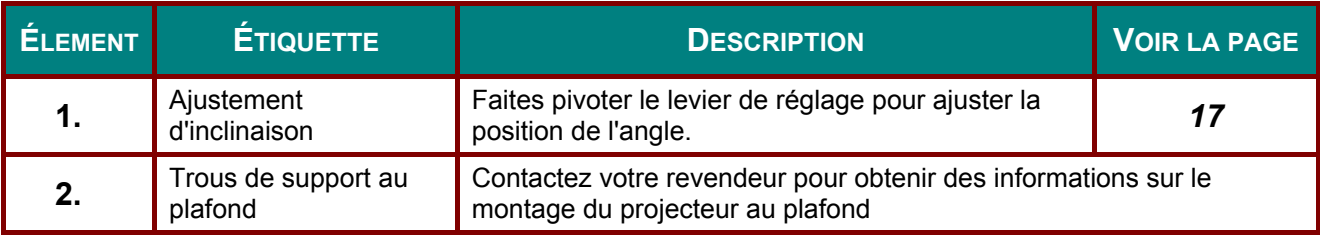

#### *Remarque :*

*Lors de l'installation, assurez-vous que les fixations au plafond sont certifiés UL.* 

*Pour les installations au plafond, utilisez des outils et un support de montage approuvé et des vis M4 ayant une longueur maximum de 6 mm (0,23 pouce).* 

*La fixation au plafond doit être d'une forme et d'une force appropriées. La capacité de charge de l'installation au plafond doit dépasser le poids de l'équipement installé et par précaution supplémentaire, elle doit pouvoir supporter trois fois le poids de l'équipement (pas moins de 5,15 kg) pendant 60 secondes.* 

# <span id="page-15-0"></span>Pièces de la télécommande

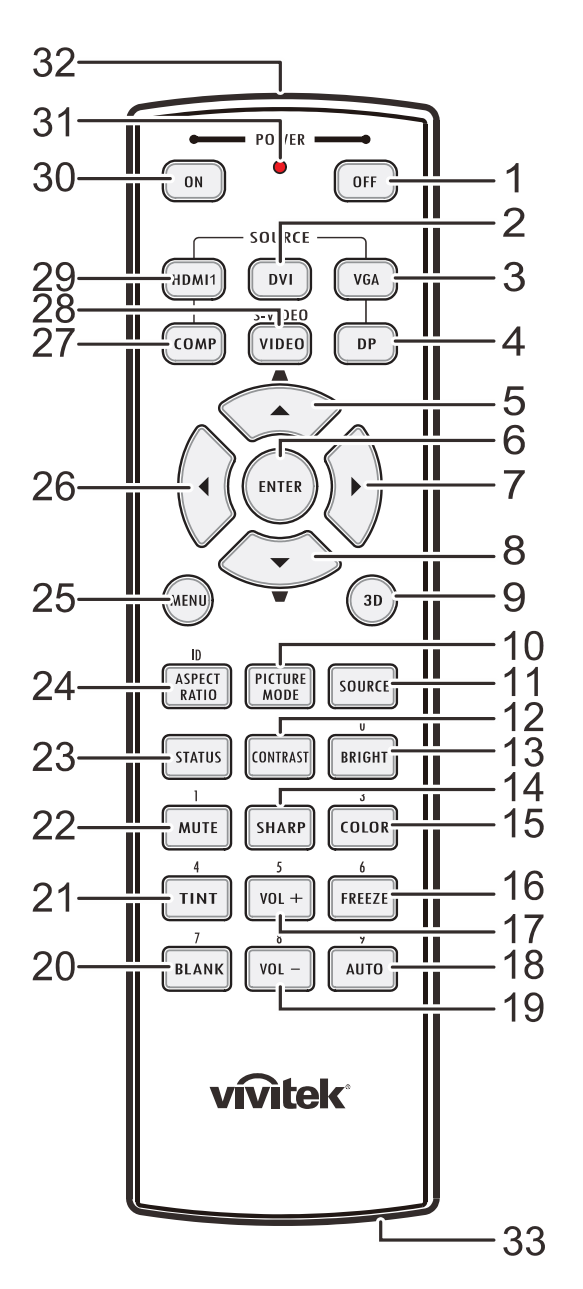

#### Important:

1. Ne pas utiliser le projecteur avec un éclairage fluorescent brillant. Certains éclairages fluorescents haute fréquence peuvent avoir une incidence sur le fonctionnement de la télécommande.

2. Assurez-vous que la voie entre la télécommande et le projecteur est libre (à savoir aucune obstruction). Si la voie entre la télécommande et le projecteur est obstruée, vous pouvez faire rebondir le signal de certaines surfaces réflectives, comme par ex. les écrans du projecteur.

3. Les boutons et les touches du projecteur disposent de fonctions identiques aux boutons correspondant sur la télécommande. Ce manuel d'utilisation décrit les fonctions basées sur la télécommande.

# *Projecteur DLP--- Manuel de l'utilisateur*

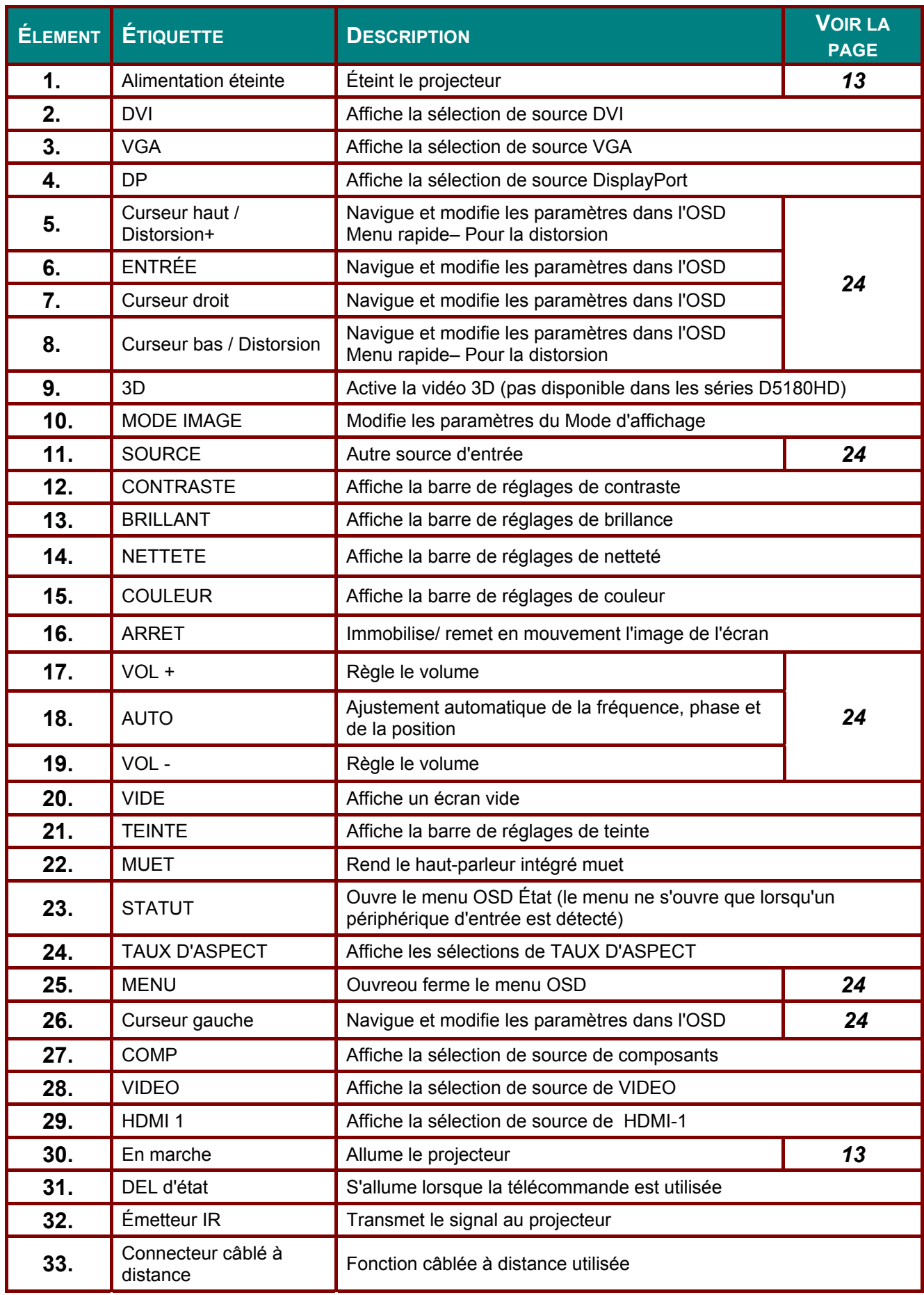

# <span id="page-17-0"></span>Plage de fonctionnement de la télécommande

La télécommande utilise la transmission infrarouge pour contrôler le projecteur. Il n'est pas nécessaire de la diriger directement sur le projecteur. Si vous ne placez par la télécommande perpendiculairement aux côtés ou à l'arrière du projecteur, elle fonctionnera bien dans un rayon d'environ 7 mètres et de 15 degrés au-dessus ou au-dessous du niveau du projecteur. Si le projecteur ne répond pas à la commande à distance, rapprochez-vous un peu.

## <span id="page-17-1"></span>Boutons du projecteur et de la télécommande

Le projecteur peut être exploité à l'aide de la télécommande ou des boutons sur le dessus du projecteur. La télécommande vous permet d'effectuer toutes les opérations ; les boutons sur le projecteur présentent cependant un usage limité.

# *CONFIGURATION ET FONCTIONNEMENT*

# <span id="page-18-1"></span><span id="page-18-0"></span>**Insertion des piles dans la télécommande**

**1.** Ouvrez le couvercle du compartiment à pile en le glissant dans le sens de la flèche.

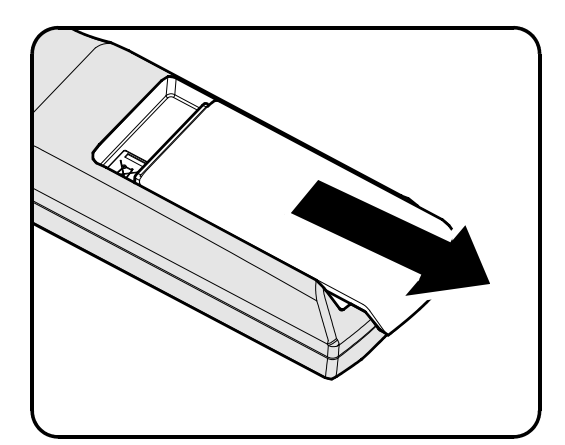

**2.** Insérez la batterie avec le côté positif vers le haut.

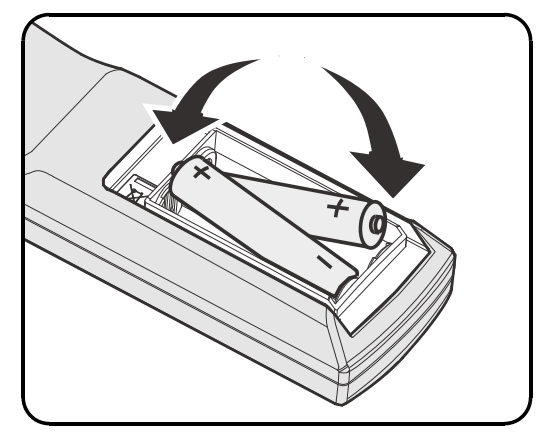

**3.** Refermez le couvercle.

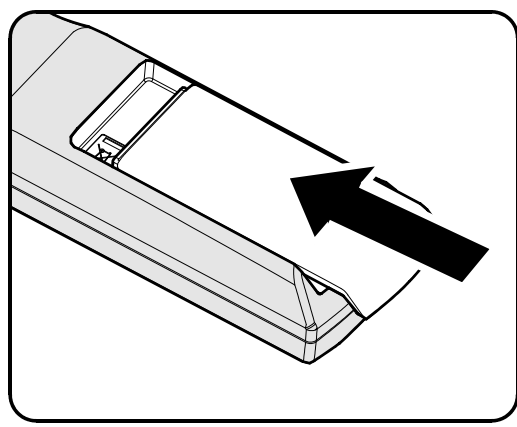

#### *Attention :*

- *1. Utilisez uniquement les piles AA (les piles alcalines sont recommandées).*
- *2. Jetez les piles usées conformément à la réglementation locale.*
- *3. Enlevez les piles lorsque vous n'utilisez pas le projecteur pendant une longue période.*

# <span id="page-19-0"></span>Installer ou enlever l'objectif optionnel

#### Attention:

- Ne secouez pas et n'exercez pas de pression excessive sur le projecteur ni sur les composants de l'objectif car le projecteur et les composants de l'objectif contiennent des pièces de précision.
- Avant d'enlever ou d'installer l'obiectif, assurez-vous d'éteindre le projecteur, d'attendre que le ventilateur de refroidissement soit arrêté, et d'éteindre l'interrupteur principal d'alimentation.
- Ne touchez pas la surface de l'objectif en enlevant ou en installant l'objectif.
- · Évitez les traces de doigts, la poussière et le gras à la surface de l'objectif.
- Ne rayez pas la surface de l'objectif.
- Travaillez sur une surface plane avec un chiffon doux pour éviter les rayures.
- · Si vous enlevez l'objectif et que vous le stockez, attachez le cache de l'objectif pour le protéger de la poussière et de la saleté.

# <span id="page-19-1"></span>Enlever l'objectif existant du projecteur

- 1. Tirez et enlevez le capot supérieur pour ouvrir, comme indiqué.
- 2. Enfoncez le bouton de DÉGAGEMENT DE L'OBJECTIF pour le mettre en position déverrouillée

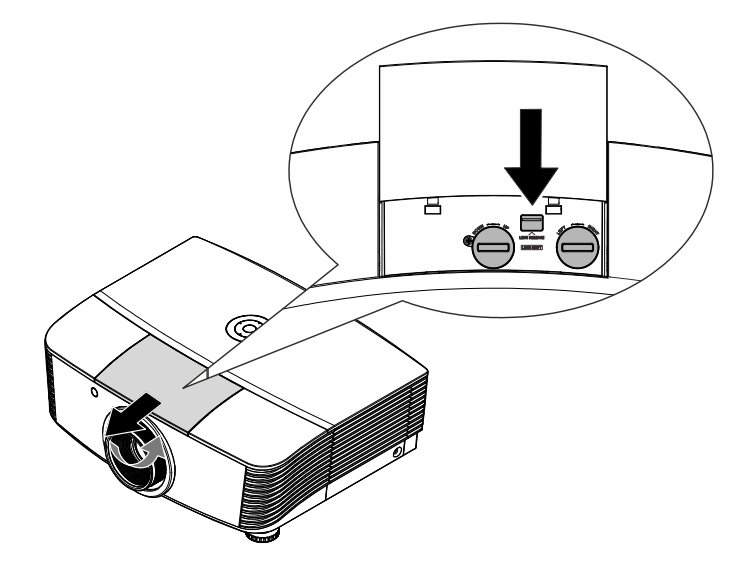

- 3. Saisissez l'objectif.
- 4 Tournez l'objectif dans le sens antihoraire. L'objectif existant est dégagé.
- $5<sub>1</sub>$  Sortez lentement l'objectif existant.

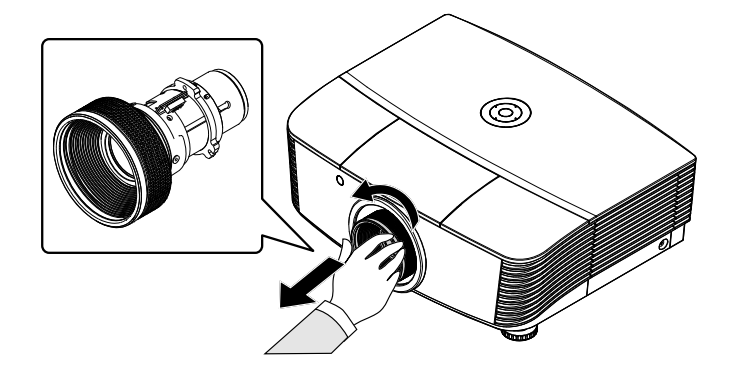

# <span id="page-20-0"></span>*Installer le nouvel objectif*

**1.** Alignez les encoches et placez correctement le patin de contact électrique, comme indiqué sur l'image.

## *Remarque :*

*La broche du contact électronique doit être dans le sens indiqué par l'image.* 

**2.** Tournez l'objectif dans le sens des aiguilles d'une montre jusqu'à ce qu'il s'encliquète en place.

La broche du contact électronique

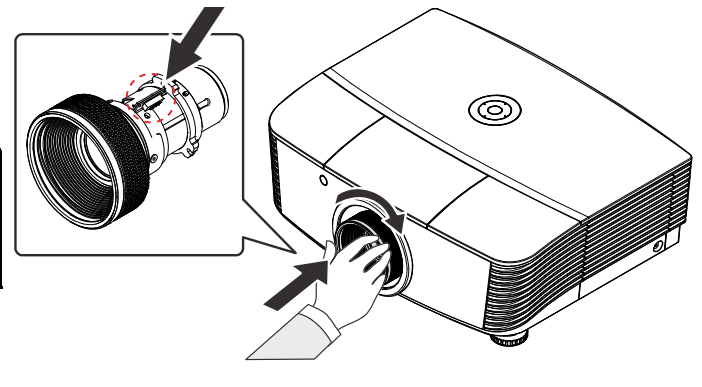

# <span id="page-21-0"></span>Allumer et éteindre le projecteur

1. Enlevez le cache de l'objectif.

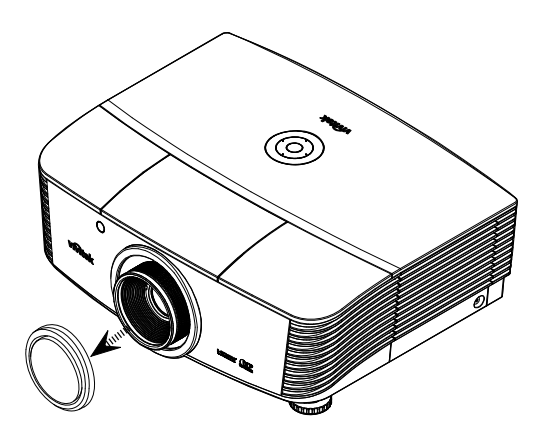

- 2. Connectez solidement le câble d'alimentation au cordon de signal. Lorsque connecté, le led d'alimentation tourne au rouge.
- 3. Allumez la lampe en appuyant sur le bouton "in a l'arrière du projecteur ou sur "
sur la télécommande. La LED D'ALIMENTATION clignote alors en vert.

L'écran de démarrage s'affiche sous environ 30 secondes. La première fois que vous utilisez le projecteur, vous pouvez sélectionner votre langue préférée dans le menu rapide après affichage de l'écran de démarrage.

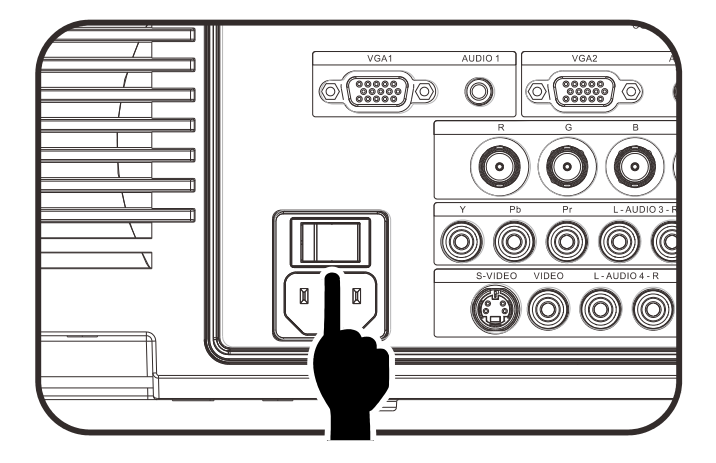

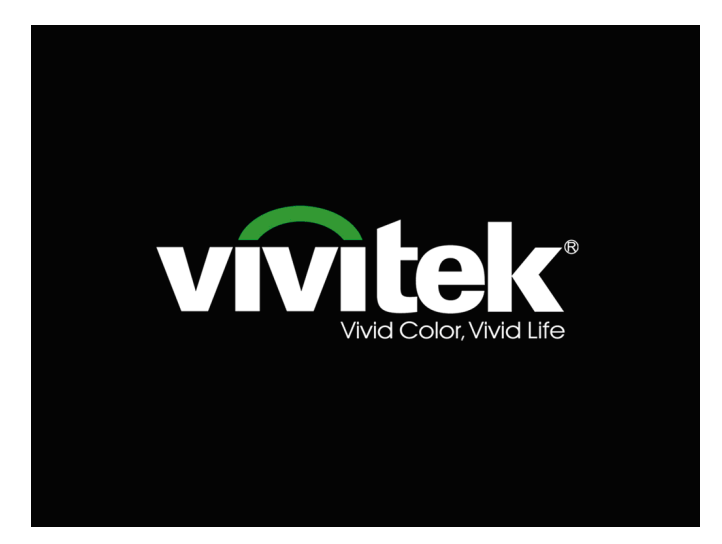

- **4.** Si plus d'un périphérique d'entrée est connecté, appuyez sur le bouton **SOURCE** et utilisez les boutons ▲▼ pour faire défiler les périphériques.
- **Source**  $min-1$ **DVI HDMI** ⊟ **DisplayPort**  $\equiv$ VGA1  $\mathbb{Z}_1$  $\overline{\mathbb{W}}_{2}$ VGA<sub>2</sub>  $\odot$ **BNC** Vidéo composante S-Video Vidéo composite Ajuster l'article +/> Défiler ▲▼ **Quitter = Exit**
- DVI : Interface vidéonumérique
- HDMI : Compatible avec Interface multimédia haute définition
- DisplayPort : Interface d'affichage numérique
- VGA 1 / 2 : RVB analogique 1 / 2
- BNC : RVB analogique (connecteur BNC)
- Vidéo composante : Entrée DVD YCbCr/YPbPr, ou entrée HDTV YPbPr
- S-Vidéo : Super vidéo (J/C séparés)
- Vidéo composite : Vidéo composite traditionnelle
- 5. Quand le message «Arrêter ? /Appuyez à nouveau sur **Alimentation**» apparaît, appuyez sur le bouton **ALIMENTATION**. Le projecteur s'éteint.

7I) Eteindre la lampe? Appuyez à nouveau sur Alimentation

#### *Attention :*

*1. Assurez-vous d'enlever le cache de l'objectif avant de démarrer le projecteur.* 

*2. Ne débranchez pas le cordon d'alimentation avant que le voyant DEL PRÊT ne s'arrête de clignoter, indiquant que le projecteur s'est refroidi.*

# <span id="page-23-0"></span>Réglage d'un mot de passe d'accès (verrouillage de sécurité)

Vous pouvez utiliser les quatre boutons (flèche) pour régler un mot de passe et empêcher l'utilisation non autorisée du projecteur. Lorsque activé, le mot de passe doit être entré chaque fois après avoir allumé le projecteur. (Voir Navigation dans le menu OSD à la page 24 et Réglage de la langue OSD à la page 25 pour plus d'informations sur l'utilisation des menus OSD).

#### Important:

Gardez toujours ce mot de passe dans un endroit sûr. Sans ce mot de passe, vous ne pourrez pas utiliser le projecteur. Si vous avez perdu le mot de passe, contactez votre revendeur pour plus d'informations sur comment réinitialiser le mot de passe.

1. Appuyez sur le bouton MENU pour Quyrir le menu OSD

2. Appuyez sur le bouton curseur  $\blacktriangleleft\blacktriangleright$ pour aller au menu Réglages 1, appuvez sur le bouton curseur ▲ ▼ pour aller sur Avancé 1.

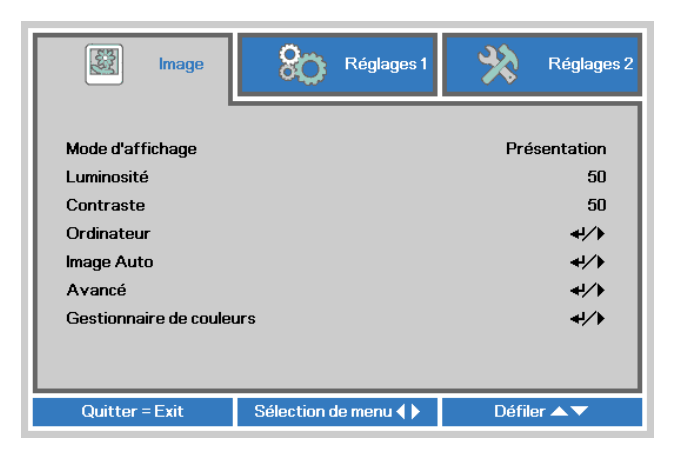

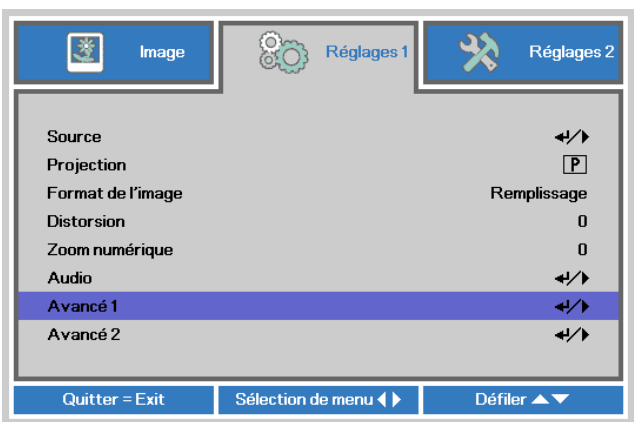

- **3.** Appuyez sur  $\leftarrow$  (Entrer) /  $\triangleright$  pour ouvrir le sous-menu Avancé 1. Appuyez sur le bouton curseur ▲ ▼ pour sélectionner Verrou de sécurité.
- Appuyez sur le bouton curseur ◀▶ 4. pour entrer et activer ou désactiver la fonction de verrouillage de sécurité.

Une boîte de dialogue de mot de passe apparaît.

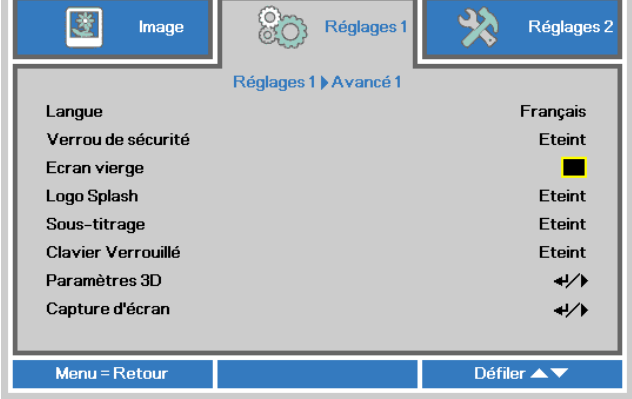

5. Vous pouvez utiliser le bouton curseur ▲▼◄► du panneau ou de la télécommande pour entrer un mot de passe. Vous pouvez utiliser n'importe quelle combinaison y compris la même flèche cinq fois de suite, mais pas moins de cinq fois.

> Appuyez sur les boutons curseur dans n'importe quel ordre pour régler le mot de passe. Appuyez sur le bouton **MENU**  pour quitter la boîte de dialogue.

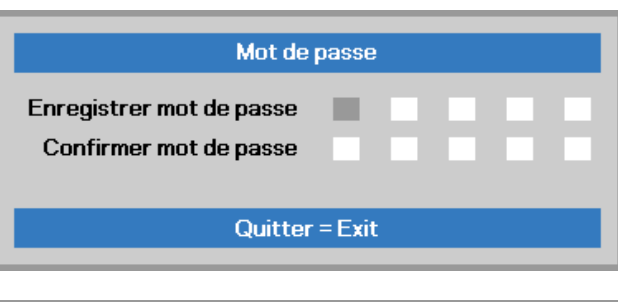

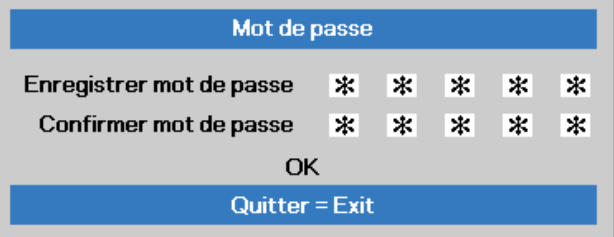

**6.** Le menu de confirmation du mot de passe apparaît lorsque l'utilisateur appuis sur la touche d'alimentation lorsque la fonction **Verrouillage de sécurité** est activée. Entrez le mot de passe dans l'ordre réglé lors de l'étape 5. Dans le cas où vous avez oublié le mot de passe, veuillez contacter le centre de service. Le centre de service validera le propriétaire et vous aidera à réinitialiser le mot de passe.

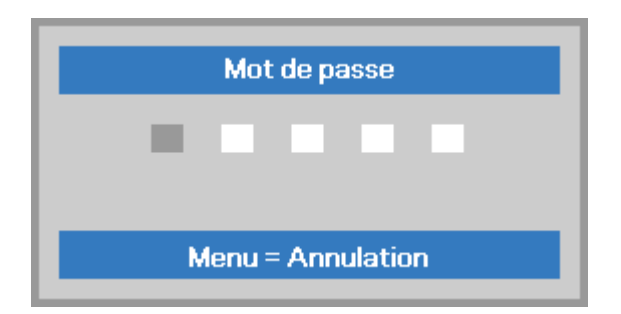

# <span id="page-25-0"></span>Réglage du niveau du projecteur

Tenez compte des informations suivantes pour le réglage du projecteur :

- La table ou le support du projecteur doivent être à niveau et stable.
- · Placez le projecteur de manière à ce qu'il soit perpendiculaire par rapport à l'écran.
- · Enlevez le support de pied arrière sur le pied de réglage avant d'ajuster l'angle de projection.
- · Assurez-vous que les câbles sont dans un endroit protégé. Vous pourriez vous prendre les pieds dedans.
- 1. Pour élever le niveau du projecteur, tournez les réglages dans le sens inverse des aiguilles d'une montre.

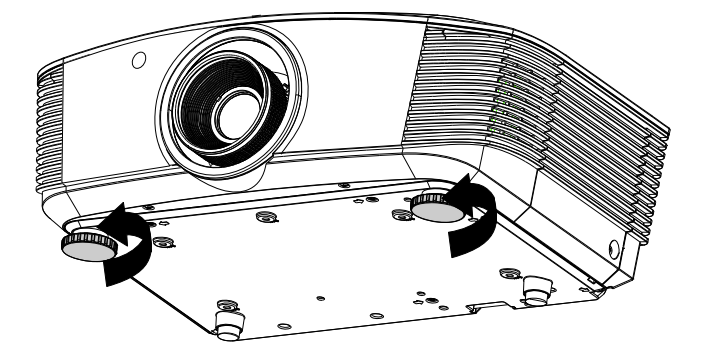

2. Pour faire baisser le niveau du projecteur, faites tourner les aiusteurs dans le sens des ajquilles d'une montre.

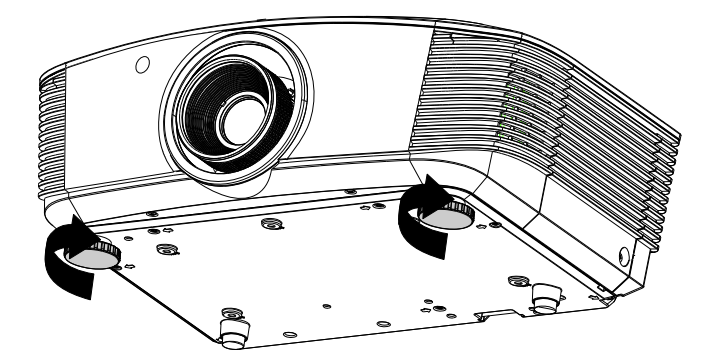

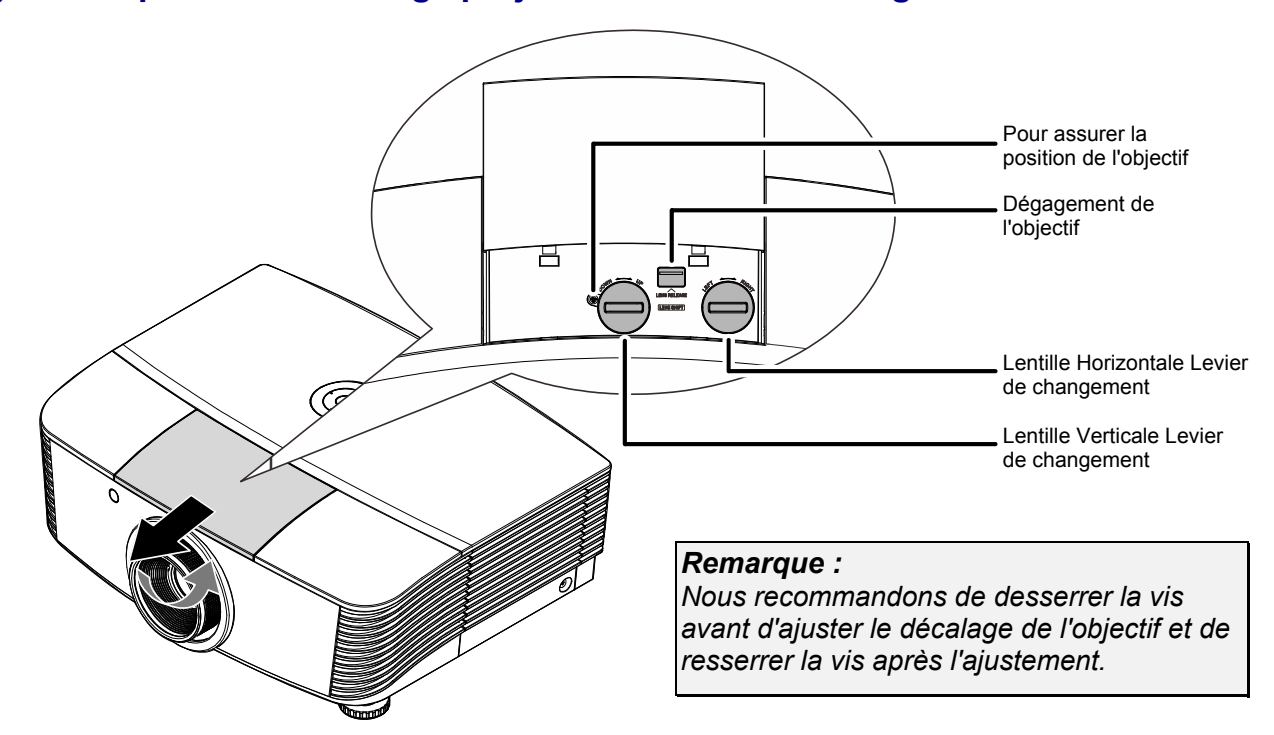

# <span id="page-26-0"></span>**Ajuster la position de l'image projetée à l'aide du décalage**

La fonctionnalité de décalage permet le décalage de l'objectif, ce qui peut être utilisé pour ajuster la position de l'image projetée horizontalement ou verticalement dans la plage détaillée ci-dessous.

Le décalage est un système unique qui permet de décaler l'objectif, tout en maintenant un taux de contraste beaucoup plus élevé que les systèmes traditionnels ANSI de décalage de l'objectif.

## <span id="page-26-1"></span>*Ajuster la position verticale de l'image*

La hauteur verticale de l'image peut être ajustée entre 110% et -30% ( WUXGA, WXGA), 100% et -20% (XGA), 120% et -40% ( 1080P) par rapport à la position de décalage. Veuillez noter que le réglage maximal de la position verticale peut être limité par le réglage de la position horizontale. Par exemple, il n'est pas possible d'atteindre la position verticale maximum décrite ci-dessus si la position horizontale est déjà au maximum. Veuillez consulter le diagramme des plages de décalage pour plus de clarifications.

*WUXGA et WXGA* 

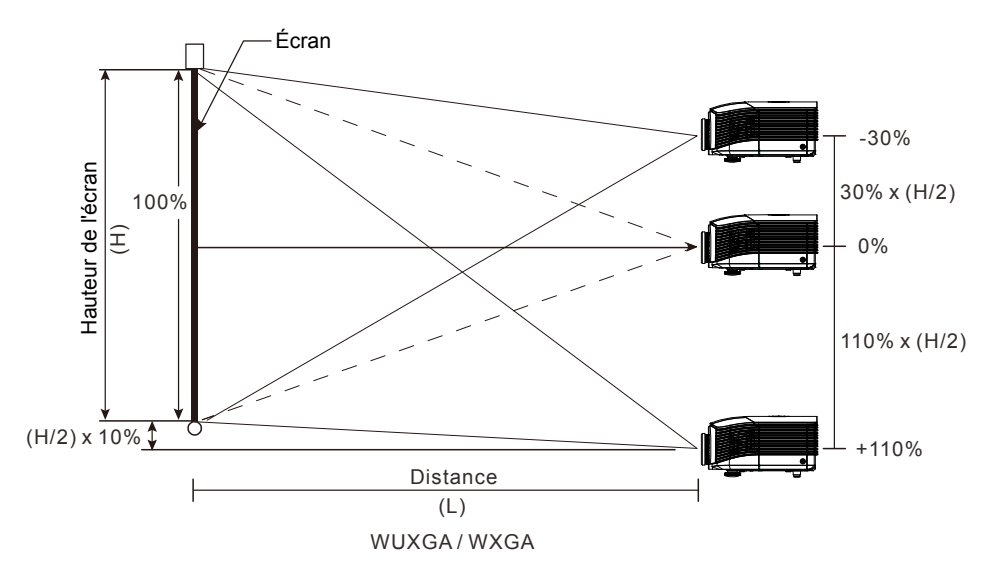

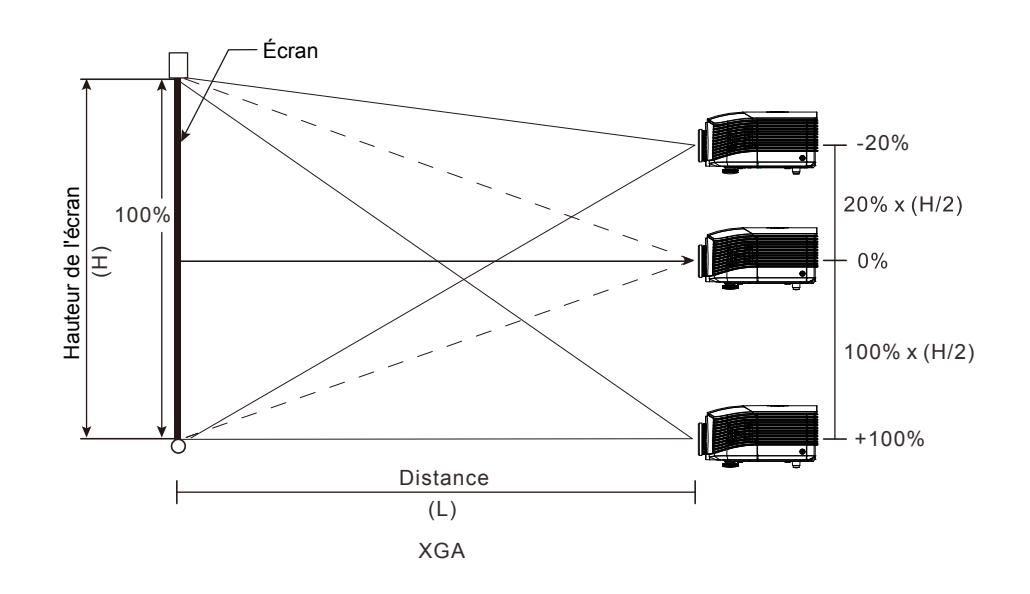

1080P

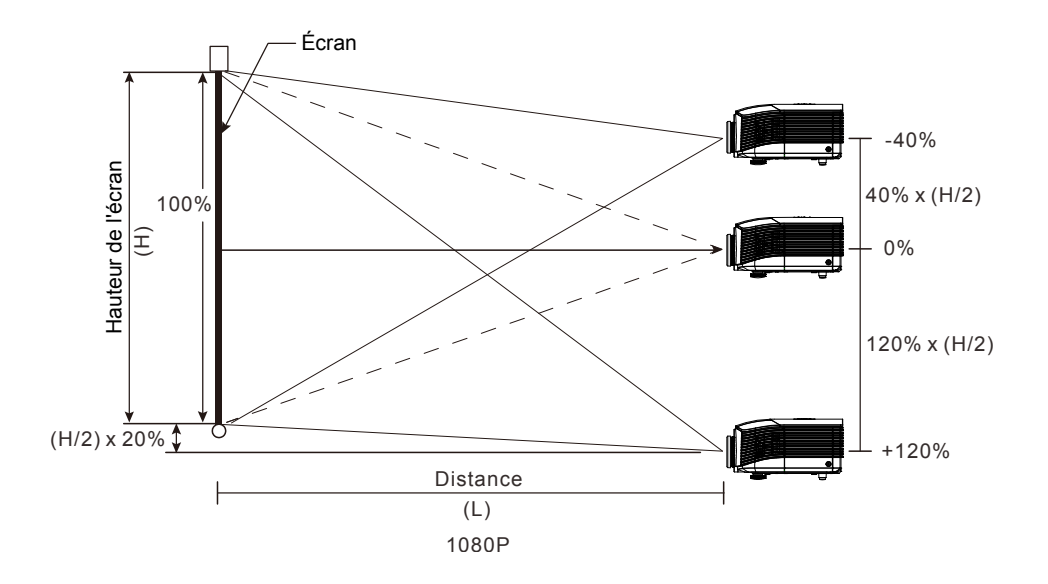

**XGA** 

# <span id="page-28-0"></span>*Réglage de la position horizontale de l'image*

Avec l'objectif dans la position centrale, la position horizontale de l'image peut être ajustée à gauche ou à droite jusqu'à un maximum de 10% de la demi-largeur de l'image. Notez que le maximum de réglage horizontal de la hauteur de l'image peut être limité par la position verticale de l'image. Par exemple, il n'est pas possible de parvenir à la position horizontale maximale de l'image si la position verticale de l'image est au maximum. Veuillez consulter le diagramme des plages de décalage pour plus de clarifications.

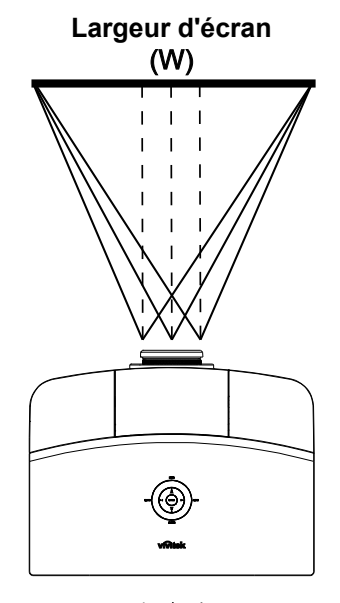

**Côté gauche Côté droit** $(W/2)$  x 10%  $(W/2)$  x 10%

# <span id="page-28-1"></span>*Diagramme de la plage de décalage*

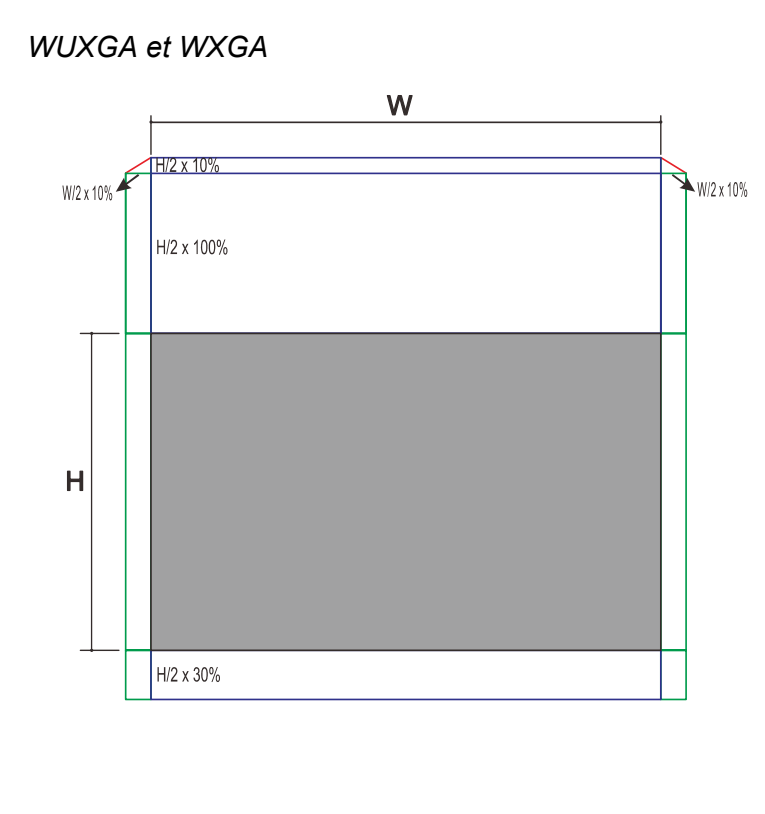

La H max de décalage vers le haut =  $H/2$  x 110%

La H max de décalage vers le bas =  $H/2$  x 30%

La L max de décalage = L/2 x 10%

Lorsque la L max de décalage est L/2 x 10%

La H max de décalage = H/2 x 100% Lorsque la H max de décalage est H/2 x 110%

La  $L$  max de décalage = H  $\times$  0%

 $-20-$ 

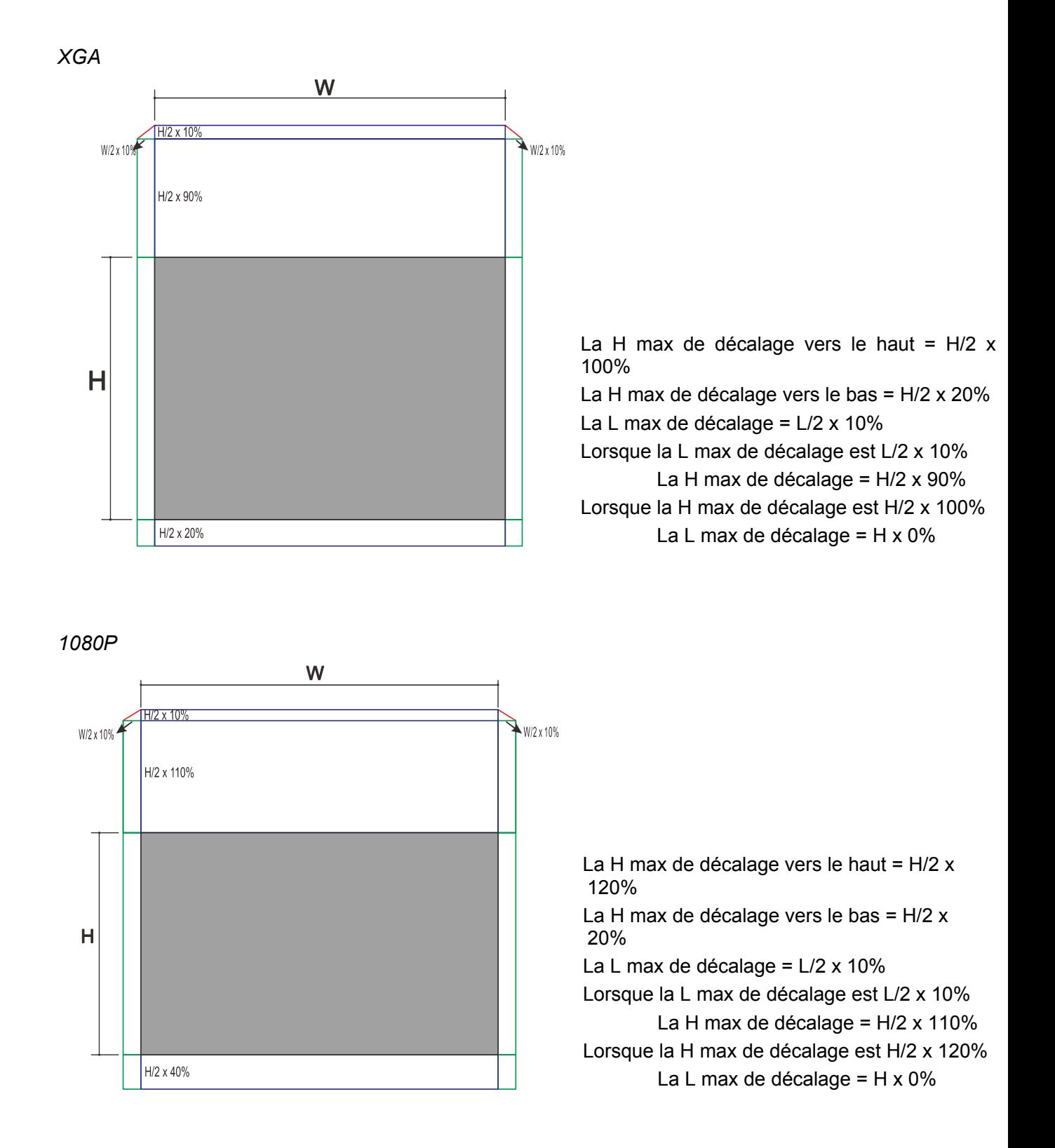

# <span id="page-30-0"></span>**Régler le Zoom, le Focus et la Distorsion**

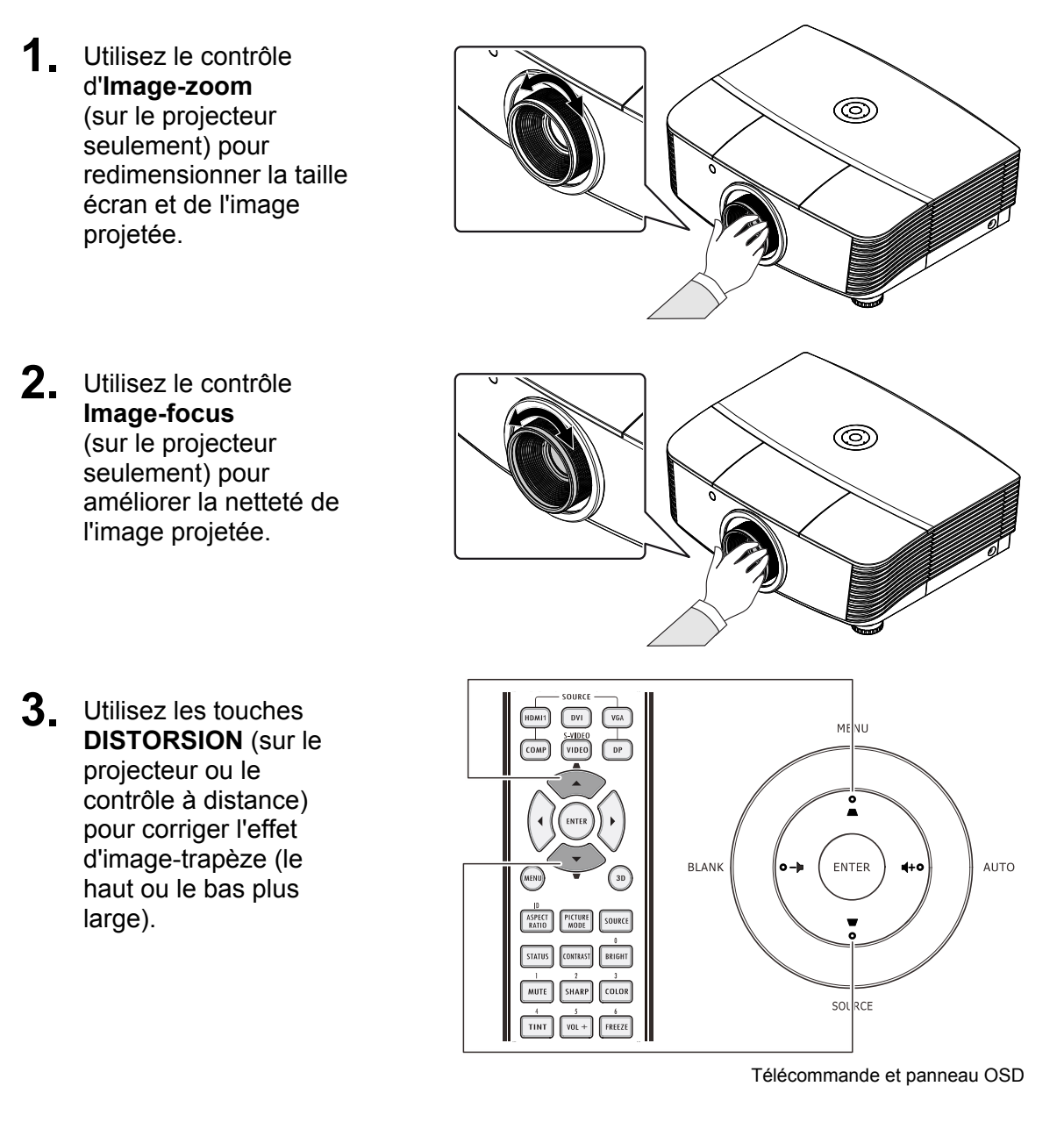

**4.** La commande de distorsion s'affiche à l'écran.

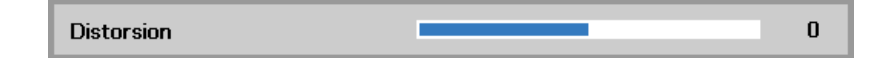

# <span id="page-31-0"></span>Réglage du volume

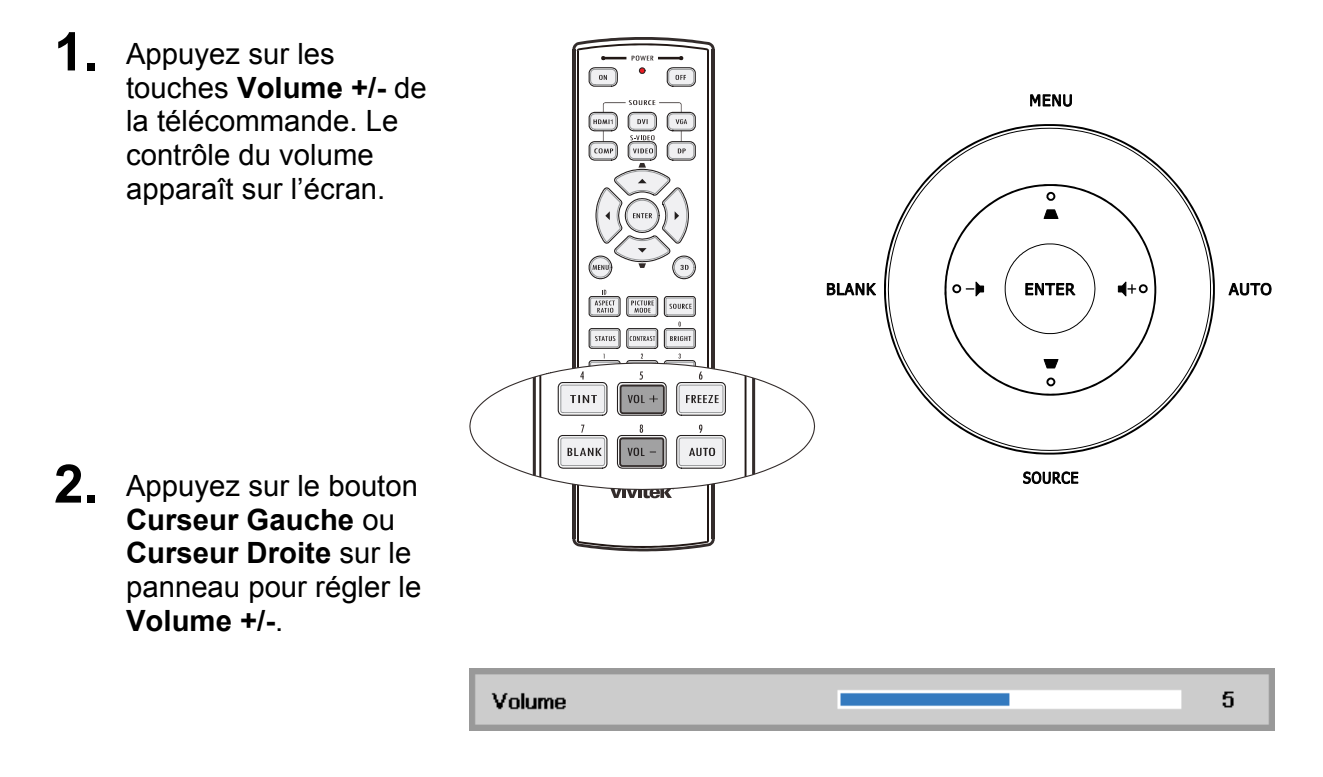

3. Appuyez sur la touche MUET pour éteindre le volume (cette fonction ne se trouve que sur la télécommande).

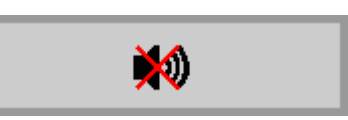

# <span id="page-32-0"></span>*PARAMETRES DU MENU OSD (AFFICHAGE A L'ECRAN)*

## <span id="page-32-1"></span>**Commandes du menu OSD**

Le projecteur dispose d'un menu OSD qui vous permet d'effectuer des réglages et de changer les divers paramètres.

# <span id="page-32-2"></span>*Navigation dans le menu OSD*

Vous pouvez utiliser les boutons curseurs de la télécommande ou ceux du pavé du projecteur pour naviguer dans le menu OSD et changer des options. L'illustration suivante montre les boutons correspondants sur le projecteur.

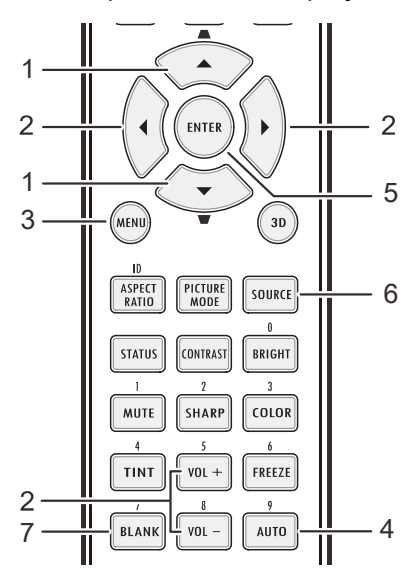

- 1. Pour activer le menu OSD, appuyez sur le bouton **MENU**.
- 2. Il y a trois menus. Appuyez sur le bouton curseur ◄► pour vous déplacer dans les menus.
- 3. Appuyez sur le bouton curseur ▲▼ pour vous déplacer de haut en bas dans un menu.
- 4. Appuyez sur ◄► pour changer les valeurs des paramètres.
- 5. Pressez **MENU** pour fermer l'OSD ou abandonner un sous-menu.

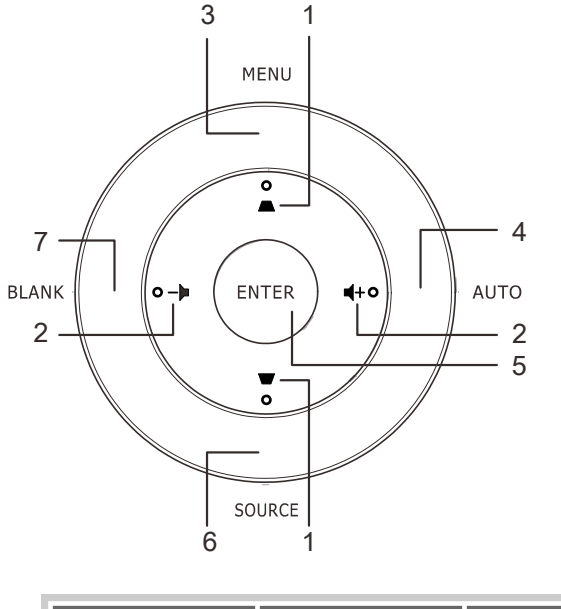

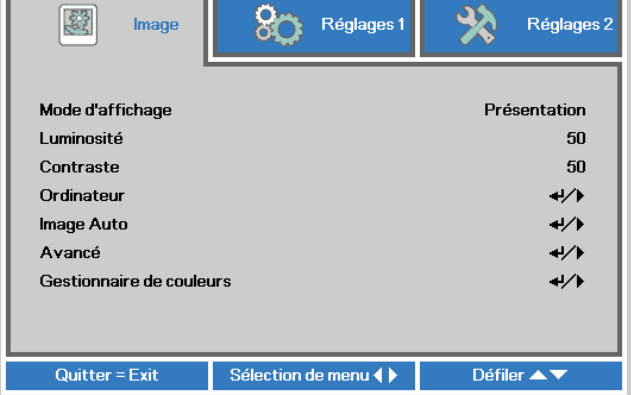

#### *Remarque :*

*En fonction de la source vidéo, certaines options du menu OSD peuvent ne pas être disponibles. Par exemple, l'élément Position horizontale/verticale dans le menu Ordinateur ne peut être modifié que lorsqu'un ordinateur est connecté au projecteur. Les options qui ne sont pas disponibles ne peuvent pas être accédées et sont grisées.* 

# <span id="page-33-0"></span>Réglage de la langue OSD

Définissez la langue OSD selon votre préférence avant de poursuivre.

1. Appuyez sur le bouton MENU. Appuyez sur le bouton curseur <>>> pour aller au menu Réglages 1. Appuyez sur le bouton curseur  $\blacktriangle \blacktriangledown$  pour aller au menu Avancé 1.

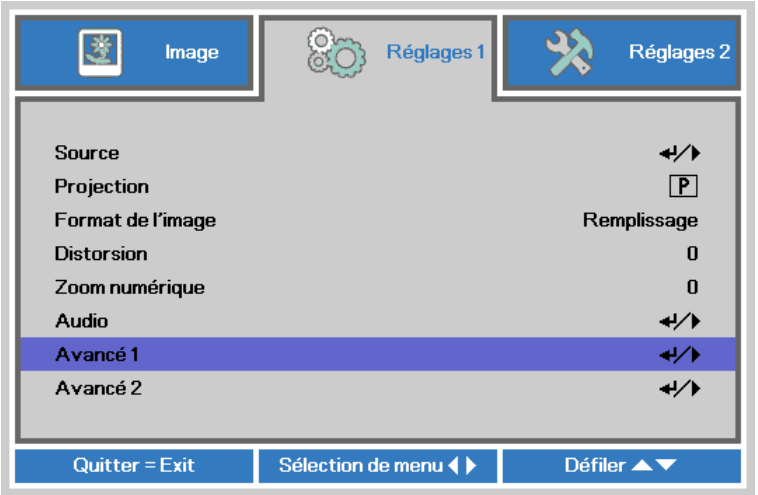

2. Appuyez sur <>>
(Entrer) / > pour ouvrir le sous-menu Avancé 1. Appuyez sur le bouton curseur ▲ ▼ jusqu'à ce que l'option Langue soit en surbrillance.

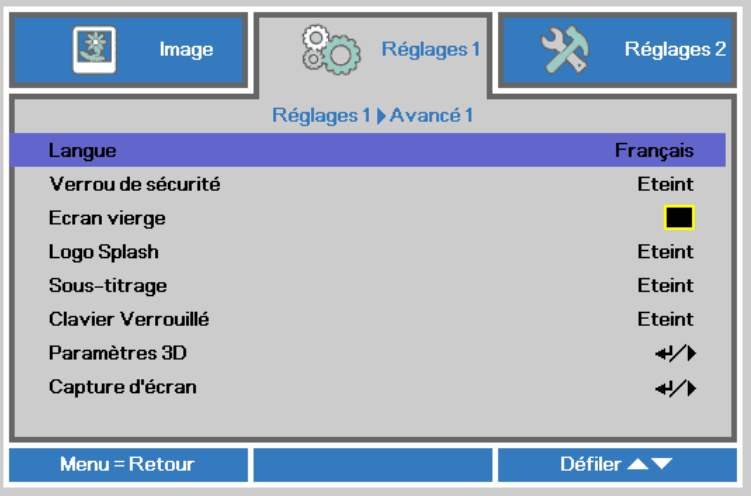

- 3. Appuyez sur le bouton curseur jusqu'à ce que la langue désirée soit illuminée
- 4. Appuyez sur le bouton MENU quatre fois pour fermer l'OSD.

# <span id="page-34-0"></span>**Présentation générale du menu OSD**

L'illustration suivante vous permettra de localiser rapidement un paramètre ou de déterminer la plage d'un paramètre.

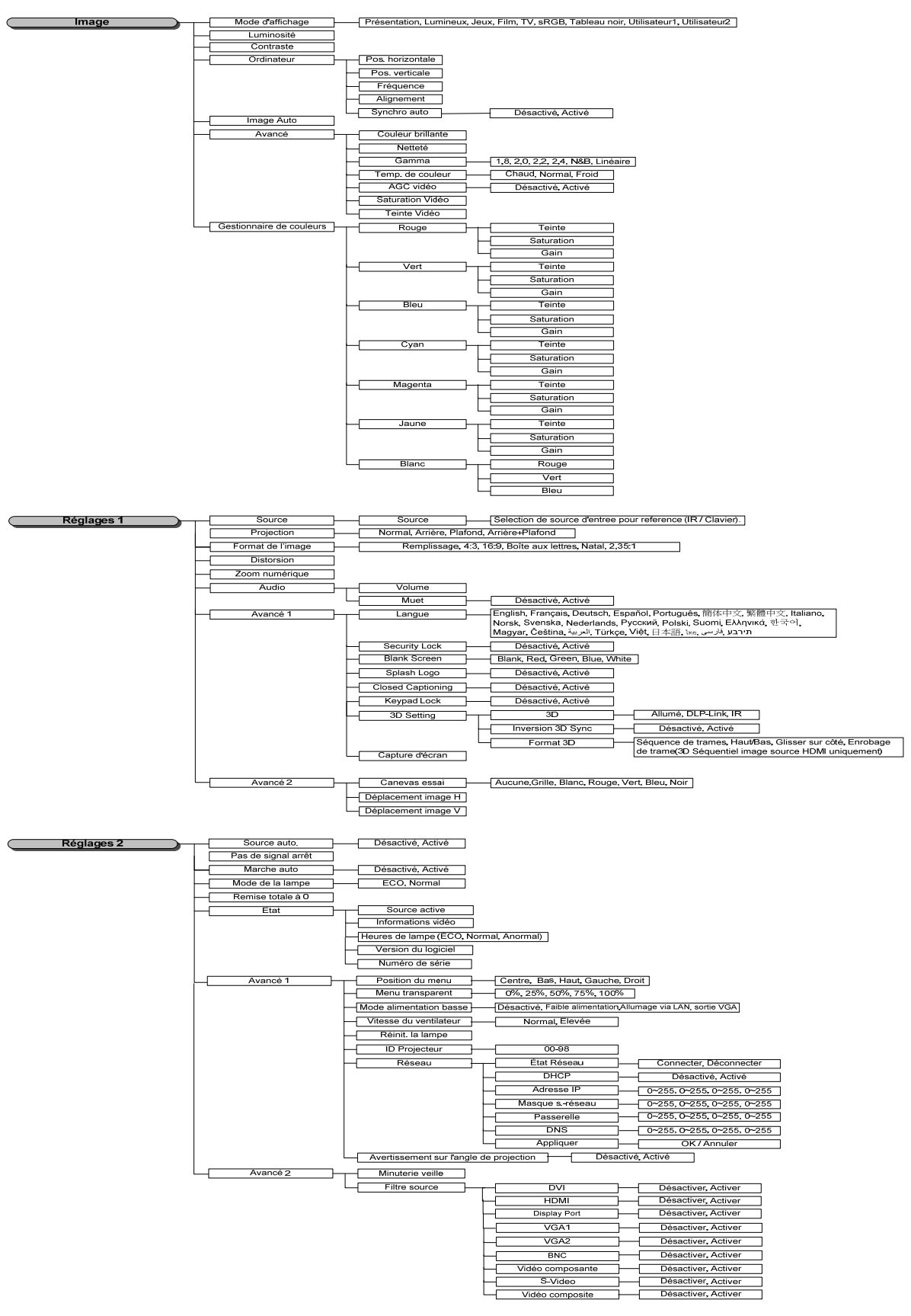

# <span id="page-35-0"></span>**Menu Image**

# **Attention!**

Certains des paramètres du mode d'affichage seront enregistrés dans le mode de<br>l'utilisateur lorsque vous les modifiez.

Appuyez sur le bouton MENU pour afficher le menu OSD. Appuyez sur le bouton curseur <> pour aller au Menu Image. Appuyez sur le bouton curseur ▲ ▼ pour vous déplacer de haut en bas dans le menu Image. Appuyez sur <>>>
pour entrer et changer les valeurs des paramètres.

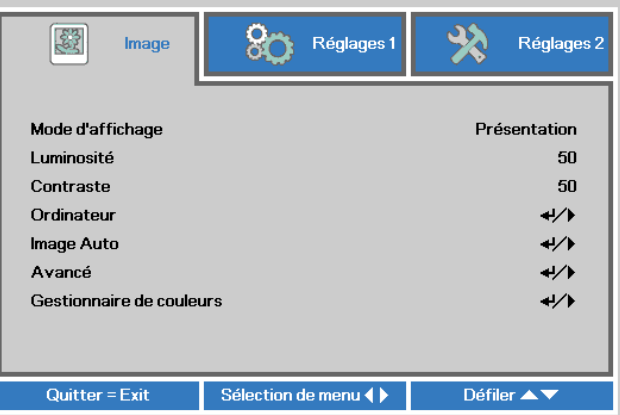

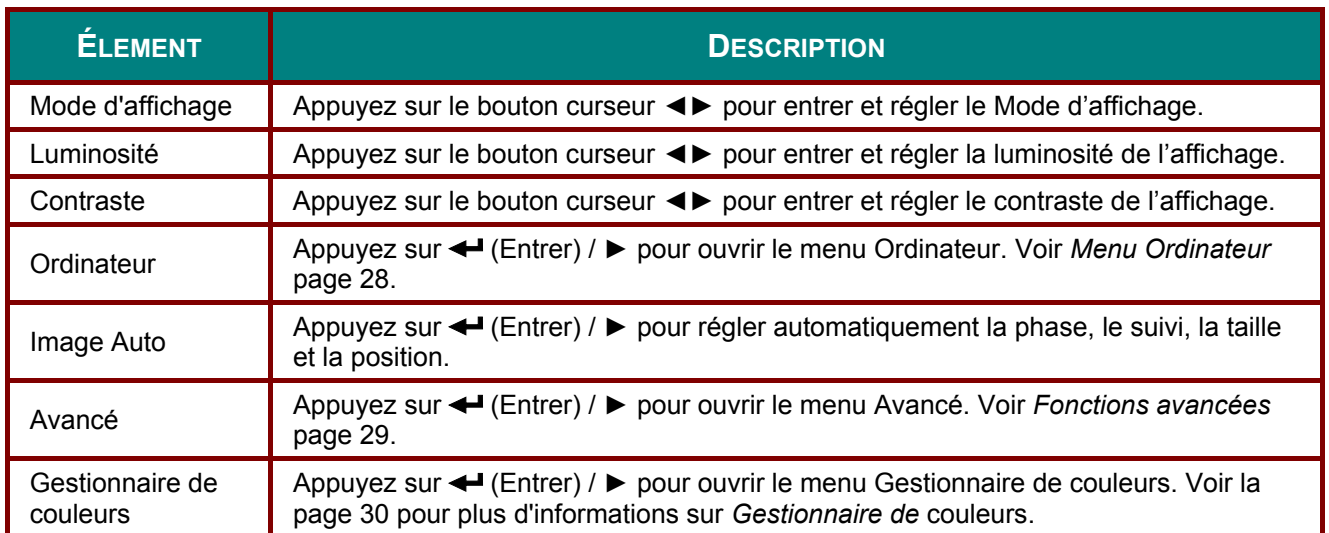
## *Menu Ordinateur*

Appuyez sur le bouton **MENU** pour afficher le menu **OSD**. Appuyez sur ◄► pour vous déplacer jusqu'au menu **Image**. Appuyez sur ▼▲ pour aller au menu **Ordinateur** puis appuyez sur le bouton **Enter** ou ►. Appuyez sur ▼▲ pour aller de haut en bas dans le menu **Ordinateur**.

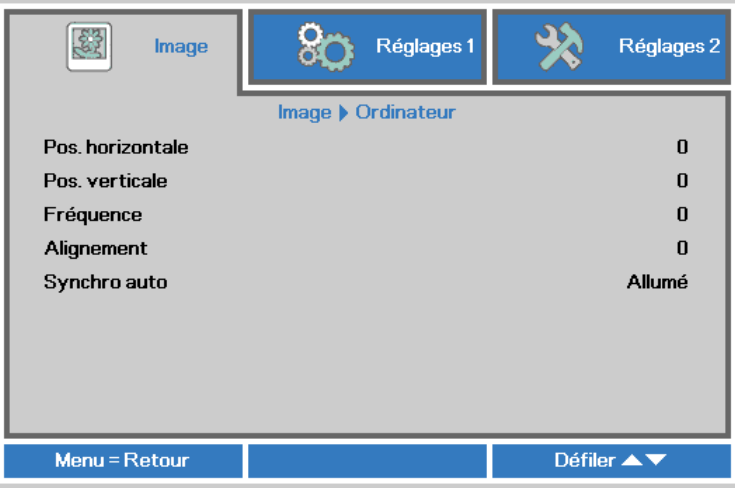

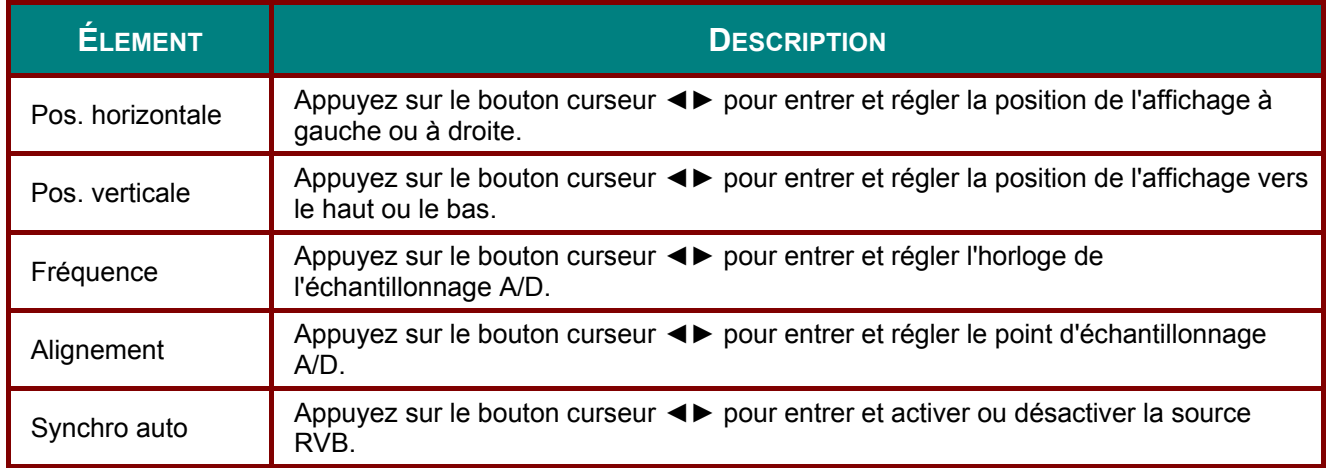

## Fonctions avancées

Appuyez sur le bouton Menu pour ouvrir le menu OSD. Appuyez sur <>>> pour vous déplacer  $jusqu'au$  menu Image. Appuyez sur  $\nabla$   $\blacktriangle$  pour aller au menu Avancé puis appuyez sur Entrer ou  $\overrightarrow{S}$  . Appuyez sur  $\nabla$   $\Delta$  pour aller de haut en bas dans le menu Avancé.

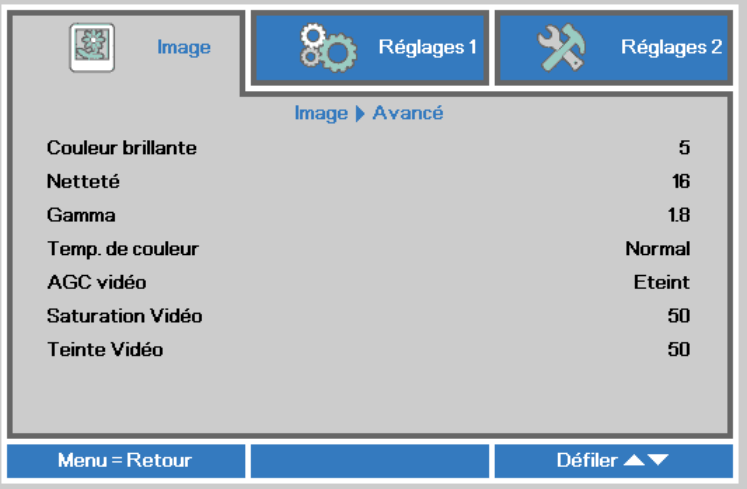

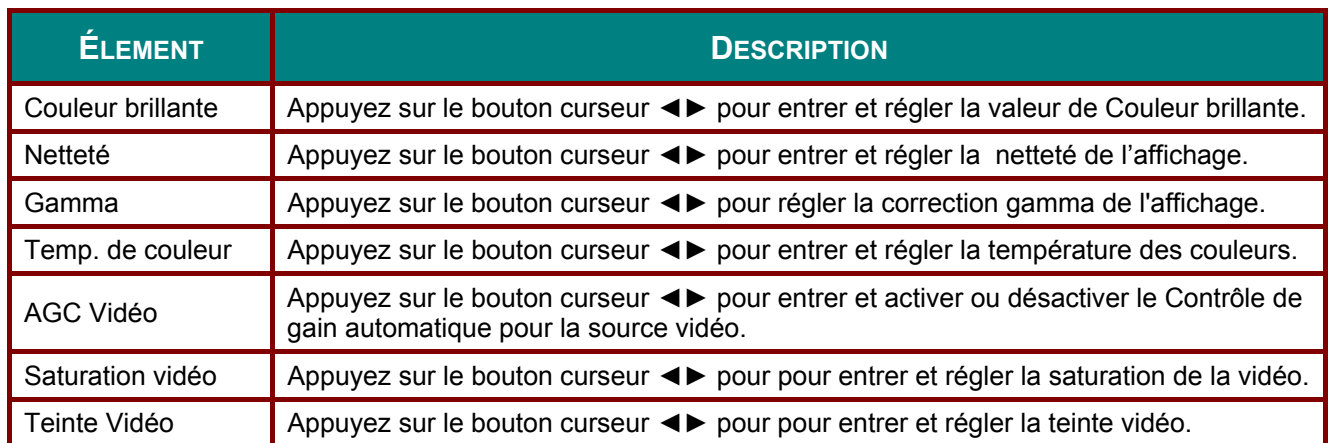

## *Gestionnaire de couleurs*

Appuyez sur le bouton **Menu** pour ouvrir le menu **OSD**. Appuyez sur ◄► pour vous déplacer jusqu'au menu **Image**. Appuyez sur ▼▲ pour aller au menu **Gestionnaire des couleurs** puis appuyez sur **Entrer** ou ►. Appuyez sur ▼▲ pour aller de haut en bas dans le menu **Gestionnaire des couleurs**.

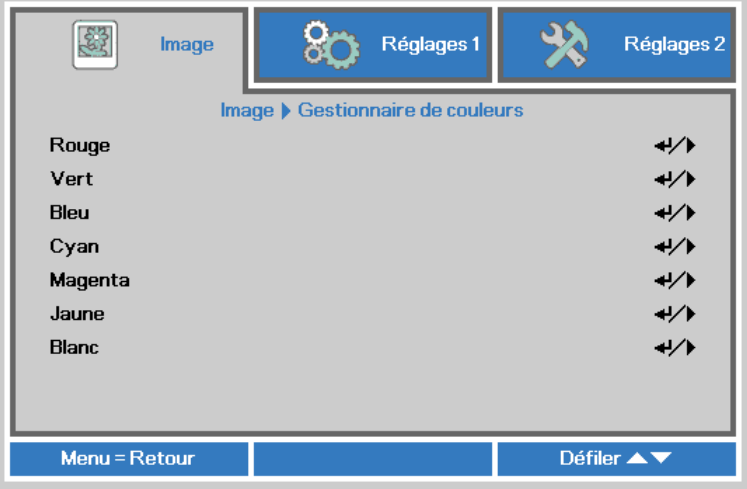

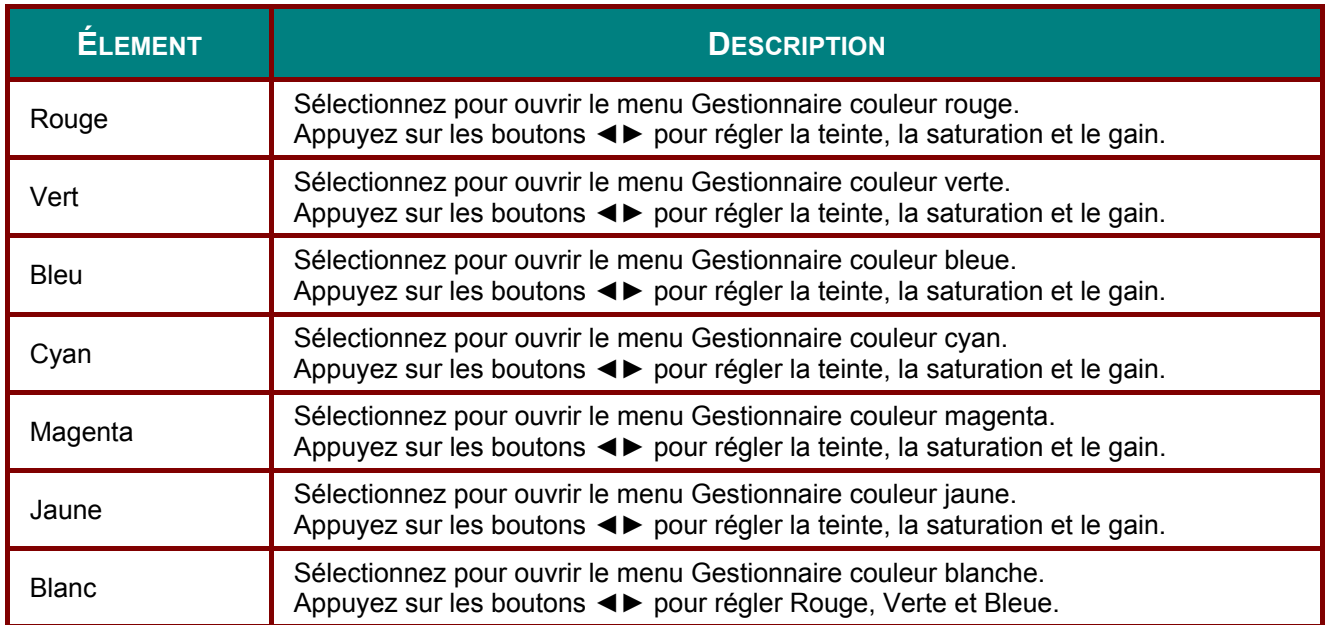

## **Menu Réglages 1**

Appuyez sur le bouton MENU pour afficher le menu OSD. Appuyez sur le bouton curseur < pour aller au menu Réglages 1. Appuyez sur le bouton curseur ▲ ▼ pour aller de haut en bas dans le menu Réglages 1. Appuyez sur <>>> pour entrer et changer les valeurs des paramètres.

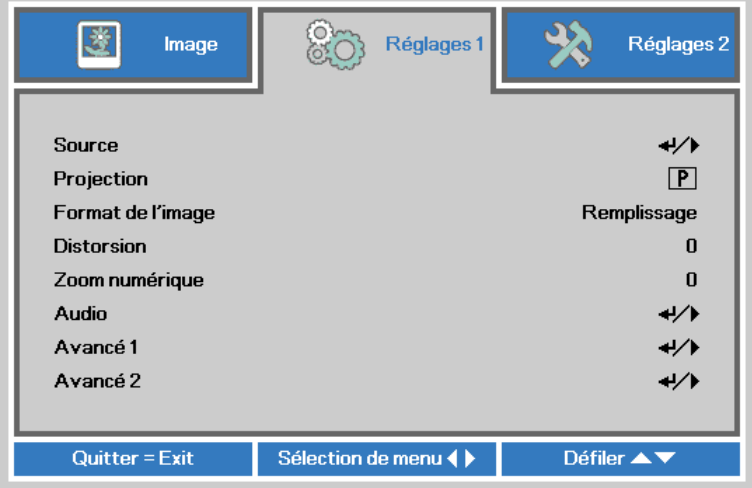

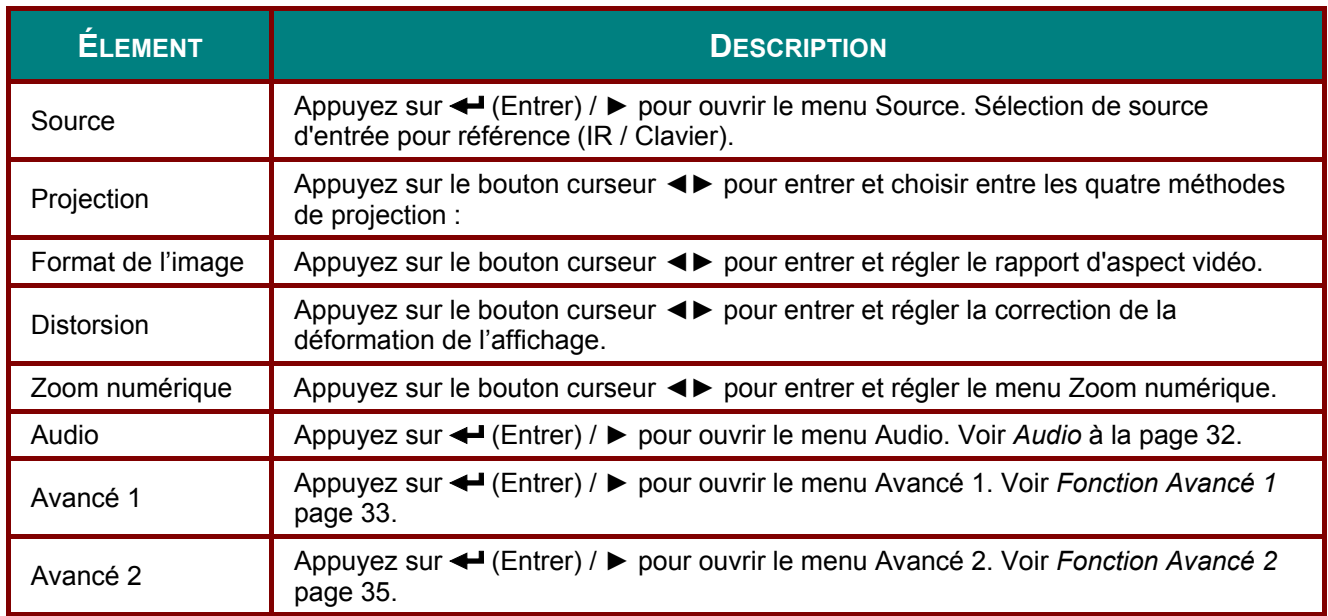

## <span id="page-40-0"></span>*Audio*

Appuyez sur le bouton **Menu** pour ouvrir le menu **OSD**. Appuyez sur ◄► pour aller au menu **Réglages 1**. Appuyez sur ▼▲ pour aller au menu **Audio** puis appuyez sur **Entrer** ou ►. Appuyez sur ▼▲ pour aller de haut en bas dans le menu **Audio**.

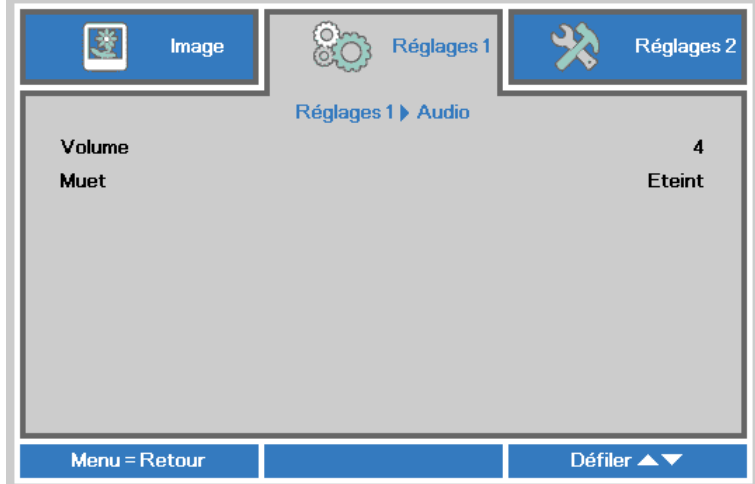

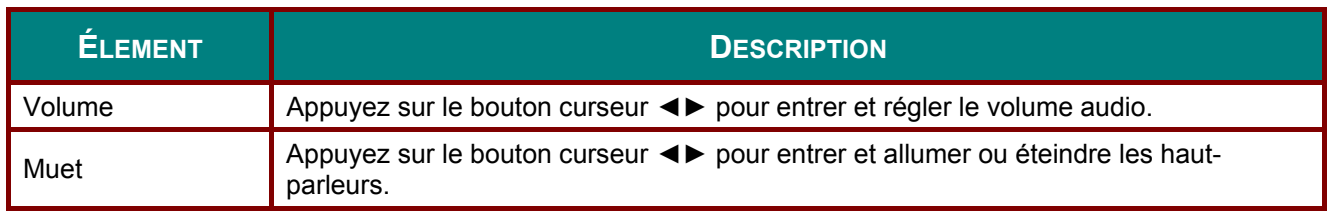

## <span id="page-41-0"></span>Fonction Avancé 1

Appuyez sur le bouton Menu pour ouvrir le menu OSD. Appuyez sur <▶ pour aller au menu Réglages 1. Appuyez sur ▲▼ pour aller au menu Avancé 1 puis appuyez sur Entrer ou ▶. Appuyez sur ▲▼ pour aller de haut en bas dans le m

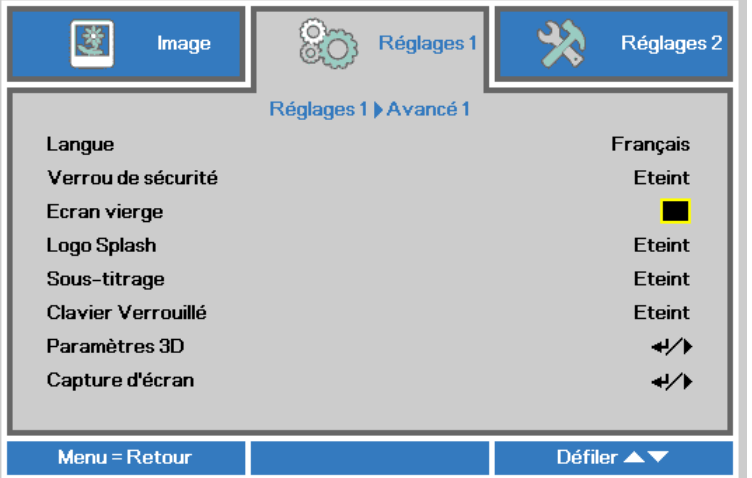

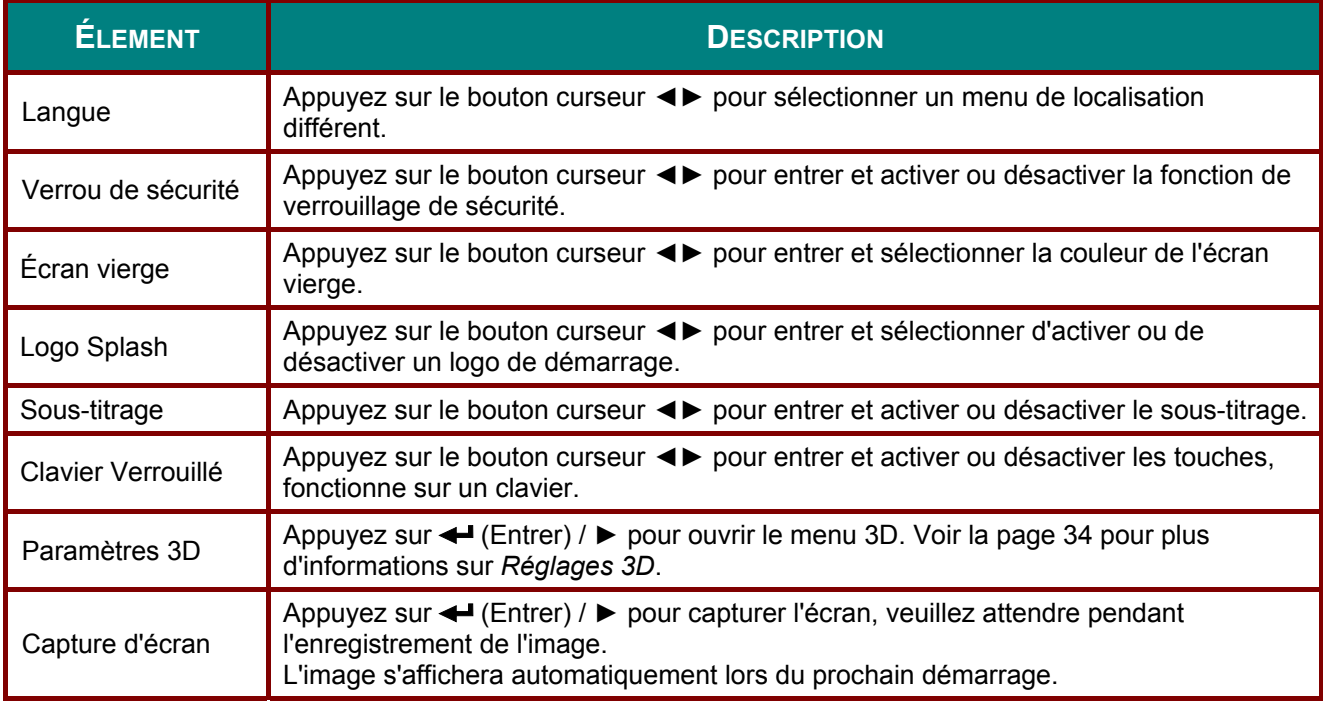

#### **Remarque:**

Pour utiliser la fonction 3D, activez en premier le réglage Jouer film en 3D dans vos appareils DVD, dans le menu 3D du disque.

### <span id="page-42-0"></span>*Projecteur DLP--- Manuel de l'utilisateur*

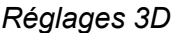

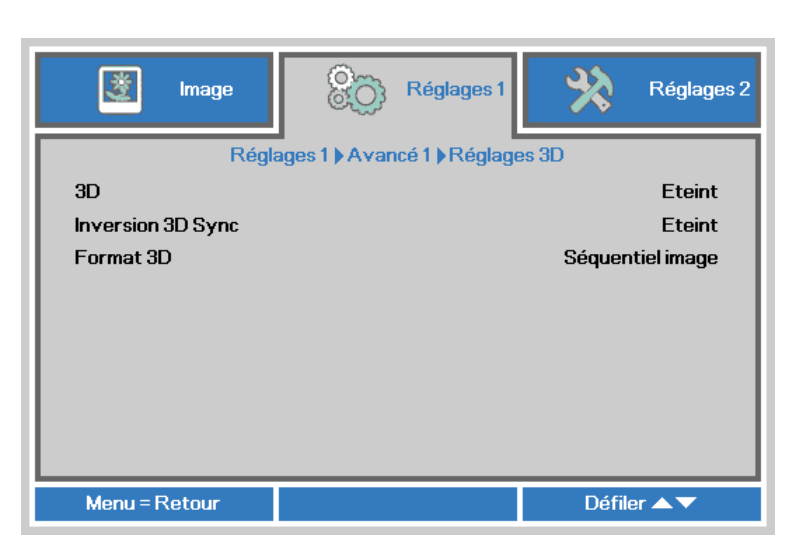

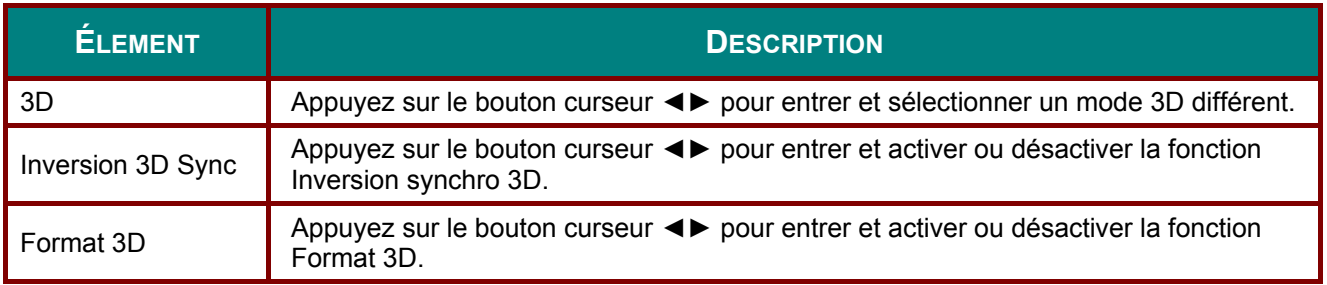

#### *Remarque :*

- *1. L'élément du menu OSD 3D est en gris s'il n'y a aucune source 3D appropriée. C'est le réglage par défaut.*
- *2. Une fois que le projecteur est connecté à une source 3D appropriée, alors l'élément du menu OSD 3D sera activé et disponible.*
- *3. Utilisez des lunettes 3D pour regarder une image 3D.*
- *4. Vous avez besoin d'un contenu en 3D d'un DVD 3D ou d'un fichier multimédia 3D.*
- *5. Vous devez activer la source 3D (certains DVD 3D peuvent avoir une fonction de sélection marche/arrêt pour la 3D).*
- *6. Vous devez utiliser des lunettes DLP link 3D ou IR 3D. Avec des lunettes IR 3D, vous devez installer un pilote sur votre PC et connecter un émetteur USB.*
- *7. Le mode 3D du menu OSD doit correspondre au type des lunettes utilisées (DLP link ou IR 3D).*
- *8. Allumez les lunettes. Les lunettes ont normalement un bouton marche-arrêt. Chaque type de lunette a ses propres instructions de configuration. Veuillez suivre les instructions de configuration qui sont fournies avec vos lunettes pour terminer la configuration.*

#### *Remarque :*

*Puisque différents types de lunettes (lunettes DLP link ou IR shutter) ont différentes instructions de*  réglage, veuillez suivre le guide pour terminer le processus de configuration.

## <span id="page-43-0"></span>**Fonction Avancé 2**

Appuyez sur le bouton Menu pour ouvrir le menu OSD. Appuyez sur <▶ pour aller au menu Réglages 1. Appuyez sur ▲▼ pour aller au menu Avancé 2 puis appuyez sur Entrer ou ▶. Appuyez sur ▲▼ pour aller de haut en bas dans le m

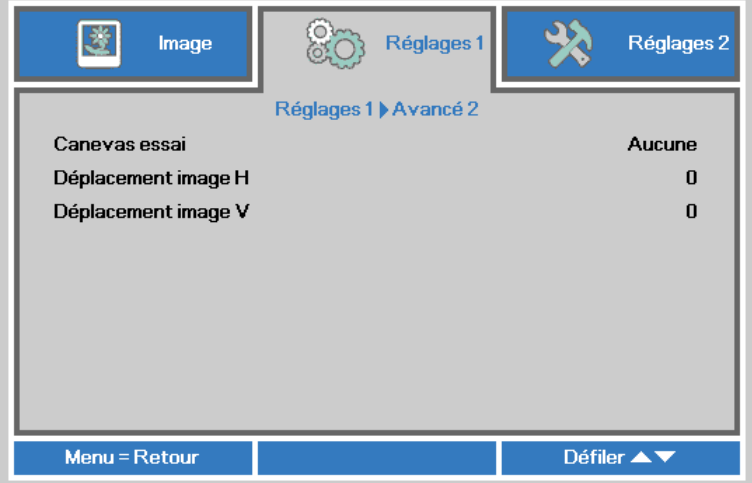

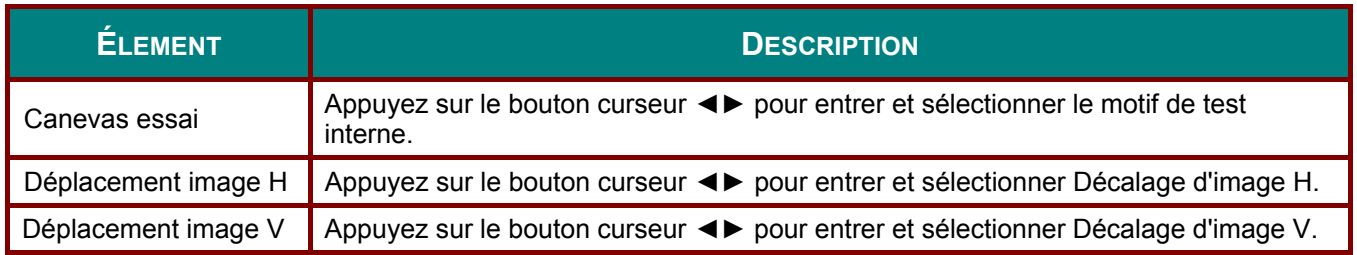

## **Menu Réglages 2**

Appuyez sur le bouton **MENU** pour afficher le menu **OSD**. Appuyez sur le bouton curseur ◄► pour aller au menu **Réglages 2**. Appuyez sur le bouton curseur ▲▼ pour aller de haut en bas dans le menu **Réglages 2**.

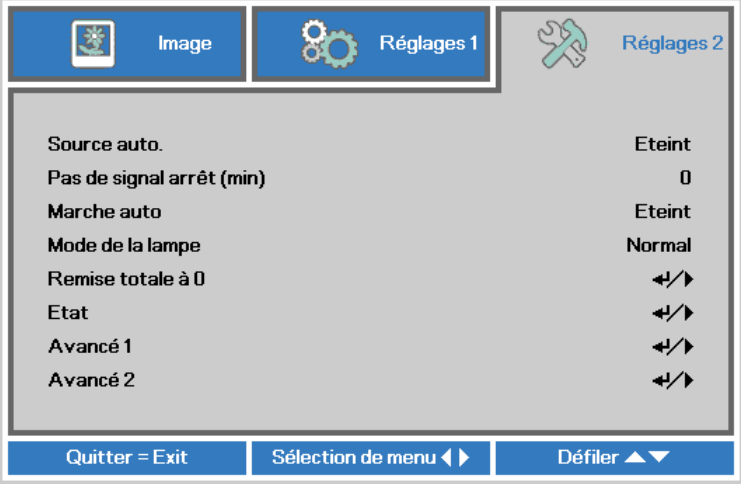

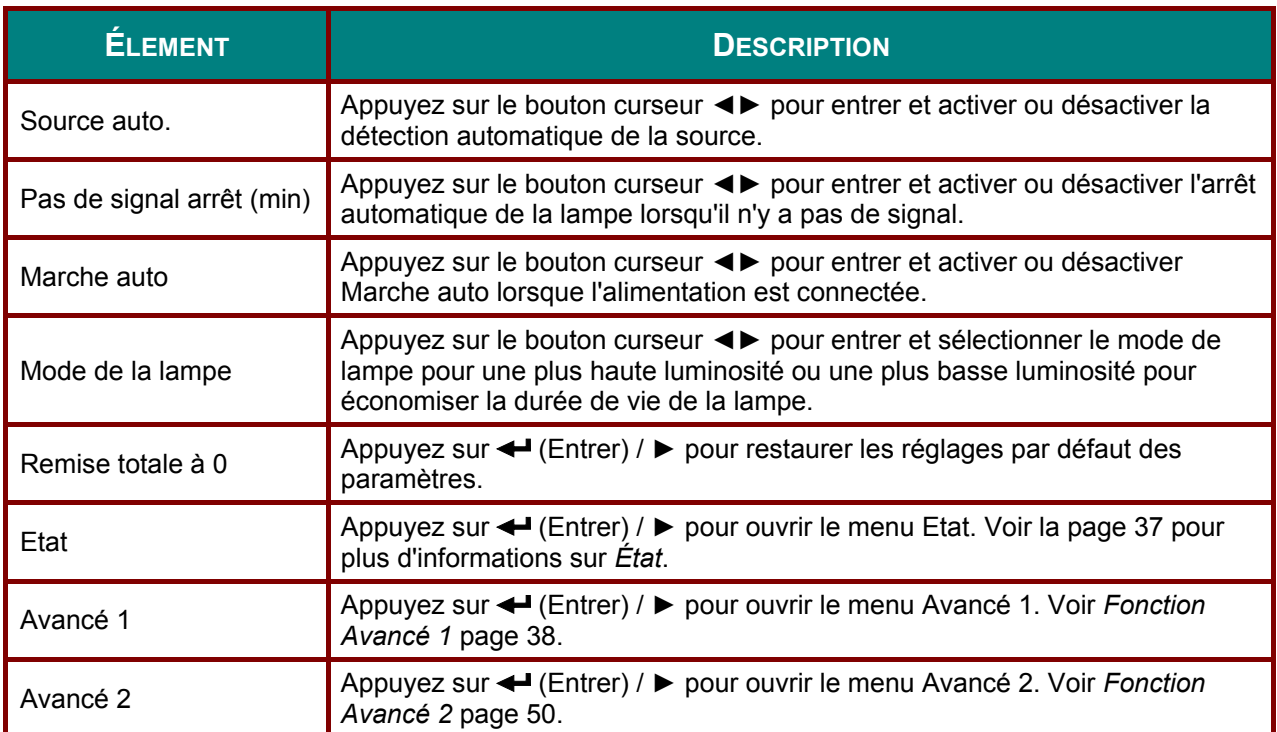

# <span id="page-45-0"></span> $État$ </u>

Appuyez sur le bouton curseur ▲ ▼ pour aller de haut en bas dans le menu Réglages 2. Sélectionnez le menu État et appuyez sur Entrer ou ▶ pour entrer.

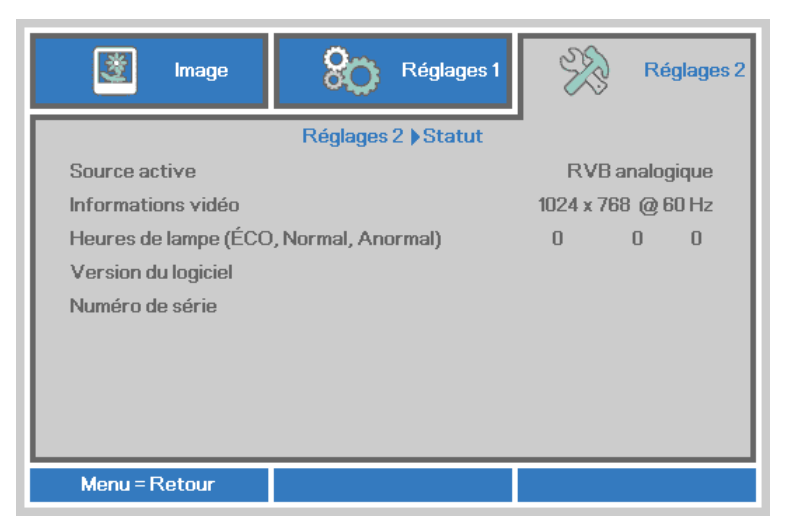

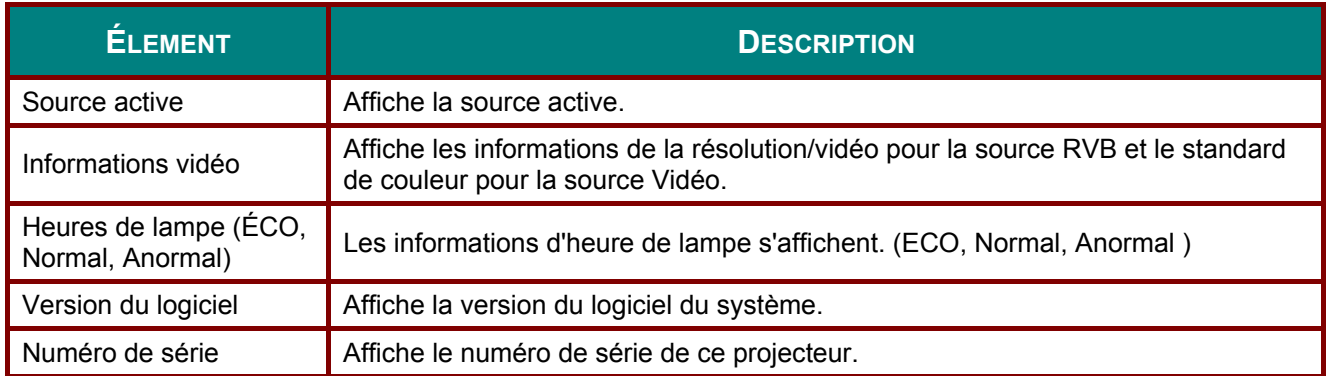

## <span id="page-46-0"></span>*Fonction Avancé 1*

Appuyez sur le bouton **Menu** pour ouvrir le menu **OSD**. Appuyez sur ◄► pour aller au menu **Réglages 2**. Appuyez sur ▲▼ pour aller au menu **Avancé 1** puis appuyez sur **Entrer** ou ►. Appuyez sur ▲▼ pour aller de haut en bas dans le menu **Avancé 1**. Appuyez sur ◄► pour entrer et changer les valeurs des paramètres.

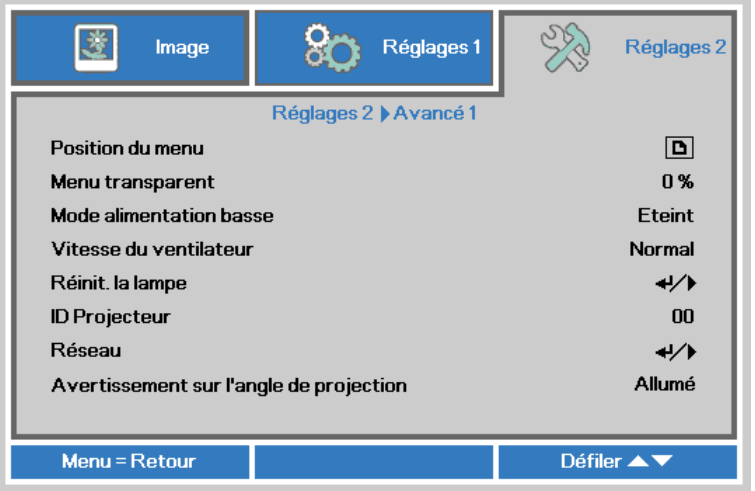

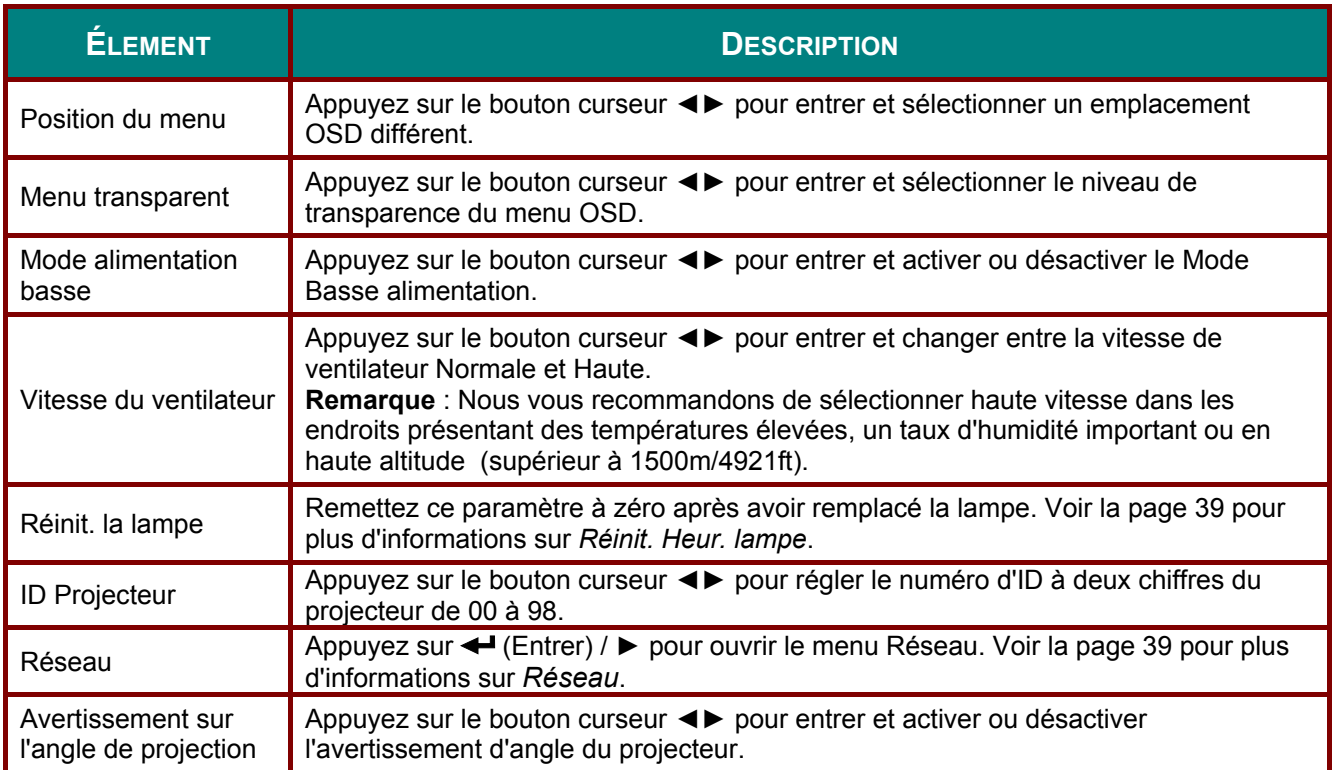

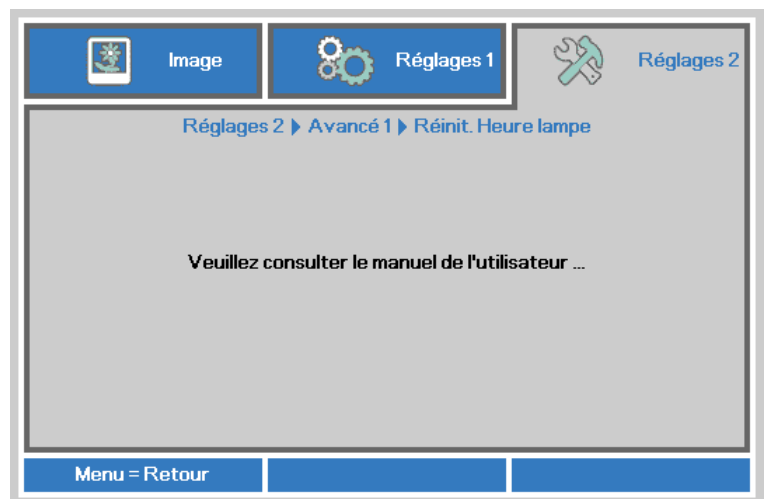

Voir Réinitialiser la lampe à la page 57 pour la réinitialisation du compteur d'heures de lampe.

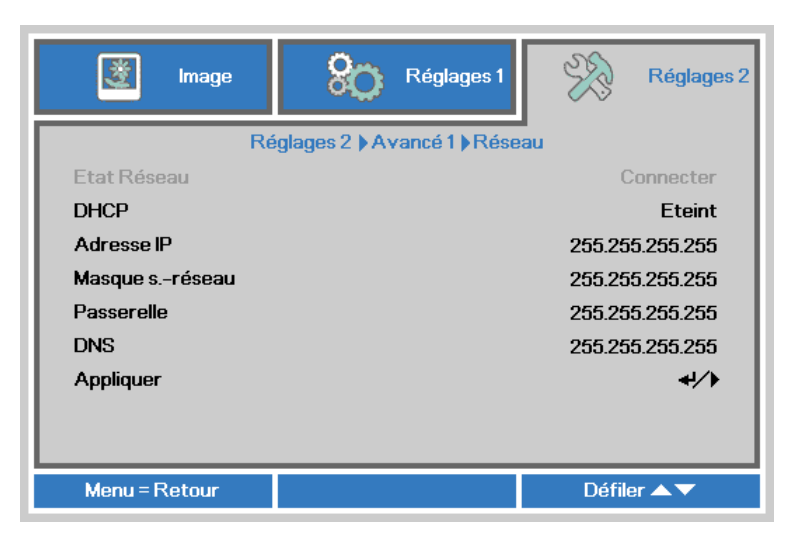

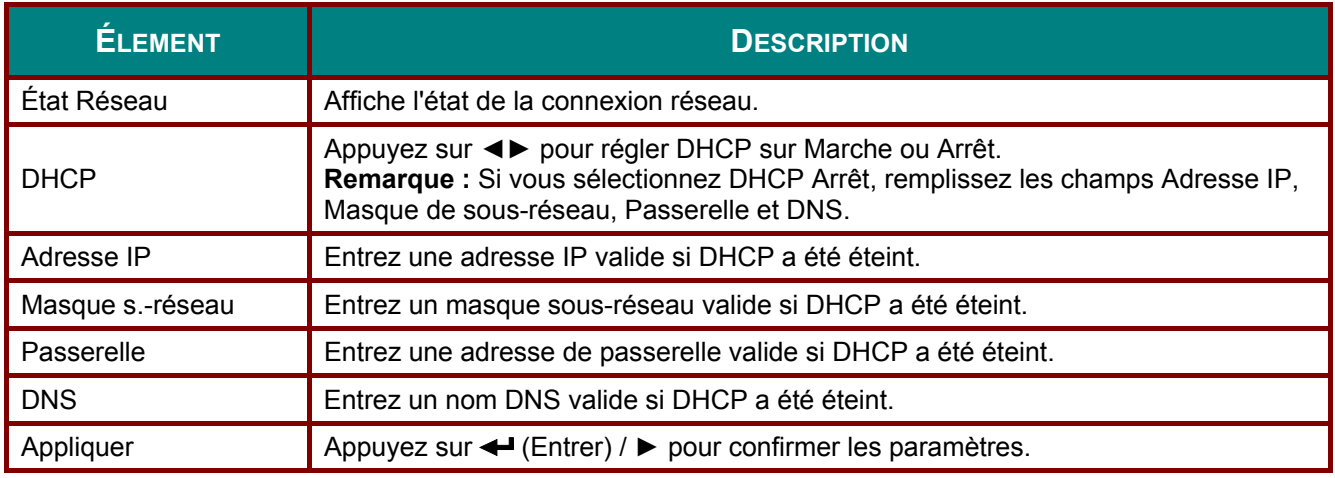

<span id="page-47-0"></span>Réinit. Heur. lampe

<span id="page-47-1"></span>Réseau

### *LAN\_RJ45*

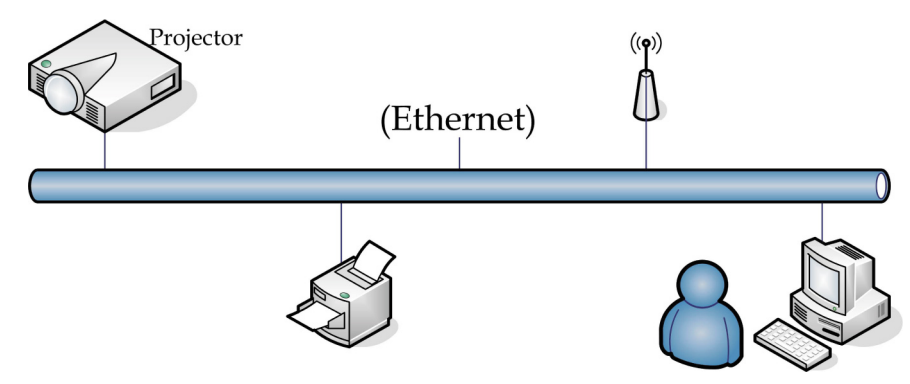

### *Fonctionnalités de terminal LAN câblé*

Le contrôle et la surveillance à distance d'un projecteur, à partir d'un PC (ou un ordinateur portable) via LAN câblé est aussi possible. La compatibilité avec les boîtiers de contrôle Crestron / AMX (Device Discovery) / Extron permet non seulement la gestion collective du projecteur sur un réseau, mais aussi la gestion à partir d'un panneau de commande dans l'écran du navigateur sur un PC (ou un ordinateur portable).

- Crestron est une marque déposée de Crestron Electronics, Inc aux États-Unis.
- Extron est une marque déposée de Extron Electronics, Inc aux États-Unis.
- AMX est une marque déposée de AMX LLC, Inc aux États-Unis.
- PJLink a des brevets pour les marques et les logos au Japon, aux États Unis d'Amérique et dans d'autres pays avec JBMIA.

#### *Périphériques externes supportés*

Ce projecteur est supporté par les commandes spécifiques du contrôleur Crestron Electronics et les logiciels connexes (ex, RoomView ®). <http://www.crestron.com/>

Le projecteur est supporté par AMX ( Device Discovery ). <http://www.amx.com/>

Ce projecteur est conforme et support les périphérique(s) Extron pour référence. <http://www.extron.com/>

Ce projecteur supporte toutes les commandes de PJLink Class1 (Version 1.00). <http://pjlink.jbmia.or.jp/english/>

Pour plus d'informations sur les types de périphériques externes qui peuvent être connectés au port LAN/RJ45, et contrôler à distance le projecteur, ainsi que les commandes de contrôle pour chaque périphérique externe, veuillez contacter l'équipe de Support/Service directement.

### **LAN RJ45**

1. Branchez un câble RJ45 sur les ports RJ45 du projecteur et du PC (portable).

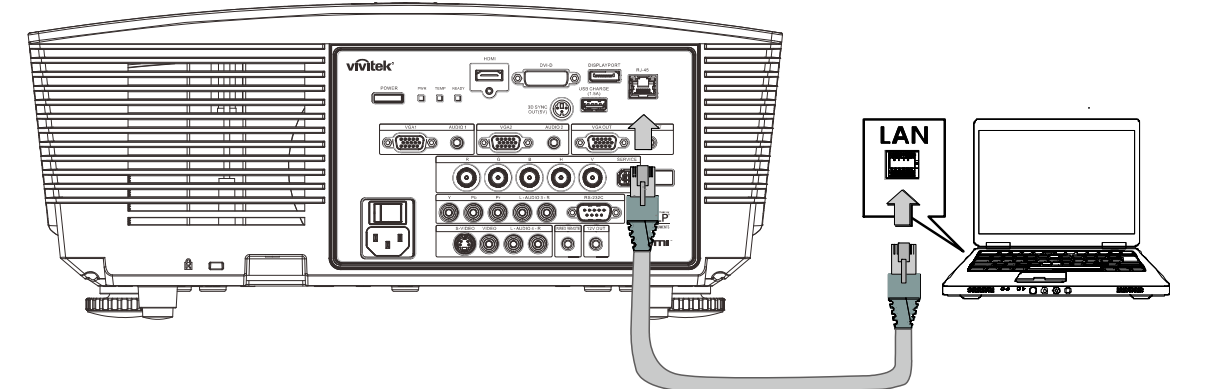

2. Sur le PC (portable), sélectionnez Départ $\rightarrow$  Contrôle Panneau  $\rightarrow$  Réseau Connexions.

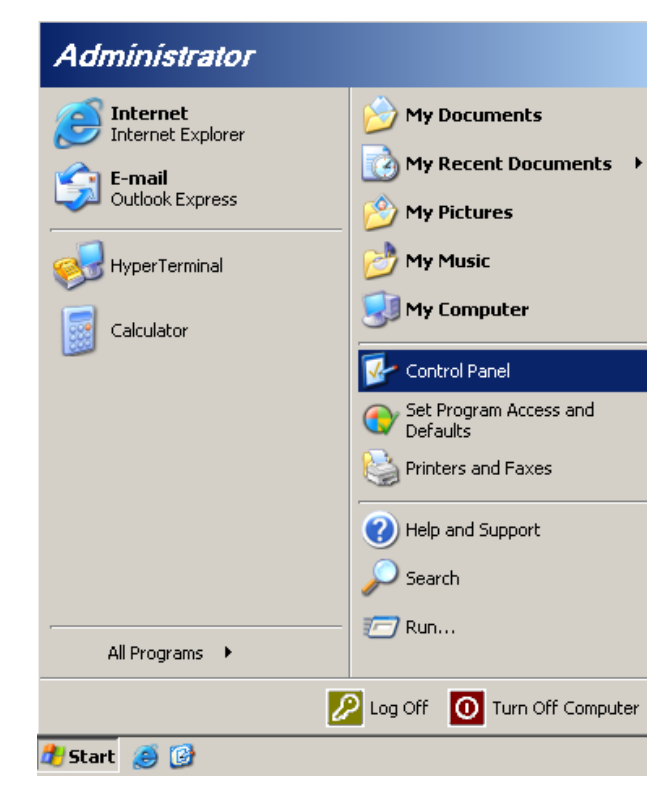

3. Clic droit sur **Connexion région locale**, et sélectionnez **Propriétés**.

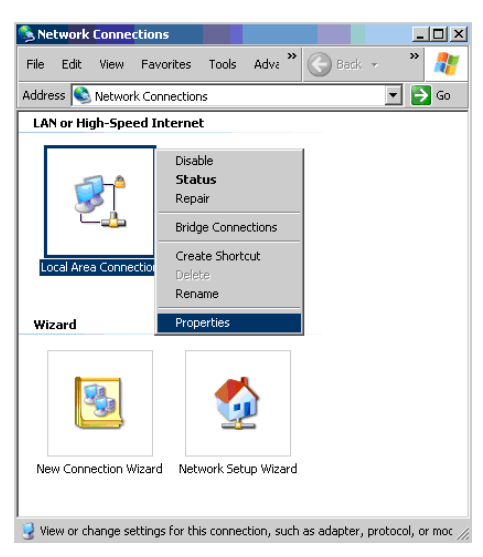

- 4. Dans la fenêtre **Propriétés** sélectionnez **Général** et sélectionnez **Protocole Internet (TCP/IP)**.
- 5. Cliquez sur **Propriétés**.

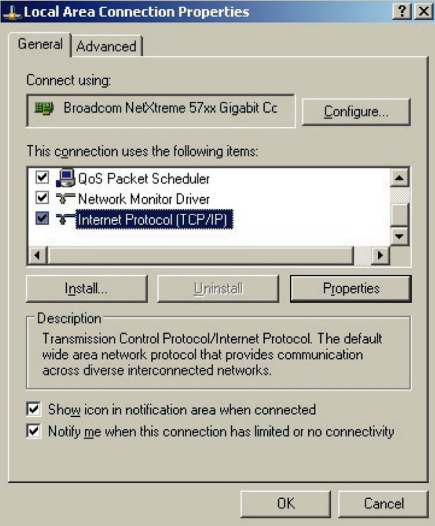

6. Cliquez sur **Utilisez l'adresse IP suivante** et remplissez l'adresse IP puis le masque de sousréseau et cliquez sur **OK**.

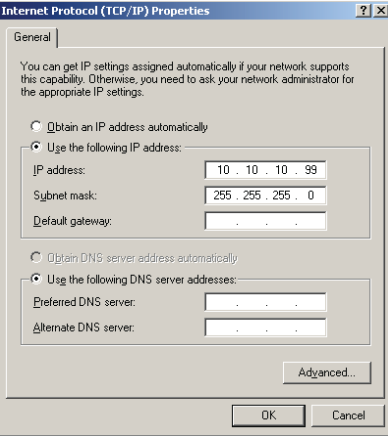

 $-42-$ 

- 7. Appuyez sur la touche Menu sur le projecteur.
- 8. Sélectionnez Réglages 2→ Avancé 1→ Réseau
- 9. Lorsque vous avez ouvert Réseau, entrez ce qui suit :
	- DHCP: Éteint
	- Adresse IP: 10.10.10.10
	- Masque de sous-réseau : 255.255.255.0
	- Passerelle : 00.0,0
	- Serveur DNS: 00.0,0
- 10. Appuyez sur ← (Entrer) / ▶ pour confirmer les paramètres.

#### Ouvrez un moteur de recherche

(par exemple, Microsoft Internet Explorer avec Adobe Flash Player 9.0 ou plus).

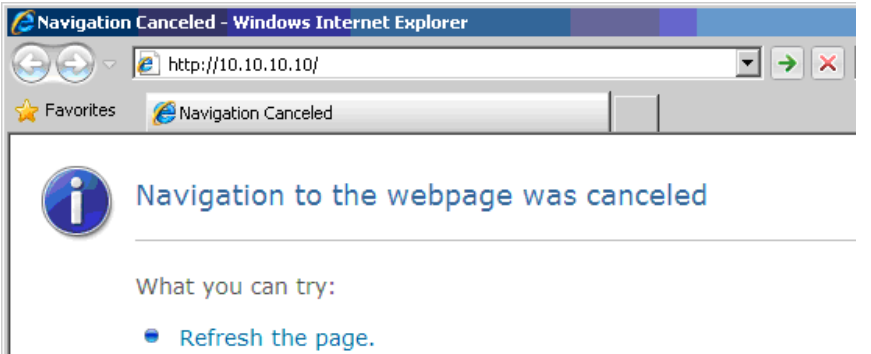

- 11. Dans la barre d'adresse, entrez l'adresse IP: 10.10.10.10.
- 12. Appuyez sur ← (Entrer) / ▶

Le projecteur est configuré pour une gestion à distance. La fonction LAN/RJ45 s'affiche comme suit.

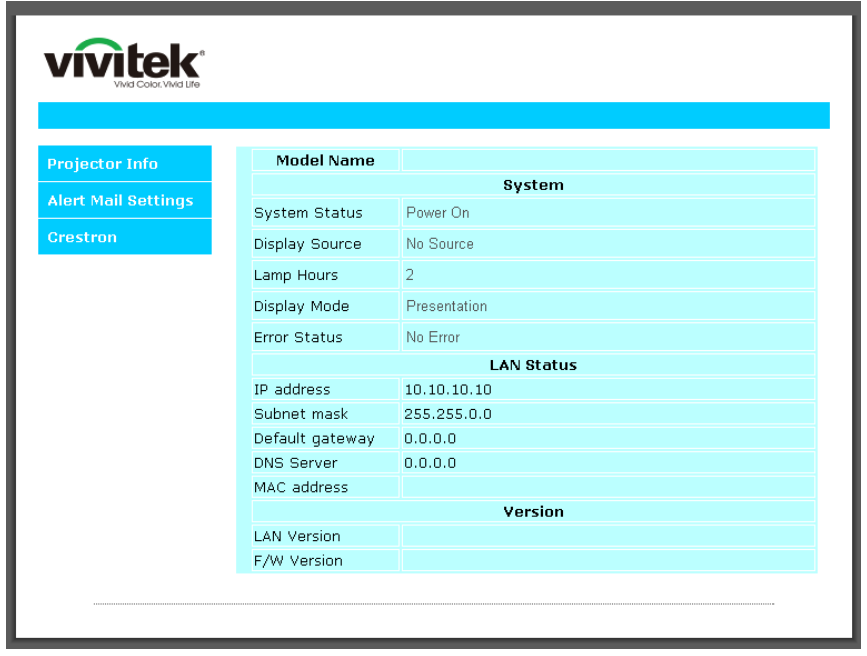

## *Projecteur DLP--- Manuel de l'utilisateur*

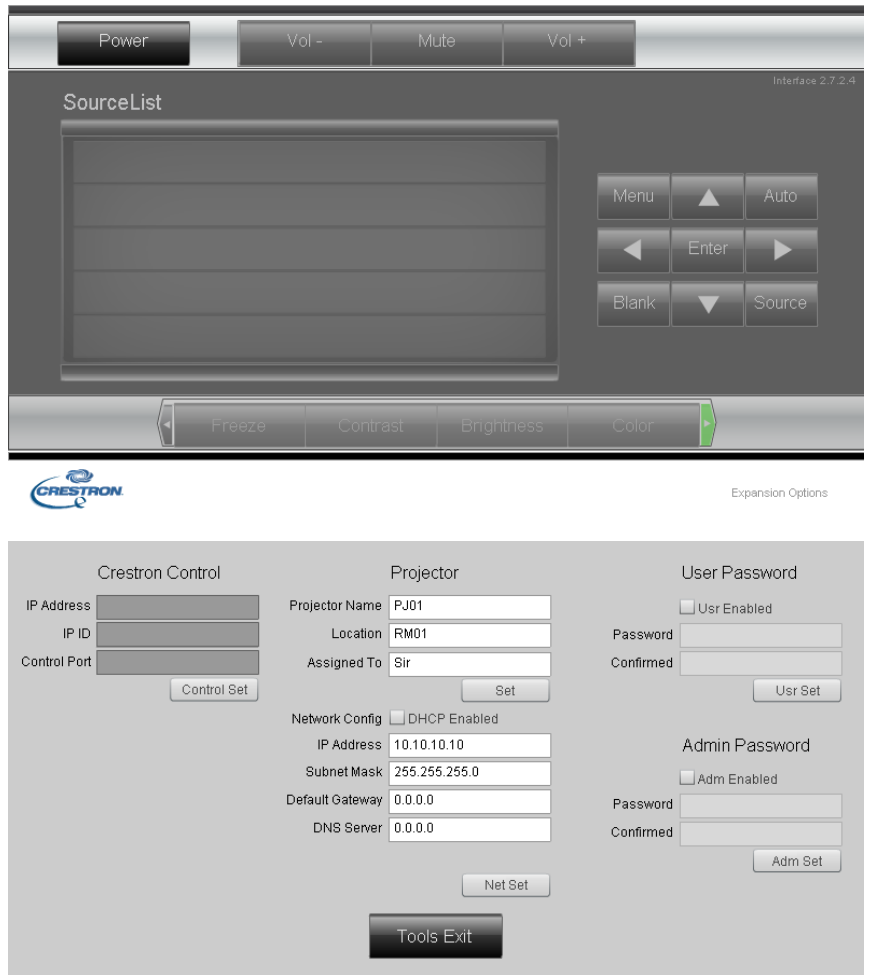

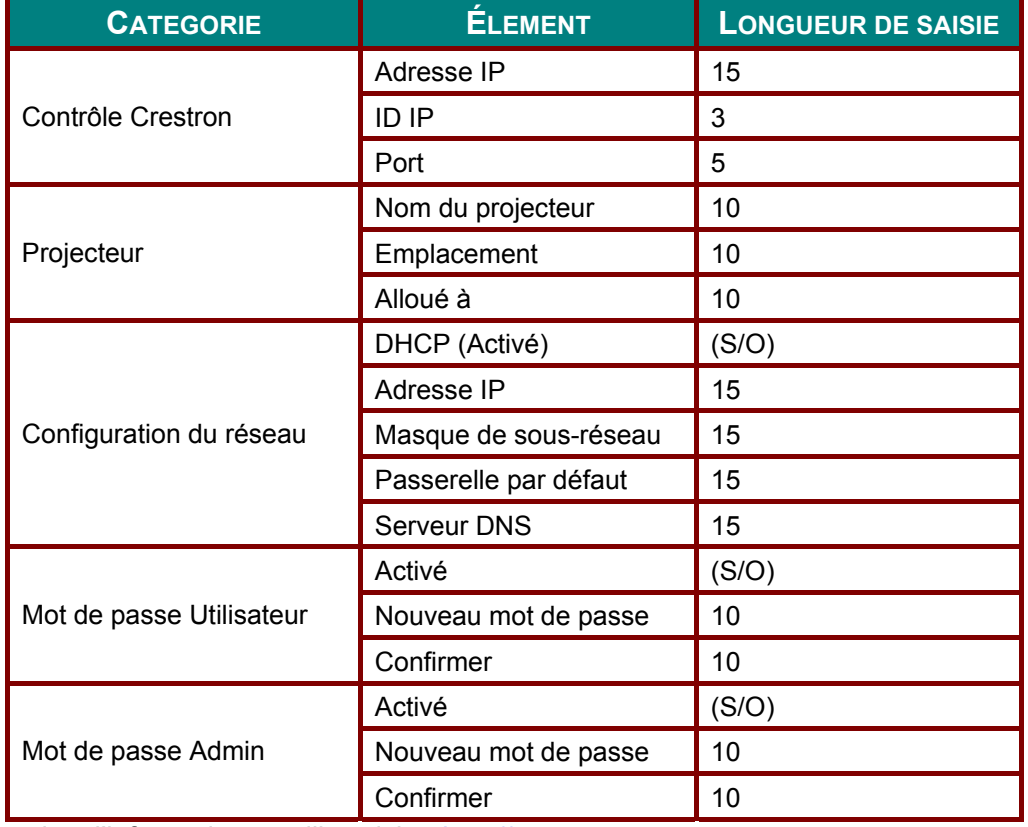

Pour plus d'information, veuillez visiter [http://www.crestron.com.](http://www.crestron.com/)

### Préparation des alertes par e-mail

- 1. Assurez-vous que l'utilisateur est en mesure d'accéder à la page d'accueil de la fonction LAN RJ45 via un navigateur Web (tel que par ex, Microsoft Internet Explorer v6.01/v8.0).
- 2. Sur la page d'accueil du LAN/RJ45, cliquez sur Réglages des alertes.

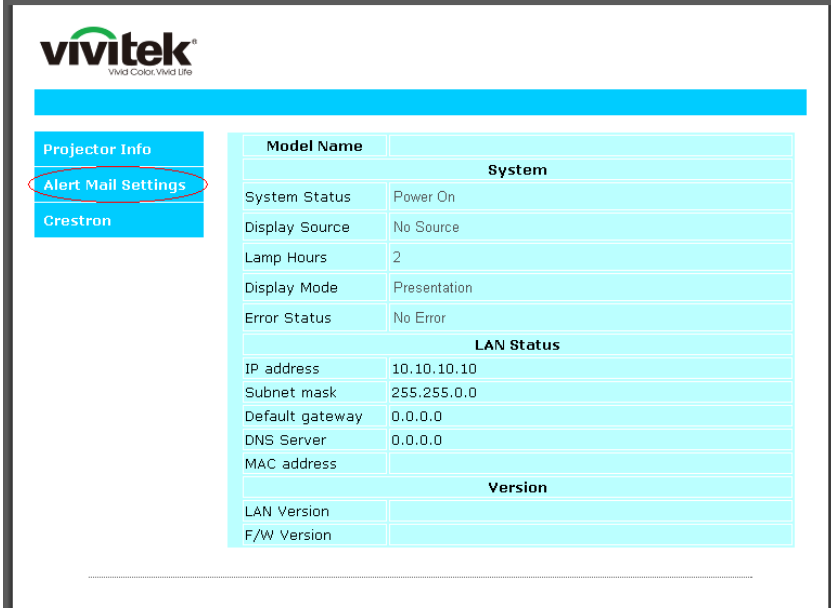

3. Par défaut, ces cases de saisie dans Réglages des alertes sont vides.

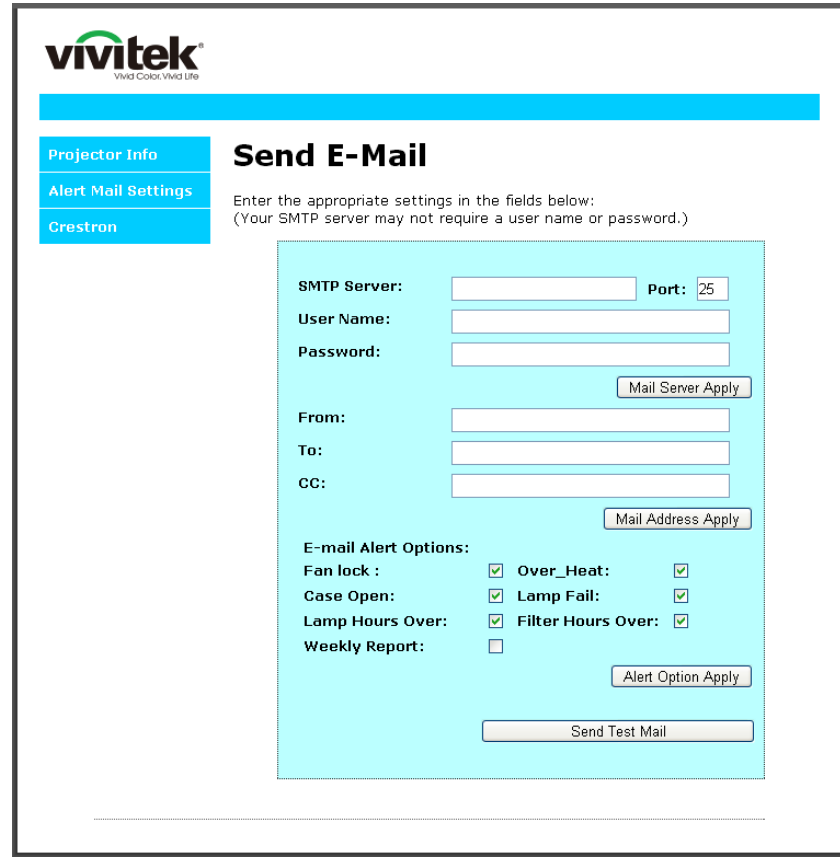

- 4. Pour envoyer un e-mail d'alerte, saisissez ce qui suit :
	- Le champ **SMTP** représente le serveur des e-mails pour l'envoi d'e-mails (protocole SMTP). Ce champ est obligatoire.
	- Le champ **A** représente l'adresse du destinataire de l'e-mail (par ex. l'administrateur du projecteur). Ce champ est obligatoire.
	- Le champ **Cc** permet d'envoyer une copie de l'alerte à une adresse e-mail spécifiée. Ce champ est facultatif (par ex. l'assistant de l'administrateur du projecteur).
	- Le champ **De** représente l'adresse du destinataire de l'e-mail (par ex. l'administrateur du projecteur). Ce champ est obligatoire.
	- Sélectionnez les conditions de l'alerte en cochant les cases souhaitées.

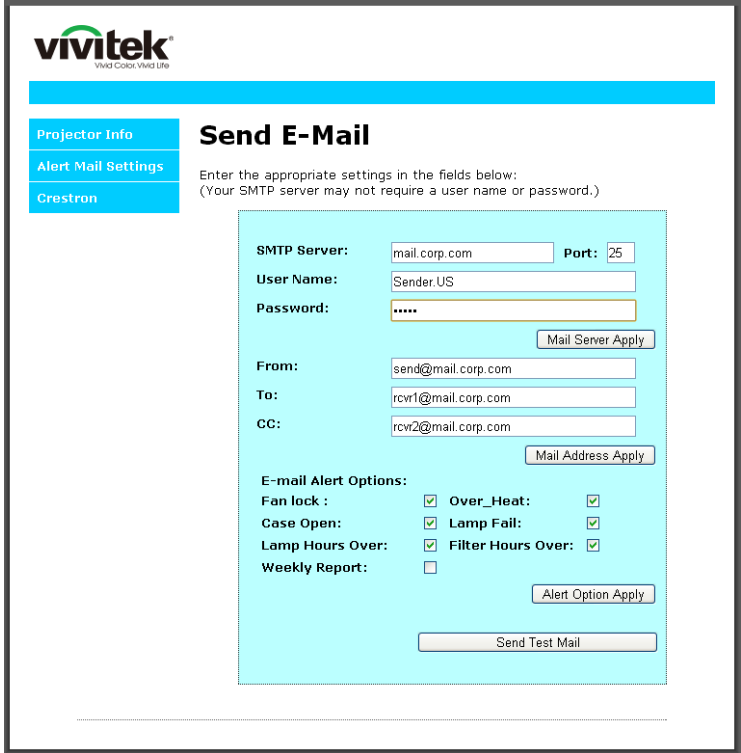

*Remarque : Remplissez tous les champs obligatoires spécifiés. L'utilisateur peut cliquer sur Envoyer un e-mail de test pour tester quel réglage est correct. Pour créer une alerte envoyée par e-mail, vous devez sélectionner les conditions de l'alerte et saisir une adresse e-mail correcte.*

#### **RS232 avec fonction Telnet**

À part la connexion du proiecteur à l'interface S232 avec communication via "Hyper-Terminal" par contrôle distant RS232 dédié, il y a une autre méthode de contrôle RS232, avec "RS232 via TELNET" pour l'interface LAN/RJ45.

Guide de mise en route pour "RS232 via TELNET"

Vérifiez et obtenez l'adresse IP de l'OSD du projecteur.

Assurez-vous que l'ordinateur portable/le PC peut accéder à la page web du projecteur.

Assurez-vous que le "Pare-feu de Windows" est désactivé au cas où la fonction "TELNET" filtre par ordinateur portable/PC.

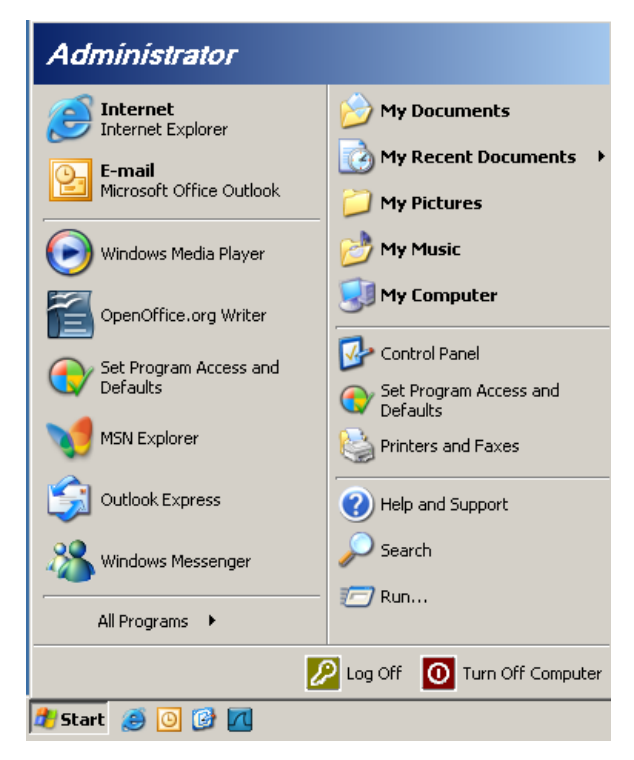

Démarrer => Tous les programmes => Accessoires => Invite de commande

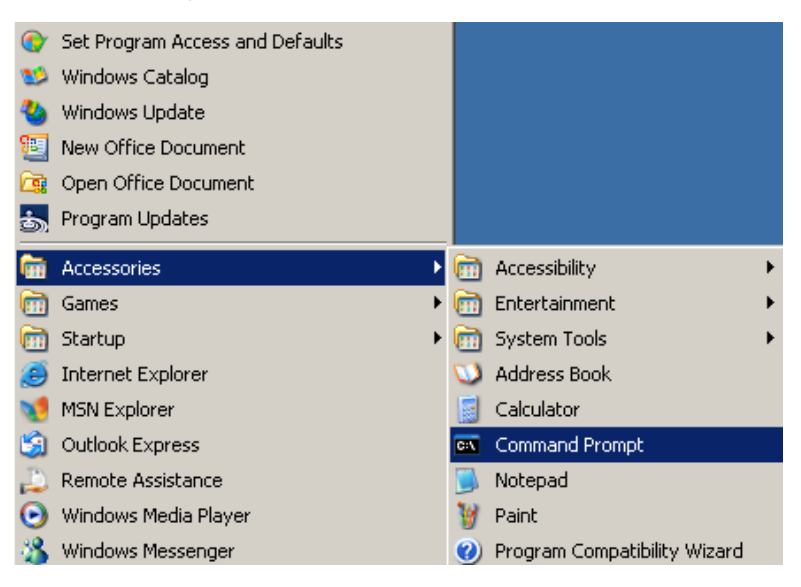

Entrez la commande avec le format suivant :

*telnet ttt.xxx.yyy.zzz 23* (bouton "Entrer" appuyé)

(**ttt.xxx.yyy.zzz**: Adresse-IP du projecteur)

Si la Connexion-Telnet est prête, et que l'utilisateur a à entrer une commande RS232, et le bouton "Entrer" est appuyé, la commande RS232 marchera.

#### *Comment faire pour avoir TELNET activé dans Windows VISTA / 7*

L'installation par défaut de Windows VISTA n'inclue pas la fonction "TELNET". Cependant l'utilisateur final peut l'activer en utilisant "Activer ou désactiver des fonctions de Windows.

Ouvrez "Panneau de contrôle" dans Windows VISTA

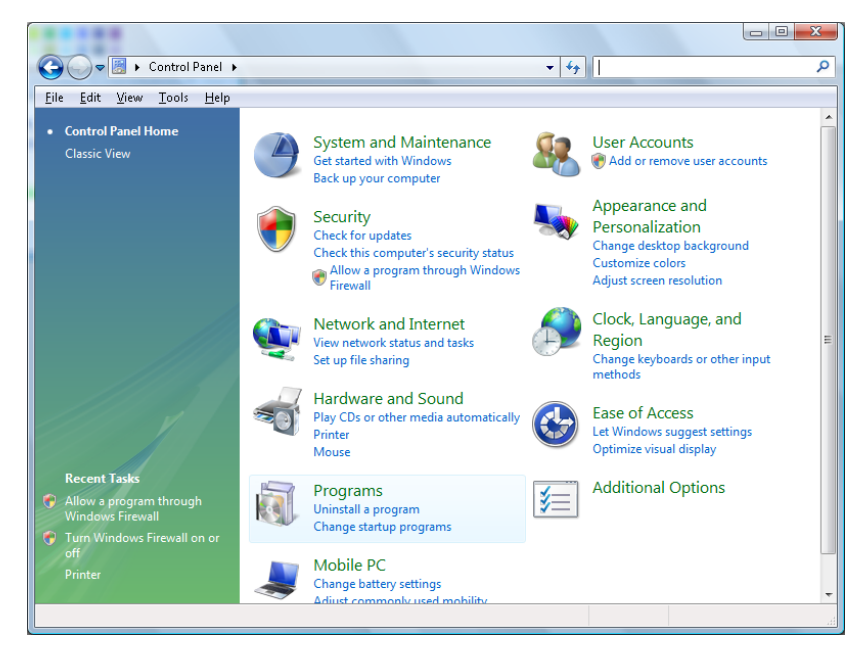

#### Ouvrez "Programmes"

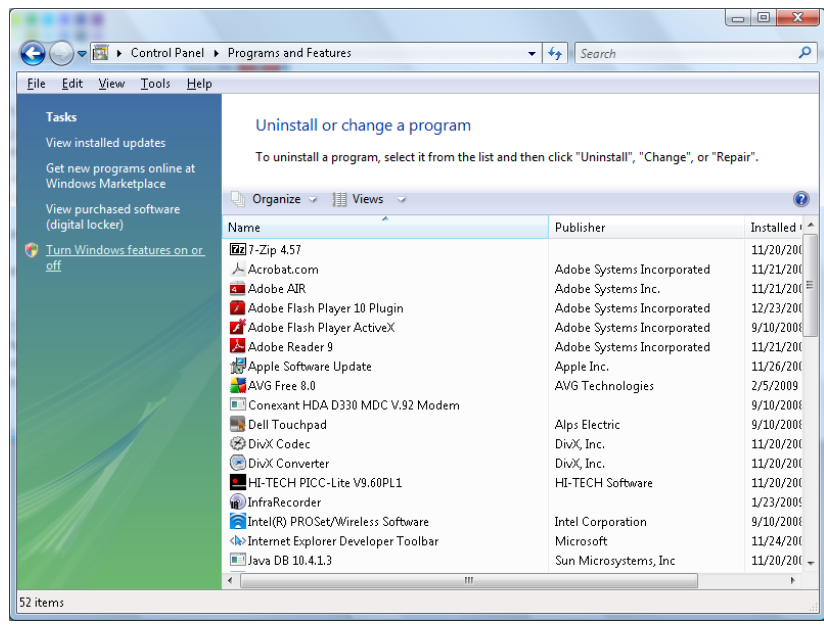

Sélectionnez "Activer ou désactiver des fonctions de Windows" pour l'ouvrir

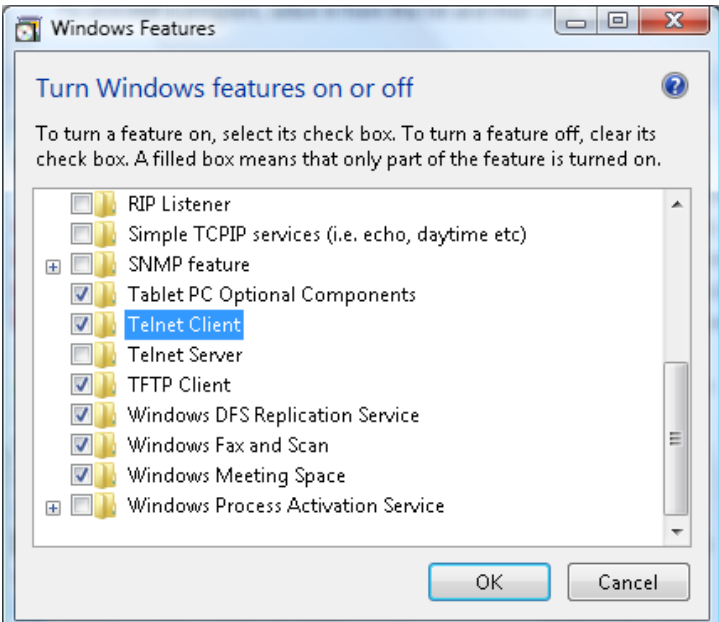

Cochez l'option "Client Telnet" puis appuyez sur le bouton "OK".

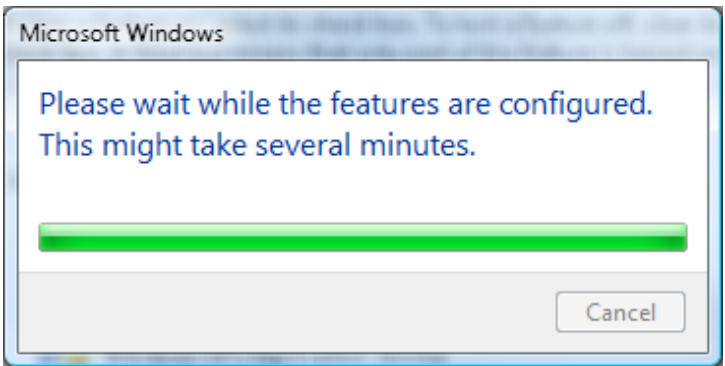

Page de spéc pour "RS232 via TELNET":

- 1. Telnet: TCP
- 2. Port Telnet: 23

(pour plus de détails, veuillez contacter l'agent ou l'équipe de service).

- 3. Utilitaire Telnet : Windows "TELNET.exe" (mode console)
- 4. Déconnexion pour contrôle RS232 via Telnet normalement : Fermez l'utilitaire Windows Telnet directement une fois la connexion TELNET prête
- 5. Limitation 1 pour contrôle Telnet : Il y a moins de 50 octets pour charge réseau successive pour l'application Contrôle Telnet.

Limitation 2 pour contrôle Telnet : Il y a moins de 26 octets pour une commande RS232 complète pour Contrôle Telnet.

Limitation 3 pour contrôle Telnet : Le délai minimum pour la commande RS232 suivante doit être plus de 200 (ms).

(\*, dans Windows XP l'utilitaire "TELNET.exe" intégré, l'appui sur la touche "Entrer" va envoyer un code "Retour charriot" et "Nouvelle ligne".)

## <span id="page-58-0"></span>*Fonction Avancé 2*

Appuyez sur le bouton **Menu** pour ouvrir le menu **OSD**. Appuyez sur ◄► pour aller au menu **Réglages 2**. Appuyez sur ▲▼ pour aller au menu **Avancé 2** puis appuyez sur **Entrer** ou ►. Appuyez sur ▲▼ pour aller de haut en bas dans le menu **Avancé 2**. Appuyez sur ◄► pour entrer et changer les valeurs des paramètres.

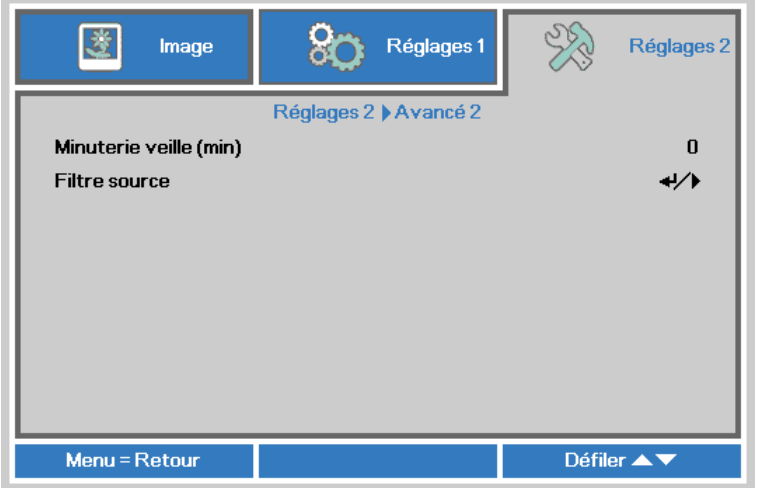

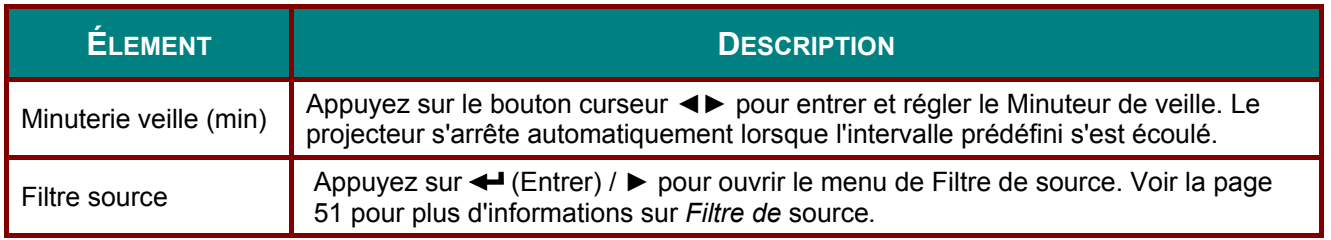

## <span id="page-59-0"></span>Filtre de source

Appuyez sur le bouton ENTRER pour ouvrir le sous-menu Filtre de source.

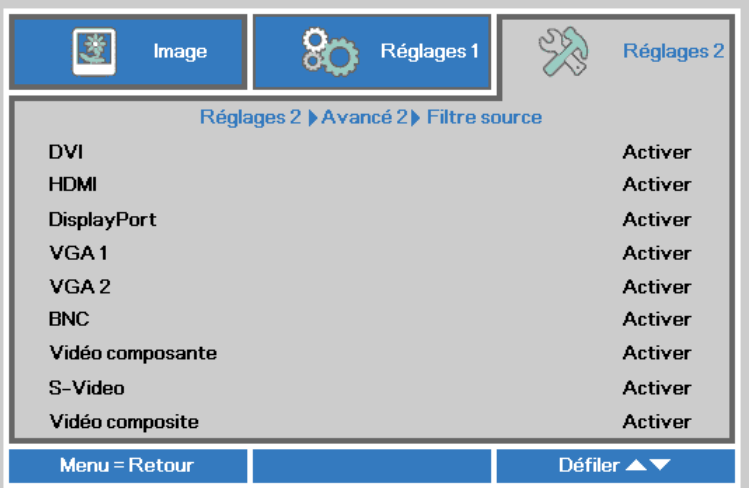

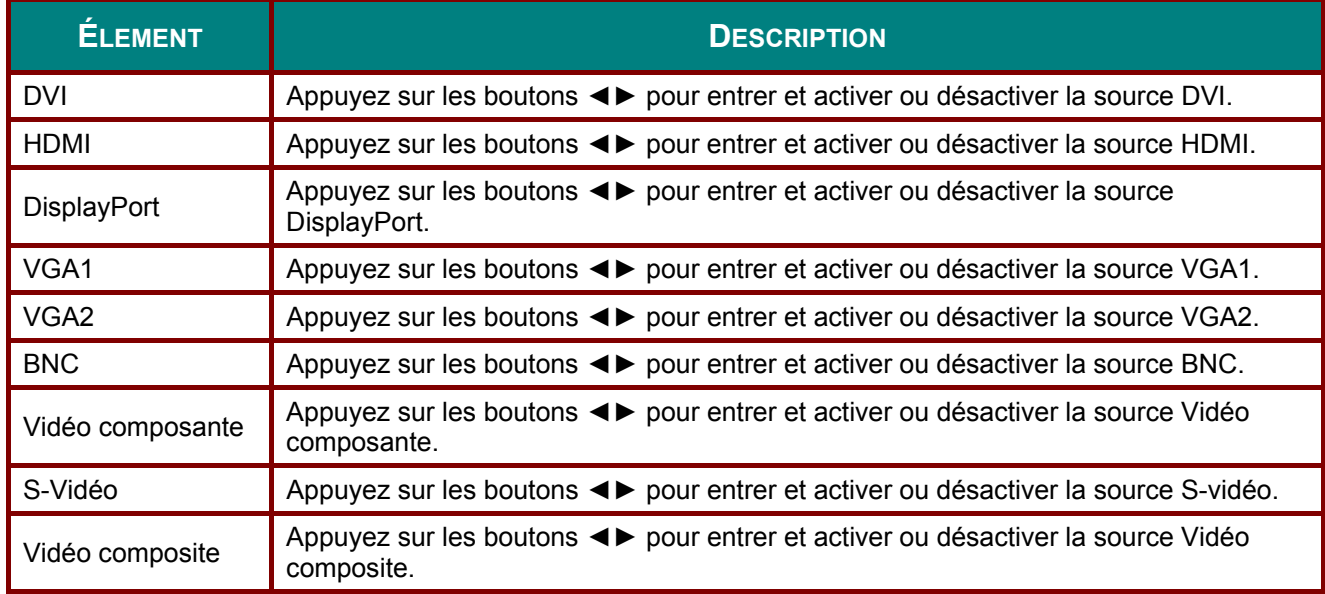

# *MAINTENANCE ET SECURITE*

### **Avertissement sur l'inclinaison vers le haut/bas**

Lorsque le projecteur détecte que l'angle a été changé, un message d'avertissement s'affiche.

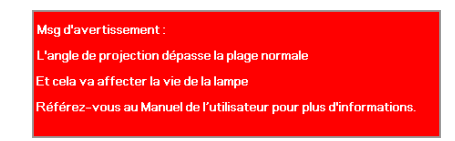

### *Le modèle avec le module de lampe standard*

Le modèle avec le module de lampe standard peut être utilisé avec les angles de projection suivants.

Si l' angle de projection du projecteur dépasse la plage représentée dans le dessin, veuillez ne pas utiliser le module d'inclinaison de la lampe. Affichage d' un message d'avertissement pendant 5 secondes, puis il disparait, le projecteur reste allumé. (à chaque fois lorsque le projecteur est allumé ; Cette fonction peut être désactivé, voir [Fonction Avancé 1](#page-46-0) à la page [38](#page-46-0) )

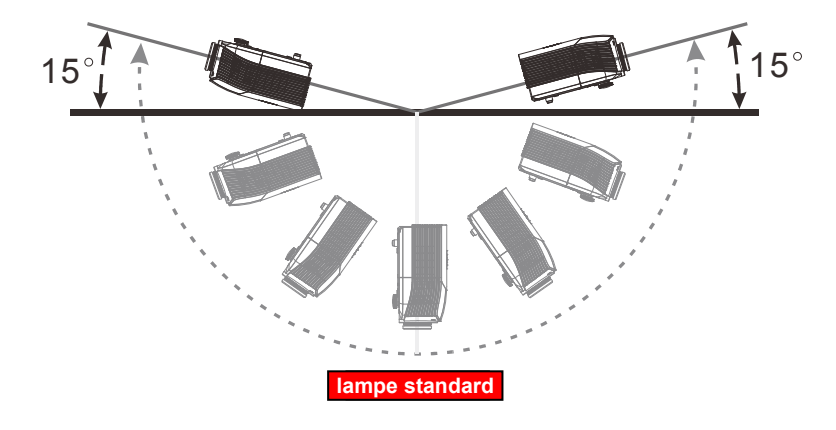

### *Le modèle avec le module d'inclinaison de la lampe*

Le modèle avec le module d'inclinaison de la lampe peut être utilisé avec les angles de projection suivants.

Si l' angle de projection du projecteur dépasse la plage représentée dans le dessin, veuillez ne pas utiliser le module de lampe standard. Affichage d' un message d'avertissement pendant 5 secondes, puis il disparait, le projecteur reste allumé. (à chaque fois lorsque le projecteur est allumé; Cette fonction peut être désactivé, voir [Fonction Avancé 1](#page-46-0) à la page [38](#page-46-0) )

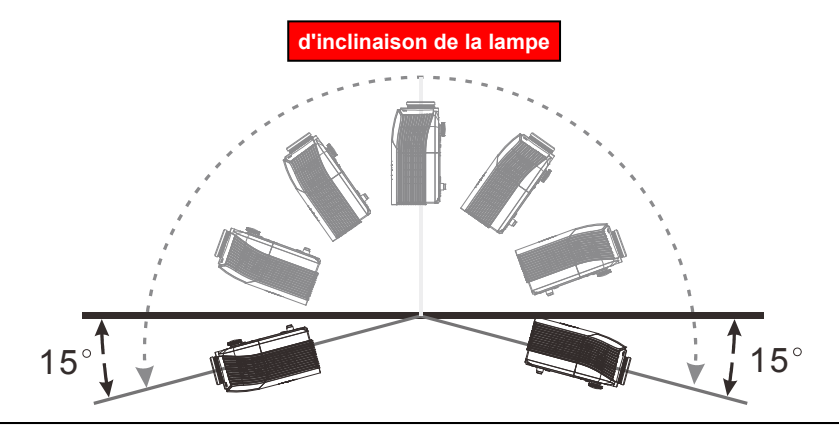

#### *Avertissement :*

*Votre opération pourrait provoquer des dommages à la lampe et réduire sa durée de vie. Si le module de lampe est utilisé incorrectement* 

## Projecteur DLP- Manuel de l'utilisateur

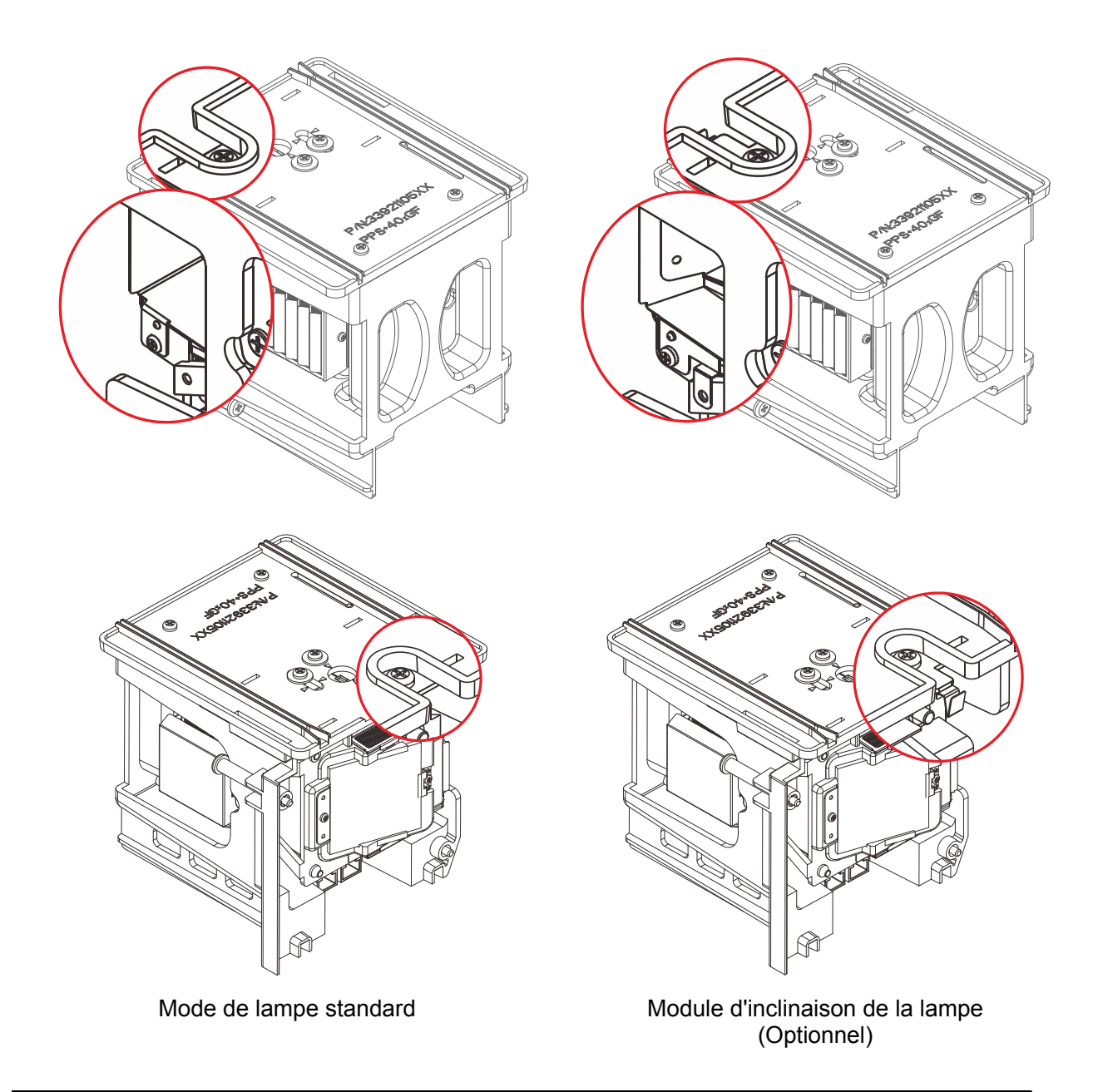

#### Remarque :

Le module de lampe standard vient avec la boîte normale pour une utilisation normale, et le<br>module d'inclinaison de la lampe est un modèle optionnel pour un fonctionnement anormal

### **Remplacement de la lampe de projection**

La lampe de projection doit être remplacée lorsqu'elle brûle. Elle devrait seulement être remplacée par une pièce de rechange certifiée, que vous pouvez commander auprès de votre revendeur local.

#### *Important:*

*a. La lampe de projection utilisée dans ce produit contient une petite quantité de mercure.* 

*b. Ne jetez pas ce produit avec les déchets ménagers généraux.* 

*c. L'élimination de ce produit doit être effectuée en conformité avec les règlements de votre section locale d'autorité.* 

#### *Avertissement:*

*Veillez à désactiver et débrancher le projecteur au moins 30 minutes avant de remplacer la lampe. Si vous ne respectez pas ce délai, vous risquez de vous brûler gravement.* 

#### *Avertissement :*

*Dans de rares cas, l'ampoule de la lampe peut griller pendant le fonctionnement normal et des petits morceaux de verre ou de poussière peuvent être entraînés dans le ventilateur de sortie d'air à l'arrière.* 

*Ne pas inhaler ou toucher les petits morceaux de verre ou de poussière. Cela pourrait entraîner des blessures.* 

*Gardez toujours votre visage à l'abri du ventilateur de sortie d'air pour ne pas être blessé par le gaz ou les petits morceaux de verre de la lampe.* 

*Lors du retrait de la lampe d'un projecteur monté au plafond, assurez-vous que personne n'est sous le projecteur. Des morceaux de verre pourraient tomber si la lampe a grillée.* 

### ! *SI LA LAMPE A EXPLOSÉE*

*Si une lampe a explosée, des morceaux de verre et du gaz peuvent se disperser à l'intérieur du boîtier du projecteur, et ils peuvent sortir par le ventilateur de sortie d'air. Le gaz contient du mercure, qui est toxique.*

*Ouvrez les portes et fenêtres pour la ventilation.* 

*Si vous inhalez le gaz ou les morceaux de verre de la lampe explosée entre dans vos yeux ou votre bouche, consultez immédiatement un médecin.* 

- **1.** Éteignez l'alimentation du projecteur en appuyant sur le bouton POWER (ALIMENTATION).
- **2.** Laissez le projecteur refroidir pendant au moins 30 minutes.
- **3.** Débranchez le cordon d'alimentation.

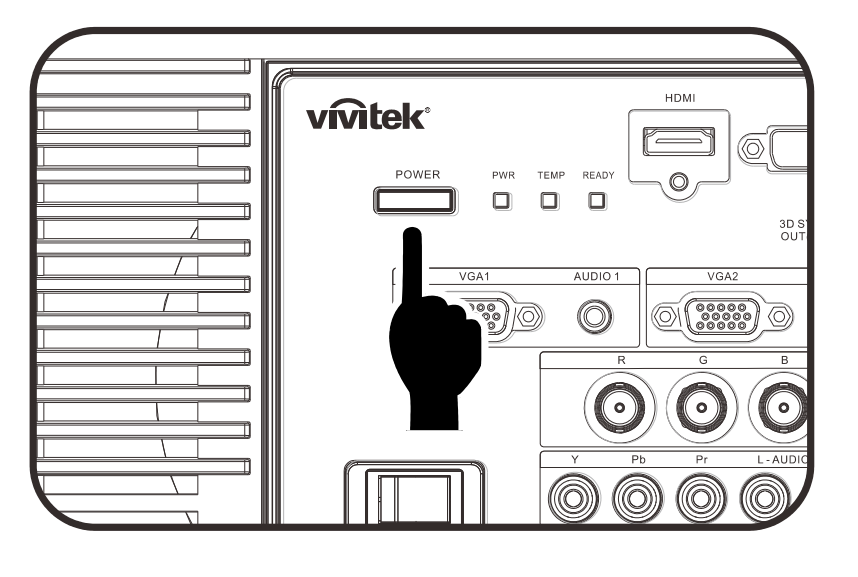

## Projecteur DLP - Manuel de l'utilisateur

- 4. Déverrouillez le capot de la lampe.
- 5. Soulevez et enlevez le capot.

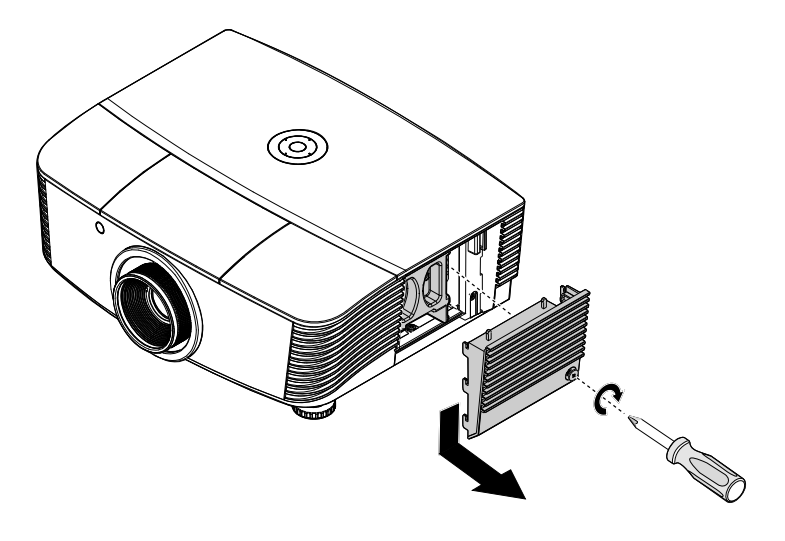

6. Utilisez un tournevis pour<br>enlever les vis du module de lampe.

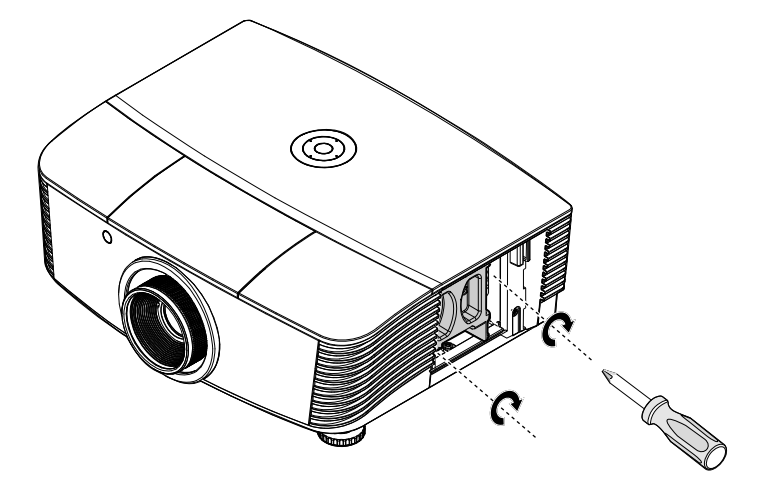

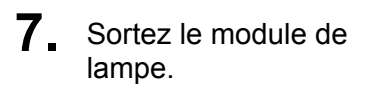

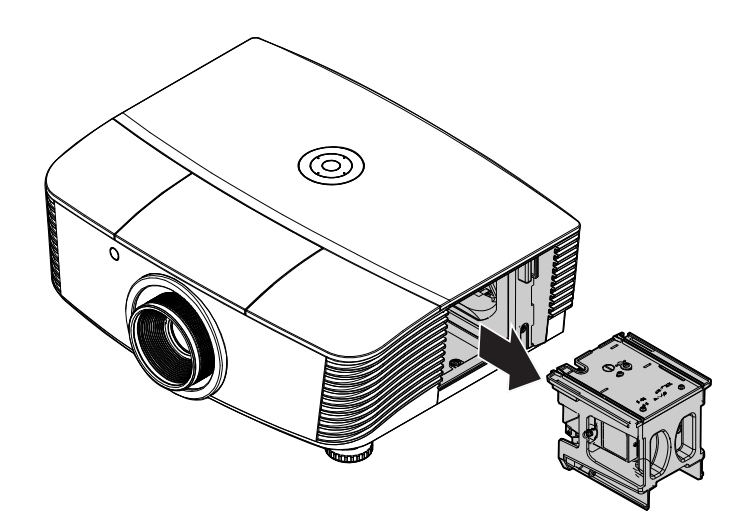

**8.** Inversez les étapes 1 à 7 pour installer le nouveau module de la lampe. Pendant l'installation, alignez le module de la lampe avec le connecteur et assurez-vous qu'il est horizontal pour éviter des dommages.

#### *Remarque :*

*Le module de lampe doit rester bien en place et le connecteur de la lampe doit être inséré correctement avant de serrer les vis.* 

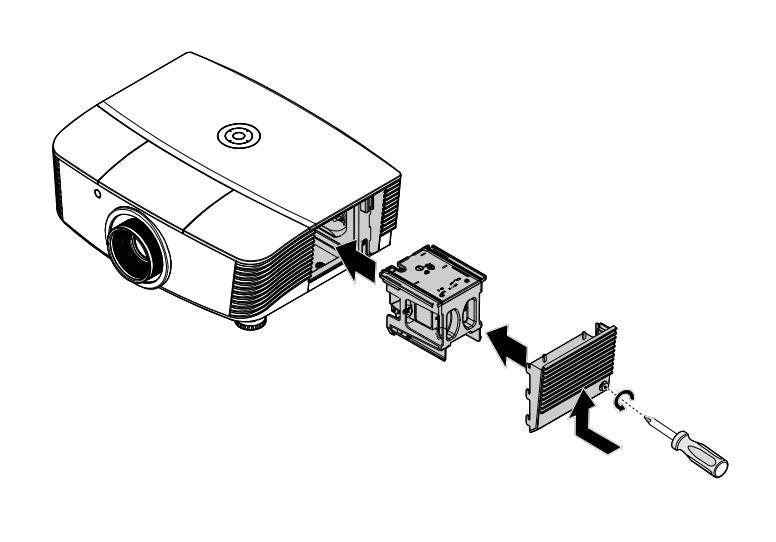

## <span id="page-65-0"></span>Réinitialiser la lampe

Remettez à zéro le compteur des heures de la lampe après avoir remplacé la lampe Référez-vous à ce qui suit :

- 1. Appuyez sur le bouton MENU pour ouvrir le menu OSD.
- 2. Appuyez sur le bouton curseur ◆ pour aller au menu Réglages 2. Appuyez sur le bouton curseur pour aller au menu Avancé 1 et appuyez sur Entrer.
- 3. Appuyez sur le bouton curseur ▼ A pour aller vers le bas sur Réinit. la lampe.

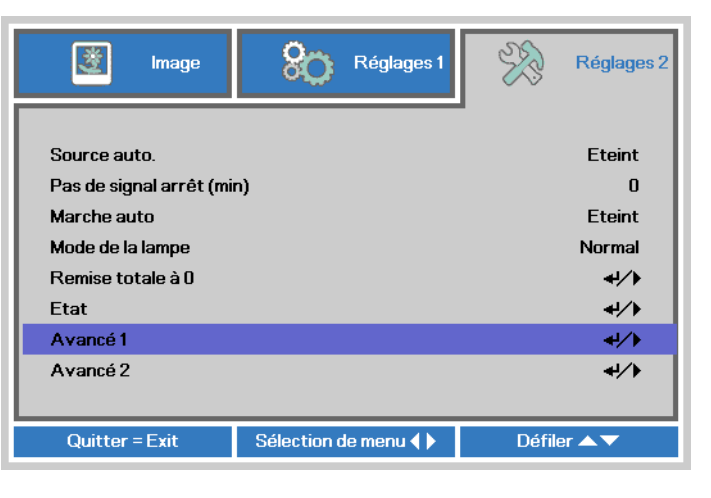

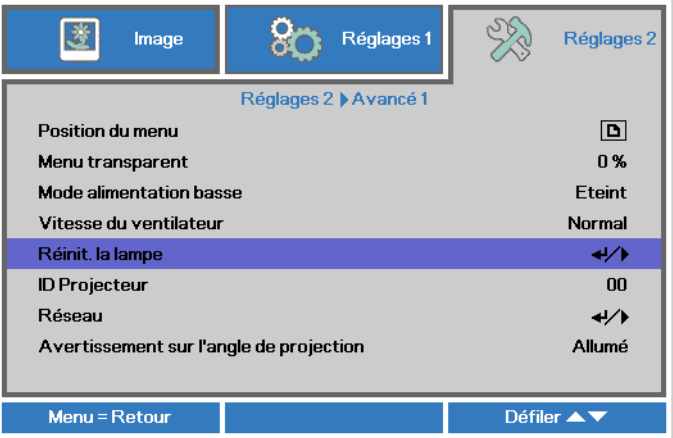

 $\overline{4}$  Appuyez sur le bouton curseur  $\blacktriangleright$ ou sur le bouton Entrer.

Un message apparaît à l'écran.

- 5. Appuyez sur les boutons  $\blacktriangledown$   $\blacktriangle \blacktriangle \blacktriangledown$ pour réinitialiser le compteur d'heures de la lampe.
- 6. Appuyez sur le bouton MENU pour retourner dans Réglages 2.

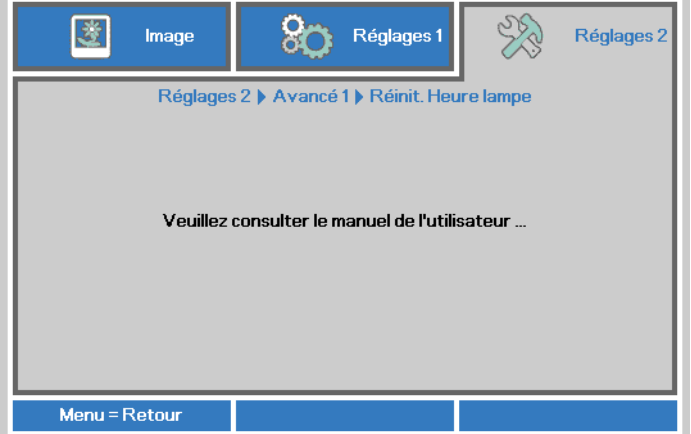

### **Nettoyage du filtre (filtre : pièces optionnelles)**

Le filtre à air empêche la poussière de s'accumuler sur les éléments optiques qui se trouvent dans le projecteur. Si le filtre est sale ou bouché, votre projecteur peut surchauffer ou la qualité de l'image peut être réduite.

**1.** Éteignez le projecteur et débranchez le cordon d'alimentation de la prise du secteur.

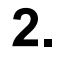

2. Nettoyez le filtre avec un aspirateur.

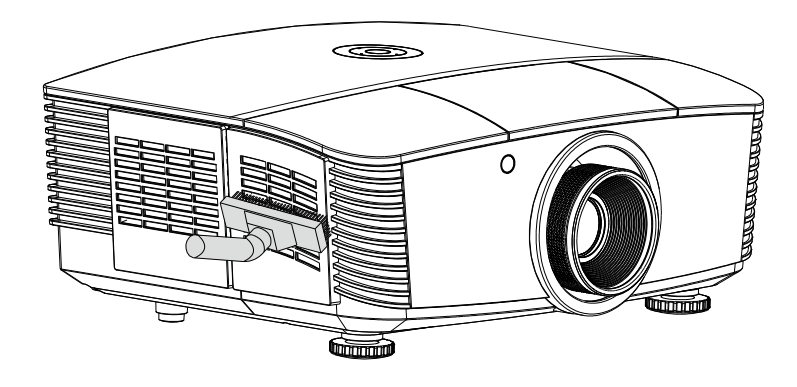

#### *Attention :*

*Nous recommandons de ne pas utiliser le projecteur dans des environnements poussiéreux ou avec beaucoup de fumée, la qualité de l'image peut être réduite.* 

*Si le filtre est bouché ou ne peut pas être nettoyé, remplacez-le avec un nouveau filtre.* 

#### *Remarque :*

*Il est recommandé d'utiliser une échelle pour accéder au filtre. Ne retirez pas le projecteur de son support mural.* 

## **Remplacer le filtre**

- $\mathbf 1$  . Éteignez le projecteur et débranchez le cordon d'alimentation de la prise du secteur. Nettoyez la poussière sur le projecteur et autour des orifices de ventilation. Tirez le couvercle du filtre et retirez-le du projecteur.
- 2. Soulevez le filtre du couvercle du filtre.

 $3<sub>1</sub>$ Remplacez par un nouveau filtre ou remettez le filtre sur le couvercle.

 $\mathbf{4}_{\mathsf{I}}$  Remettez le couvercle du filtre sur le projecteur en pressant gentiment dans le sens indiqué.

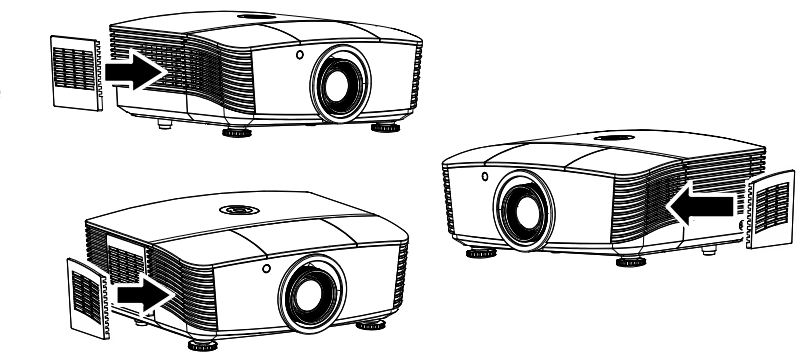

### Avertissement :

Ne lavez pas le filtre avec de l'eau ou des liquides.

#### Important:

Lorsque la lampe est remplacée, il est important de remplacer aussi le filtre, pas de le nettoyer.

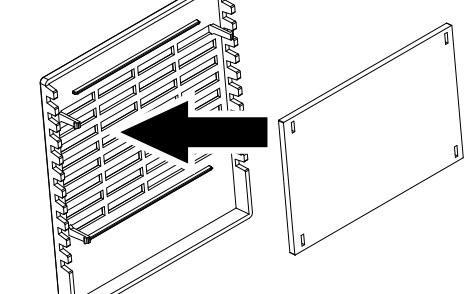

### **Nettoyage du projecteur**

Nettoyez le projecteur pour enlever la poussière et les saletés et garantir un fonctionnement sans problème.

#### *Avertissement :*

*1. Mettez le projecteur hors tension et débranchez-le au moins 30 minutes avant de procéder au nettoyage. Si vous ne respectez pas ce délai, vous risquez de vous brûler gravement.* 

*2. Utilisez uniquement un chiffon humide pour nettoyer. Ne laissez pas l'eau entrer dans les ouvertures de ventilation du projecteur.* 

*3. Si une petite quantité d'eau rentre dans le projecteur pendant le nettoyage, laissez-le débranché dans une pièce bien ventilée pendant plusieurs heures avant de l'utiliser.* 

*4. Si une grande quantité d'eau rentre dans le projecteur pendant le nettoyage, vous devez le faire réparer.* 

### *Nettoyage de l'objectif*

Vous pouvez acheter un agent de nettoyage pour objectif optique dans la plupart des magasins vendant des appareils photos. Consultez les informations ci-dessous pour le nettoyage approprié de l'objectif du projecteur.

- 1. Appliquez une petite quantité de l'agent de nettoyage pour objectif optique sur un chiffon doux et propre. (Ne pas appliquer l'agent de nettoyage directement sur l'objectif.)
- 2. Nettoyez l'objectif avec un mouvement circulaire.

#### *Attention :*

*1. N'utilisez pas d'agents ou de dissolvants abrasifs.* 

*2. Pour éviter toute décoloration ou atténuation, n'utilisez pas d'agent de nettoyage sur le boîtier du projecteur.* 

### *Nettoyage du boîtier*

Consultez les informations ci-dessous pour le nettoyage approprié du boîtier du projecteur.

- 1. Nettoyez la poussière avec un chiffon humide propre.
- 2. Humecter le chiffon avec de l'eau tiède et du détergent doux (comme celui utilisé pour laver la vaisselle) et puis essuyez le boitier.
- 3. Rincez le chiffon pour enlever le détergent et renettoyez le projecteur.

#### *Attention :*

 *Pour éviter toute décoloration ou atténuation, n'utilisez pas d'agent de nettoyage abrasif à base d'alcool.* 

## **Using the Physical Lock**

## Using the verrouillage<sup>®</sup> Kensington

Si vous êtes préoccupés par la sécurité, attachez le projecteur à un objet permanent avec la fente Kensington et un câble de sécurité.

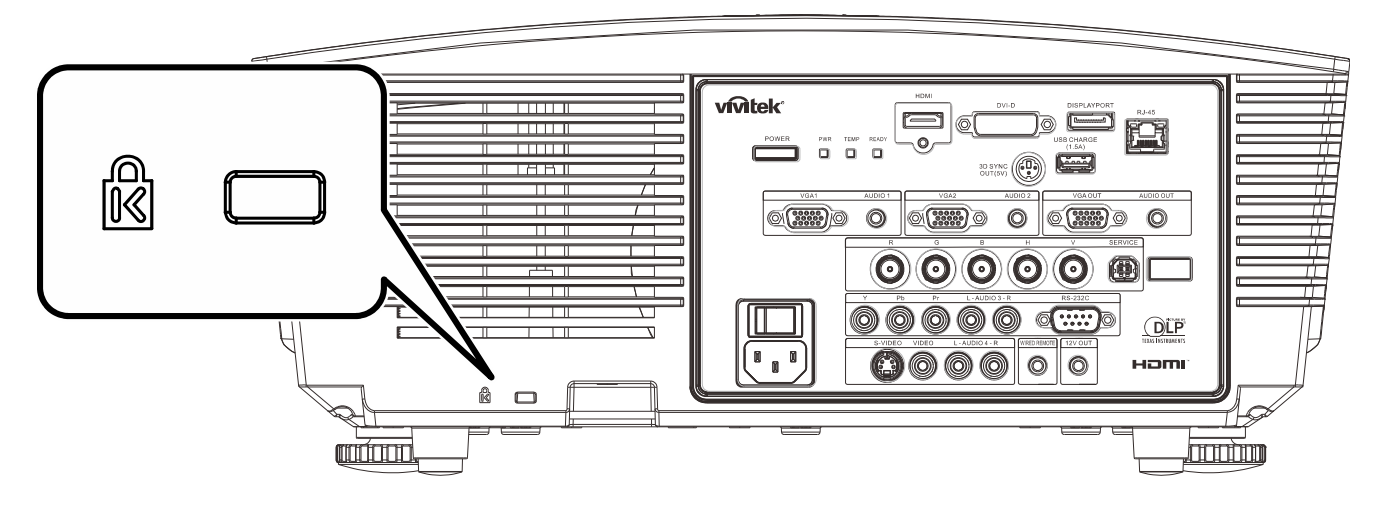

### Note:

Contactez votre fournisseur pour plus d'informations sur l'achat d'un câble de sécurité Kensington convenable.

Le verrouillage de sécurité correspond au système de sécurité MicroSaver de Kensington. Si vous avez des commentaires, veuillez communiquer avec : Kensington, 2853 Campus Drive, San Mateo, CA 94403, U.S.A. Tel: 800-535-4242, http://www.Kensington.com.

## Utilisation d'un verrou de chaîne de sécurité

Outre la fonction de protection par mot de passe et de l'antivol Kensington, la fente pour chaîne de sécurité aide à protéger le PROJECTEUR d'une utilisation non autorisée.

Voir l'illustration suivante.

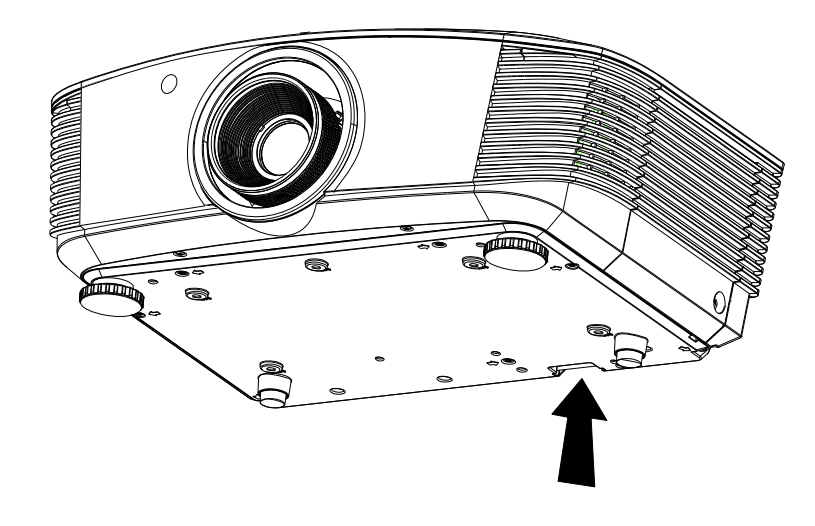

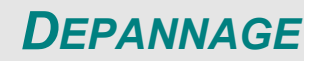

### **Problèmes communs et solutions**

Ces directives sont des suggestions de gestion de problèmes que vous pouvez rencontrer avec le projecteur. Si le problème n'est pas résolu ainsi, contactez votre revendeur pour toute assistance.

Souvent, après avoir passé du temps à solutionner un problème, vous remarquerez que son origine peut être aussi simple qu'une connexion desserrée. Vérifiez les points suivants avant de procéder à l'exécution de solutions spécifiques au problème.

- *Utilisez un autre dispositif électrique pour confirmer que la prise électrique fonctionne.*
- *Assurez-vous que le projecteur est bien sous tension.*
- *Assurez-vous que tous les branchements sont bien fixes.*
- *Assurez-vous que le périphérique attaché est bien sous tension.*
- *Assurer qu'un PC connecté n'est pas en mode de suspension.*
- *Assurer qu'un ordinateur portable connecté est configuré pour un affichage externe. (Ceci est habituellement réalisé en appuyant sur une combinaison de touches Fn sur le portable).*

### **Suggestions pour le dépannage**

Dans chacune des sections spécifiques à un problème, procédez selon les étapes suggérées. Ce faisant, vous résoudrez sans doute le problème plus rapidement.

Essayez de trouver le problème et d'éviter ainsi le remplacement des pièces non défectueuses. À titre d'exemple, si vous remplacez les piles et que le problème persiste, replacez les piles d'origine et passez à l'étape suivante.

Rappelez-vous des étapes que vous avez suivi lors d'un dépannage : L'information peut être utile lors de l'appel au support technique ou pour faire passer au personnel de service.

### **Messages d'erreur DEL**

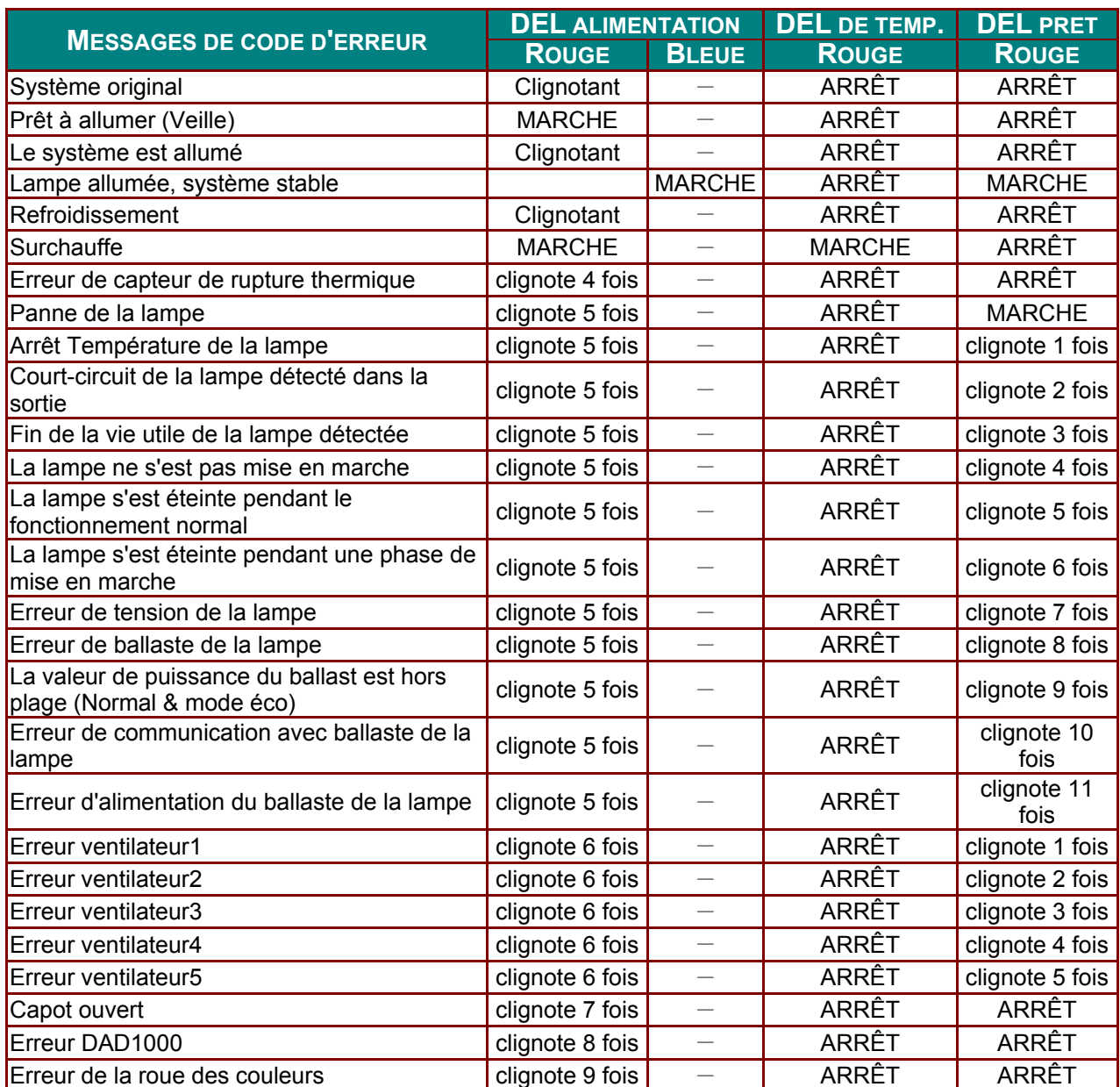

En cas d'erreur, débranchez le cordon d'alimentation CA et attendez une (1) minute avant de remettre le projecteur en marche. Si le voyant DEL d'alimentation ou Prêt de la lampe clignotent toujours ou tout autre problème qui n'est pas listé dans le tableau ci-dessus, veuillez contacter un centre de service.

### Problèmes d'image

#### Problème : Aucune image ne s'affiche à l'écran

- 1. Vérifiez les réglages de votre ordinateur bloc-notes ou de bureau.
- 2. Mettez tous les appareils hors puis sous tension dans l'ordre approprié.

#### Problème : L'image est floue

- 1. Réglez la Mise au point sur le projecteur.
- 2. Appuyez sur le bouton Auto de la télécommande.
- 3. Vérifiez que la distance entre le projecteur et l'écran est dans la plage spécifiée.
- 4. Assurez-vous que l'objectif du projecteur est propre.
#### *Problème : L'image est grande en haut ou en bas (effet trapézoïdal)*

- **1.** Placez le projecteur de manière à ce qu'il soit le plus perpendiculaire possible par rapport à l'écran.
- **2.** Utilisez la touche **Distorsion** sur la télécommande ou le projecteur pour corriger le problème.

#### *Problème : L'image est inversée*

Vérifiez le paramètre **Projection** dans le menu **Réglages 1** de l'OSD.

#### *Problème : L'image est striée*

- **1.** Réglez les paramètres **Fréquence** et **Défilement** dans le menu OSD **Image->Ordinateur** aux paramètres par défaut.
- **2.** Pour garantir que le problème ne provient pas d'une carte vidéo du PC connecté, effectuez la connexion sur un autre ordinateur.

#### *Problème : L'image est plate sans contraste*

Réglez le paramètre **Contraste** dans le menu OSD **Image**.

#### *Problème : La couleur de l'image projetée ne correspond pas à l'image source.*

Ajustez les réglages **Température couleur** et **Gamma** dans le menu OSD **Image->Avancé**.

### **Problèmes avec la lampe**

#### *Problème : Aucune lumière provenant du projecteur*

- **1.** Vérifiez que le câble d'alimentation est bien branché.
- **2.** Assurez-vous qu'il n'y a pas de problème avec la source d'alimentation en la testant avec un autre appareil électrique.
- **3.** Remettez le projecteur en marche dans l'ordre approprié et assurez-vous que la DEL d'alimentation s'allume.
- **4.** Si vous venez de remplacer la lampe, essayez de réinitialiser les connexions de la lampe.
- **5.** Remplacez le module de lampe.
- **6.** Remettez l'ancienne lampe dans le projecteur et faites-le réparer.

#### *Problème : La lampe s'éteint*

- **1.** Les surtensions peuvent entraîner l'arrêt de la lampe. Rebranchez le cordon d'alimentation. Lorsque le voyant DEL d'alimentation est allumé, appuyez sur le bouton d'alimentation.
- **2.** Remplacez le module de lampe.
- **3.** Remettez l'ancienne lampe dans le projecteur et faites-le réparer.

### **Problèmes avec la télécommande**

#### *Problème : Le projecteur ne répond pas à la télécommande*

- **1.** Dirigez la télécommande vers le capteur à distance sur le projecteur.
- **2.** Assurez-vous que le voie entre la télécommande et le capteur n'est pas obstruée.
- **3.** Éteignez l'éclairage fluorescent de la pièce.
- **4.** Vérifiez la polarité de la pile.
- **5.** Remplacez la pile.
- **6.** Éteignez les autres appareils infrarouges alentour.
- **7.** Faites réparer la télécommande.

### Problèmes avec l'audio

#### Problème : Il n'v a pas de son

- 1. Réglez le volume sur la télécommande.
- 2. Réglez le volume de la source audio.
- 3. Vérifiez la connexion du câble audio.
- 4. Testez la sortie de la source audio avec d'autres hauts-parleurs.
- 5. Faites réparer le projecteur.

#### Problème : Le son est déformé

- 1. Vérifiez la connexion du câble audio.
- 2. Testez la sortie de la source audio avec d'autres hauts-parleurs.
- 3. Faites réparer le projecteur.

### Faire réparer le projecteur

Si vous êtes incapable de résoudre le problème, vous devriez faire réparer le projecteur. Rangez le projecteur dans le carton. d'origine. Incluez une description du problème et une liste de vérification des étapes que vous avez prises lorsque vous tentiez de résoudre le problème : Cette information pourrait être utile au personnel de service. Pour la réparation, renvoyez le projecteur à l'endroit où vous l'avez acheté.

### **Q et R sur HDMI**

#### *Q. Quelle est la différence entre un câble HDMI dit Standard et un câble HDMI dit Vitesse élevée ?*

Récemment, HDMI Licensing, LLC a annoncé que les câbles seraient testés comme câbles Standard ou à Vitesse élevée.

- Les câbles HDMI Standard (ou catégorie 1) ont été testés pour fonctionner à des vitesses de 75Mhz ou jusqu'à 2,25Gbps, ce qui est l'équivalent d'un signal de 720p/1080i signal.
- Les câbles HDMI à Vitesse élevée (ou catégorie 2) ont été testés pour fonctionner à des vitesses de 340Mhz ou jusqu'à 10,2Gbps, ce qui représente la largeur de bande la plus élevée actuellement disponible sur un câble HDMI et est capable de prendre en charge des signaux de 1080p y compris ceux à des profondeurs de couleurs augmentées et/ou des taux de rafraîchissement augmentés de la Source. Les câbles à vitesse élevée peuvent également être utilisés avec des affichages haute résolution, tels que les moniteurs de cinéma WQXGA (résolution de 2560 x 1600).

#### *Q. Comment obtenir une longueur de câble HDMI supérieure à 10 mètres ?*

Il existe plusieurs adaptateurs HDMI solutionnant les longueurs de câbles HDMI dépassant la distance effective d'un câble allant d'une longueur de 10 m type à une longueur plus grande. Ces sociétés fabriquent diverses solutions incluant des câbles actifs (composants électroniques actifs intégrés aux câbles qui propulsent et prolongent le signal du câble), des répétiteurs, des amplificateurs ainsi que CAT5/6 et des solutions à fibre.

#### *Q. Comment puis-je déterminer si un câble certifié HDMI ?*

Tous les produits HDMI doivent être certifiés par le fabricant dans les spécifications de test de conformité HDMI. Il se peut toutefois que des câbles portant le logo HDMI soient disponibles mais qu'ils n'aient pas été correctement testés. HDMI Licensing, LLC étudie sérieusement ces instances afin de garantir que la marque de commerce HDMI soit utilisée correctement sur le marché. Nous recommandons à la clientèle d'acheter les câbles auprès d'une source et d'une société réputées qui soient fiables.

Pour la vérification de renseignements plus en détail <http://www.hdmi.org/learningcenter/faq.aspx#49>

# *SPECIFICATIONS*

# **Spécifications**

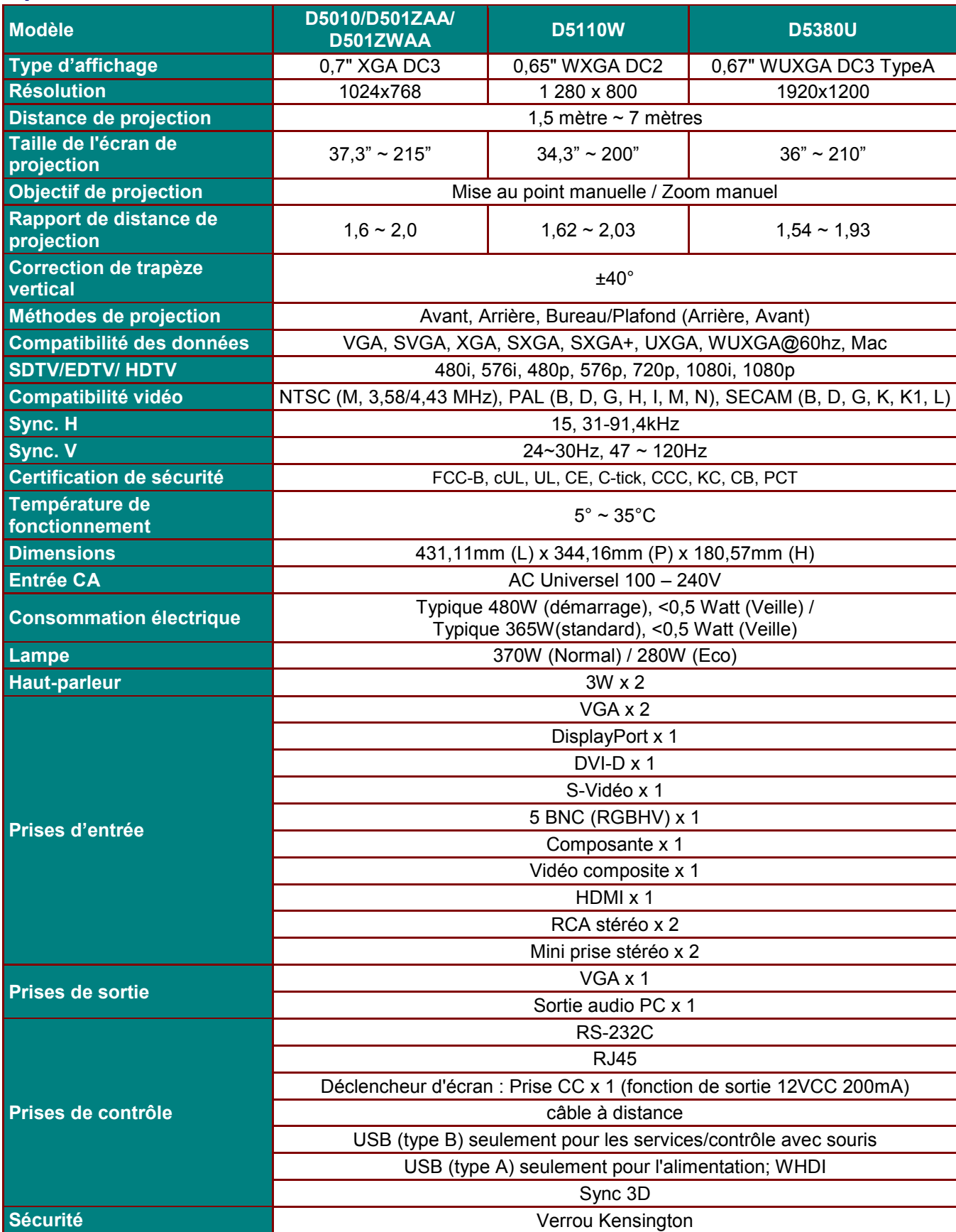

### **Spécifications**

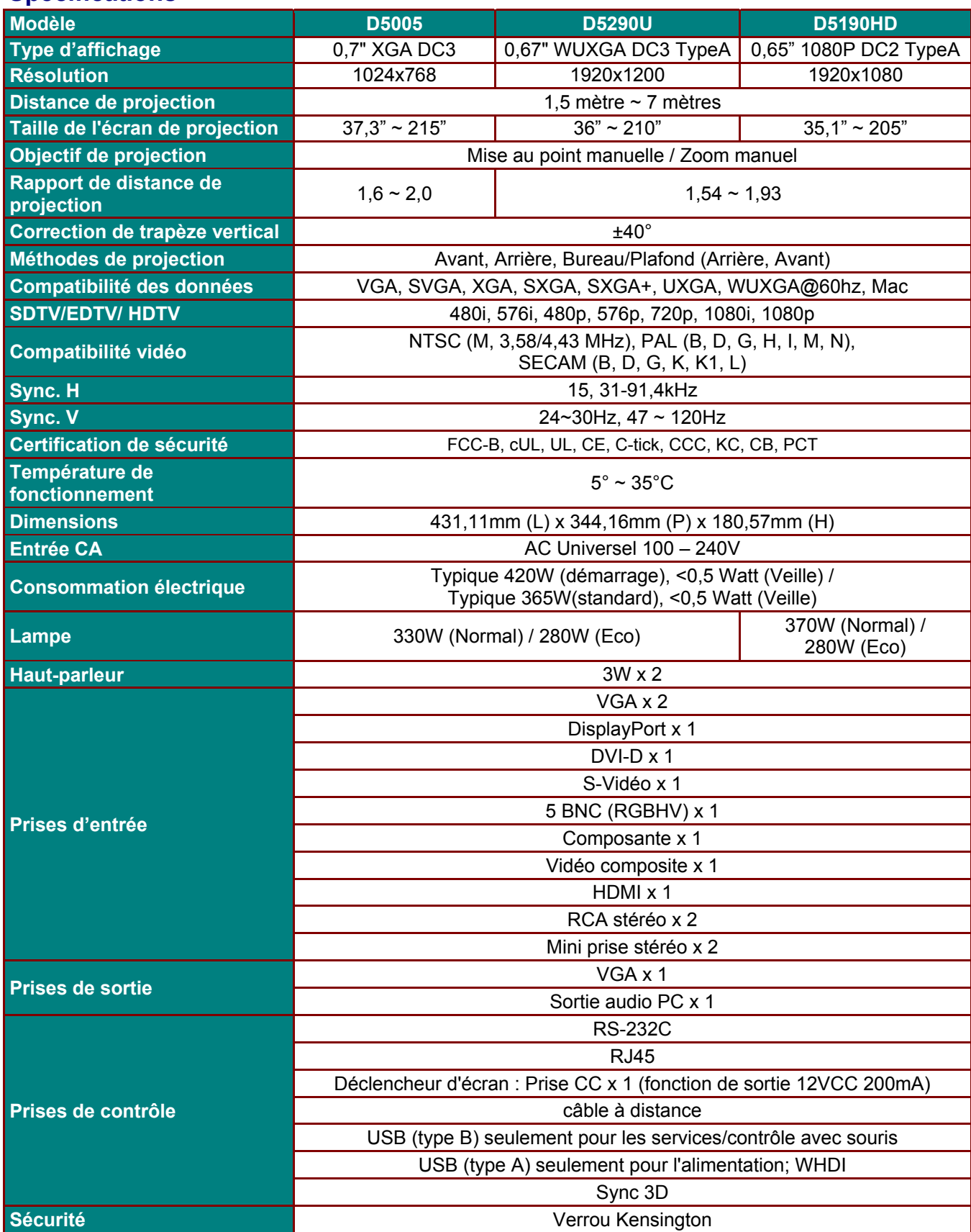

## **Distance de projection par rapport à la dimension de projection (WUXGA)**

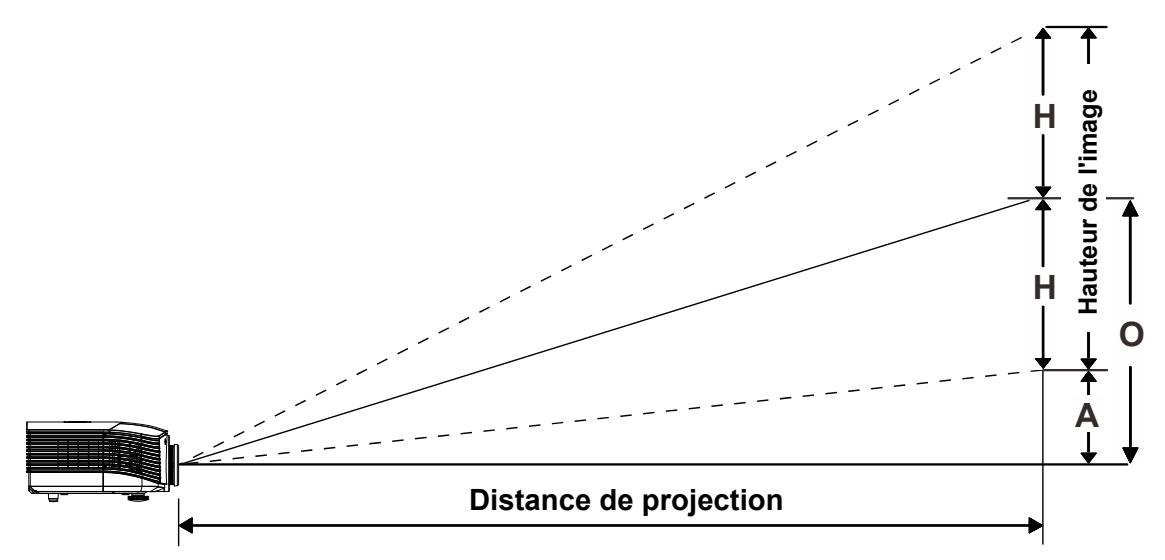

## *Tableau de distance de projection et de taille*

*Objectif de projection standard : TR : 1,54 ~ 1,93; décalage=110%* 

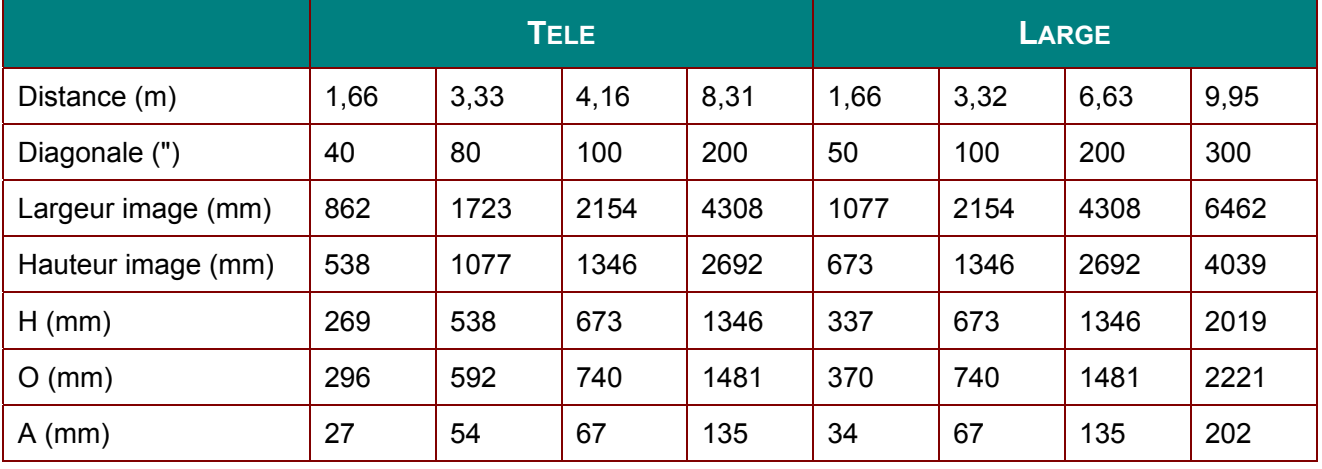

### *Objectif de projection longue distance : TR : 1,93 ~ 2,9; décalage=110%*

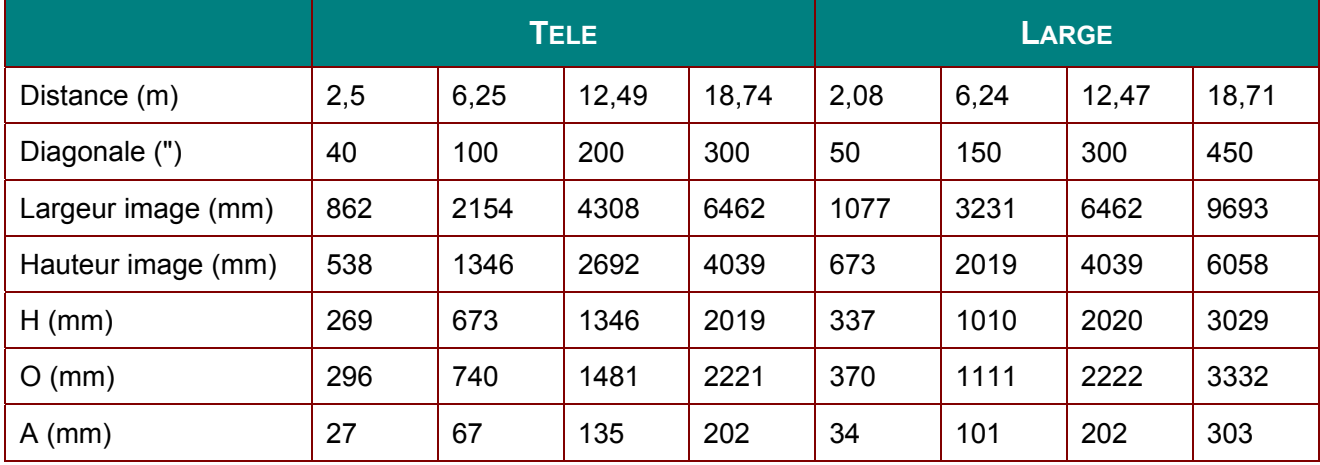

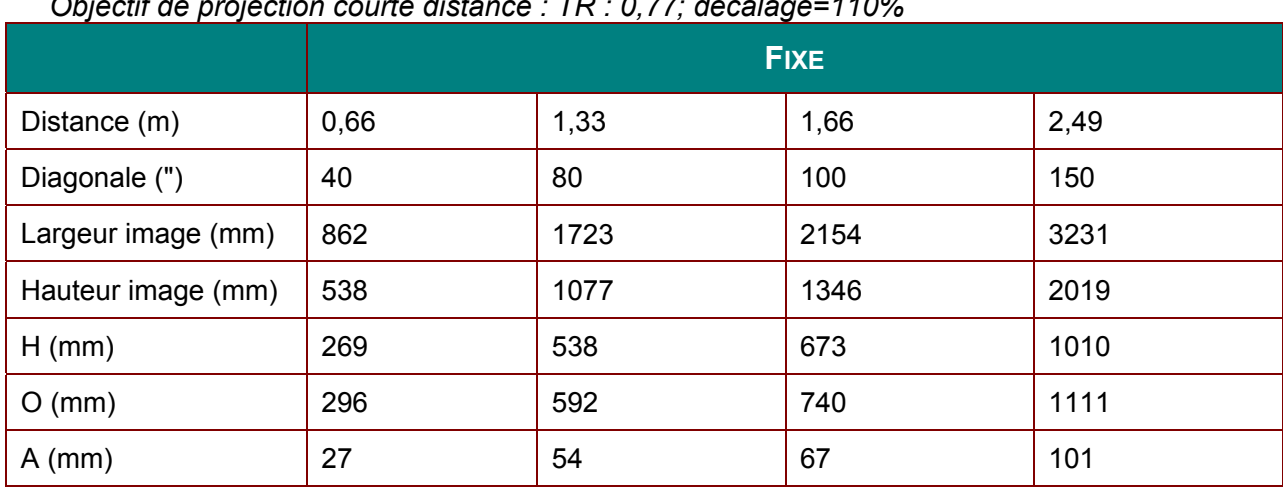

*Objectif de projection courte distance : TR : 0,77; décalage=110%* 

décalage  $% = O/H \times 100\%$ O=A+H H=(1/2) × (hauteur de l'image)

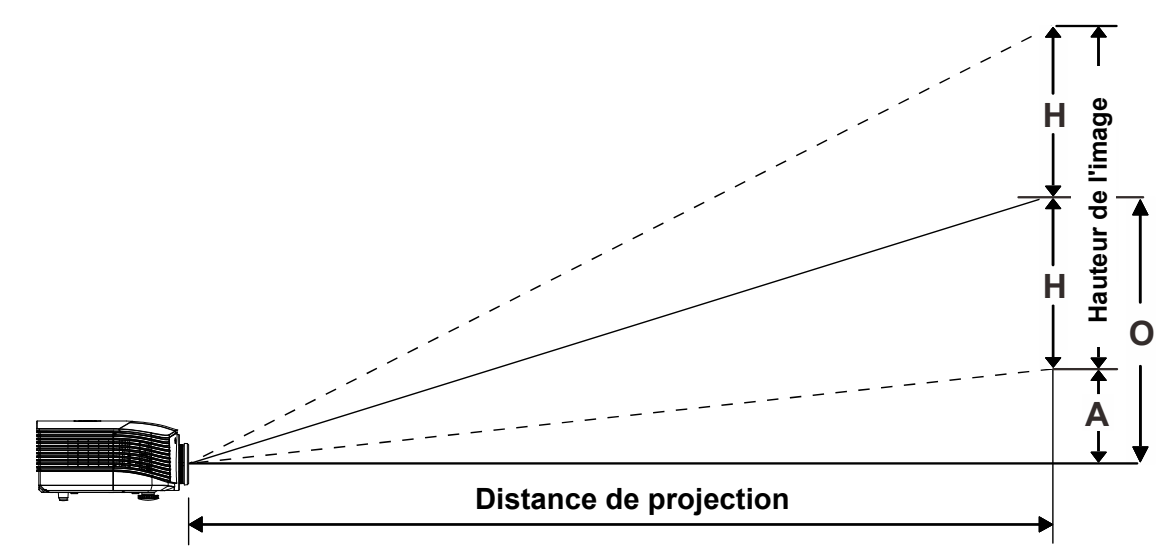

# **Distance de projection par rapport à la taille de projection (WXGA)**

# *Tableau de distance de projection et de taille*

*Bloc optique de projection standard: TR : 1,62 ~ 2,03; décalage=110%* 

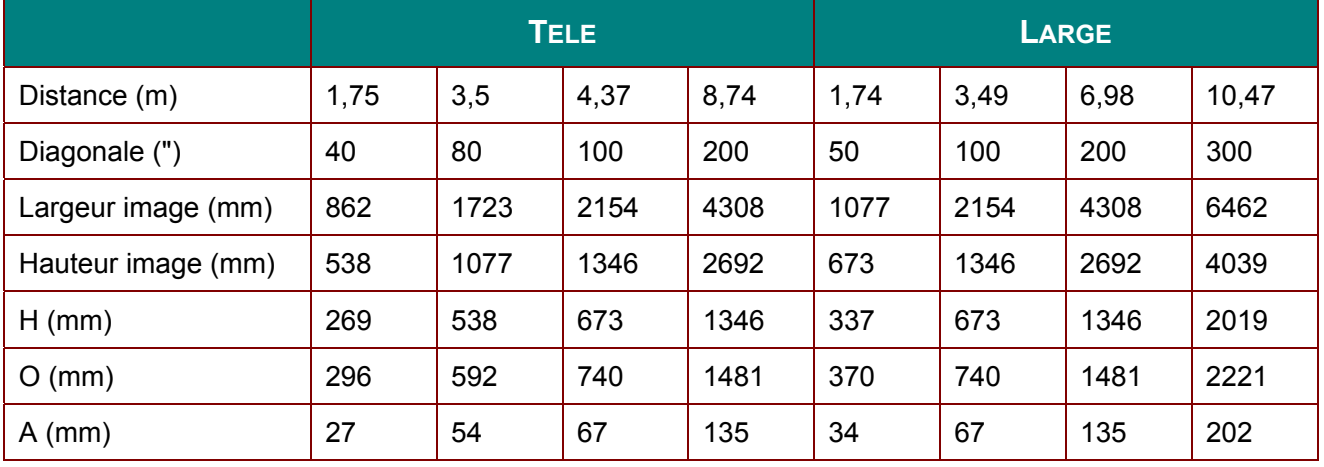

### *Bloc optique de projection longue: TR : 2,03 ~ 3,05; décalage=110%*

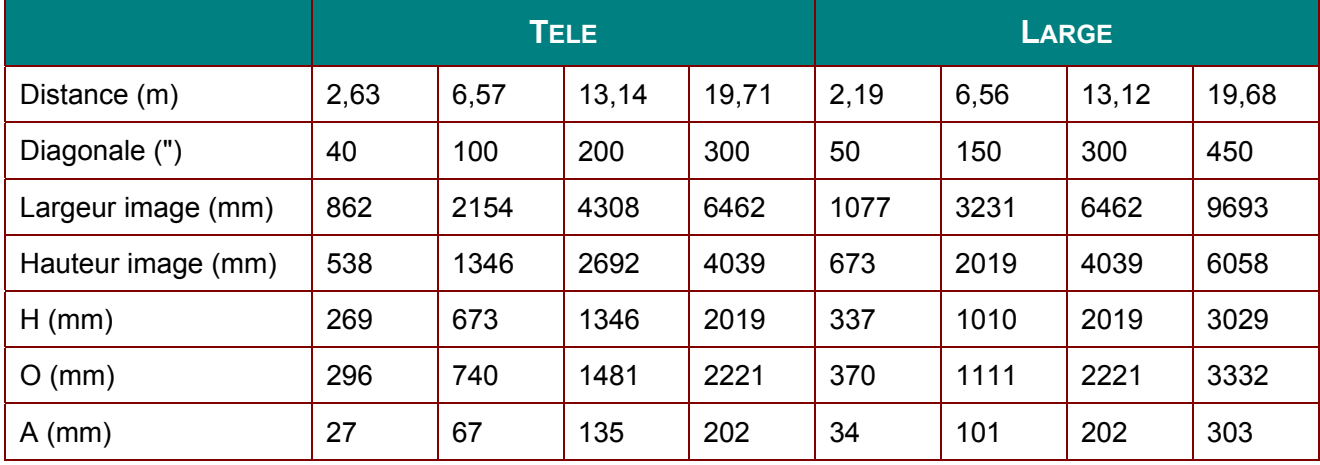

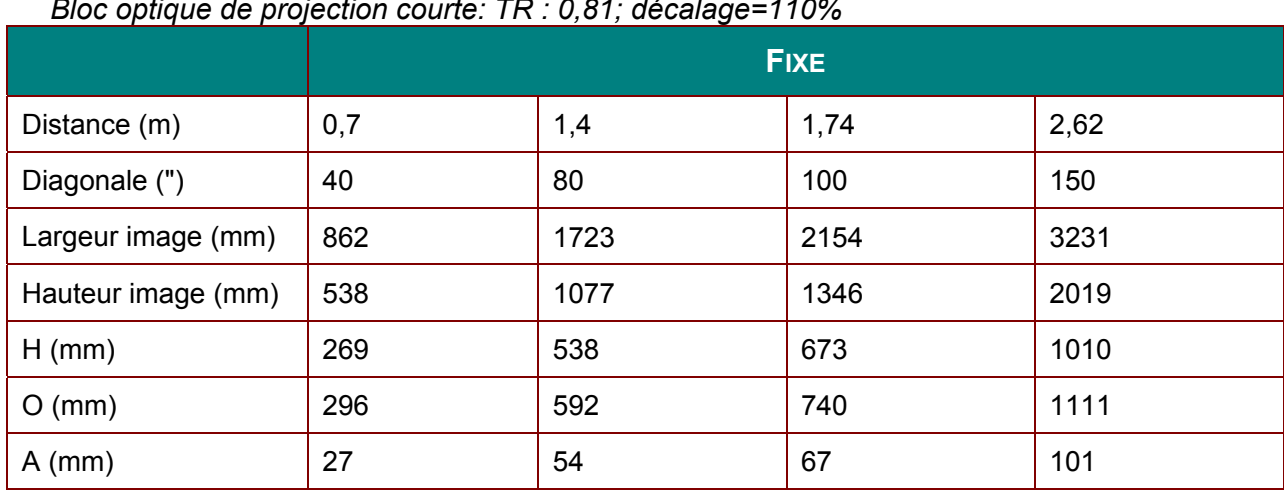

*Bloc optique de projection courte: TR : 0,81; décalage=110%* 

décalage  $% = O/H \times 100\%$ O=A+H H=(1/2) × (hauteur de l'image)

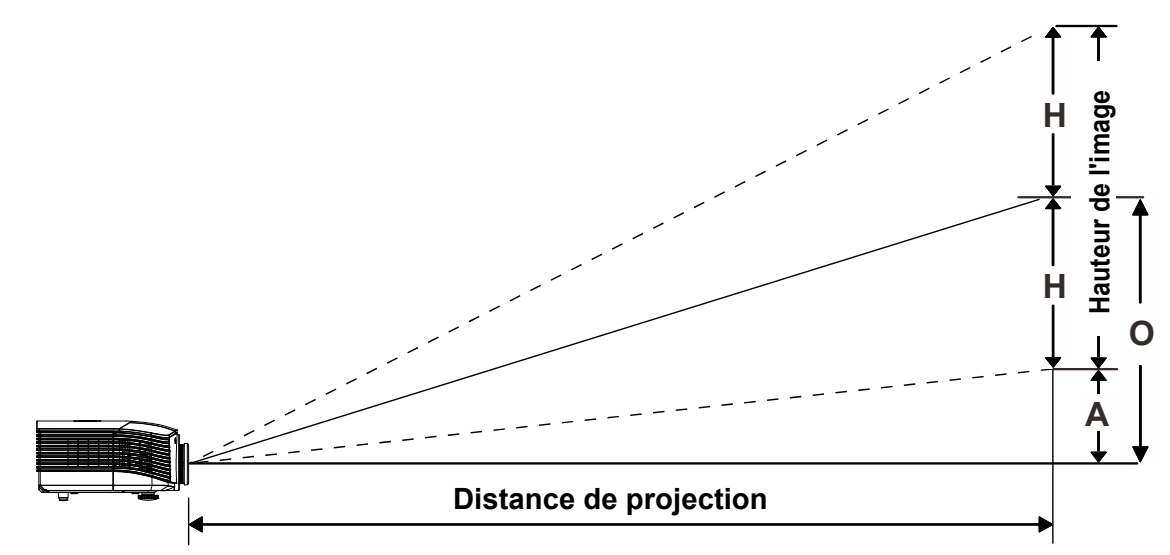

## **Distance de projection par rapport à la taille de projection (XGA)**

# *Tableau de distance de projection et de taille*

*Bloc optique de projection standard: TR : 1,6 ~ 2; décalage=100%* 

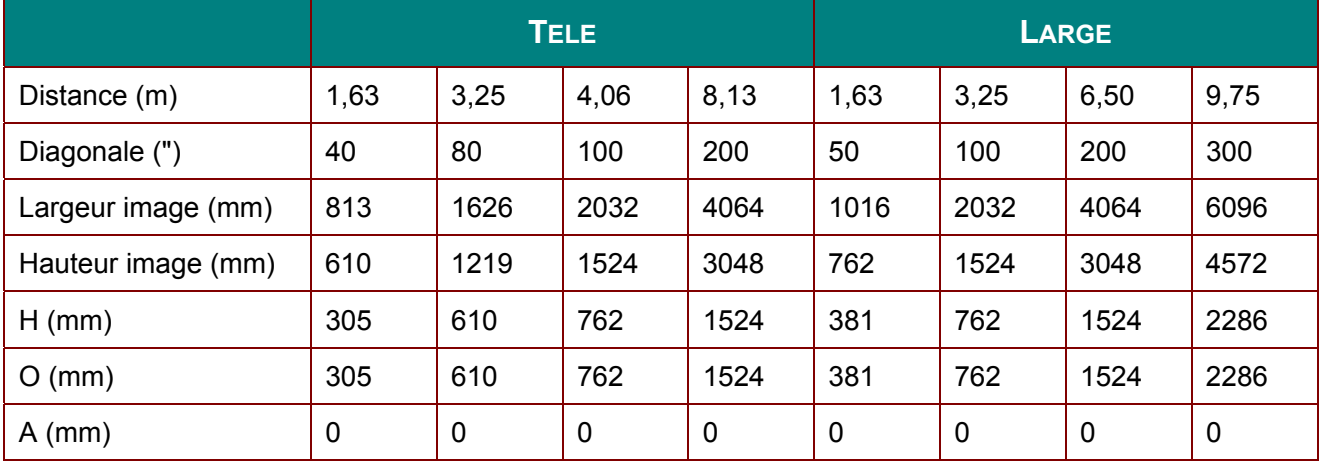

### *Bloc optique de projection longue: TR : 2~3; décalage=100%*

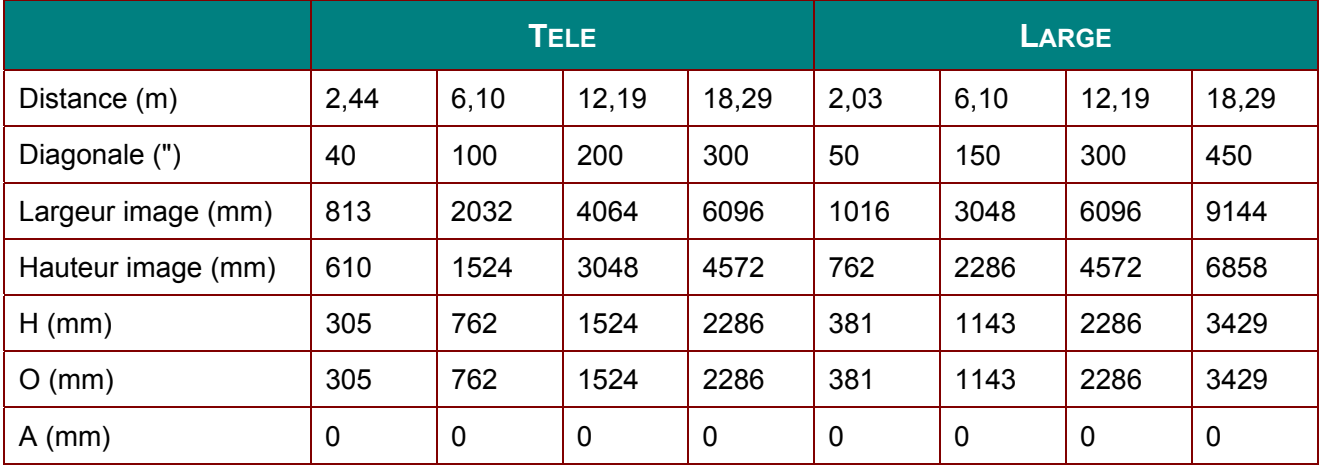

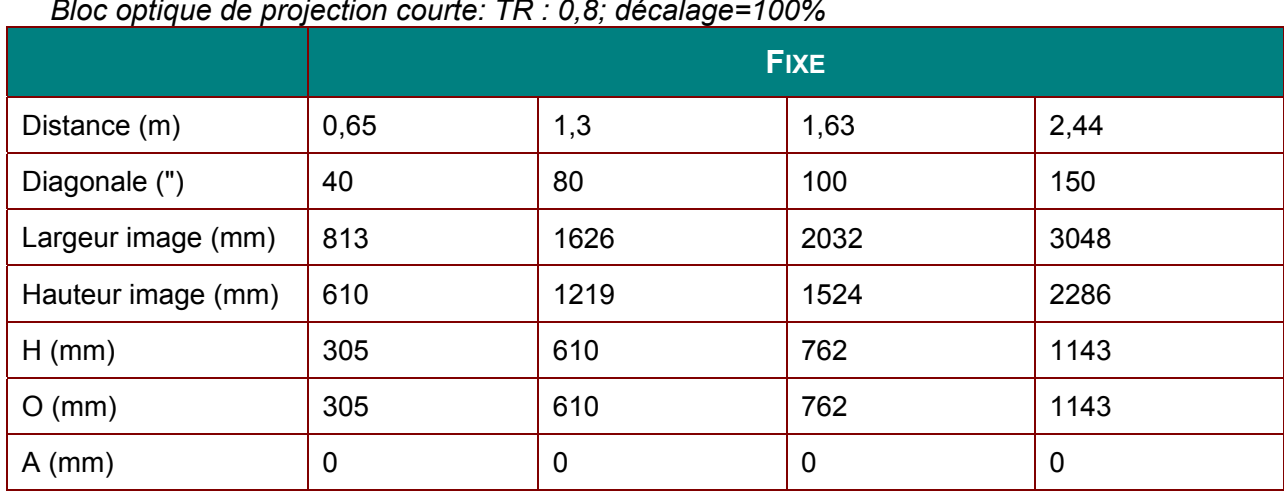

*Bloc optique de projection courte: TR : 0,8; décalage=100%* 

décalage  $% = O/H \times 100\%$ O=A+H H=(1/2) × (hauteur de l'image)

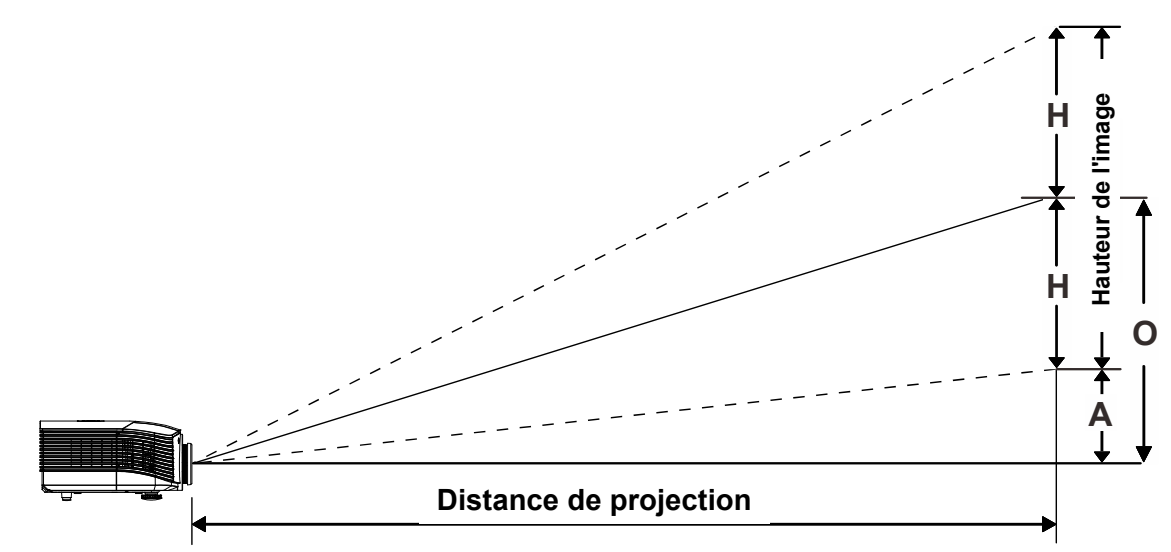

# **Distance de projection par rapport à la taille de projection (1080P)**

# *Tableau de distance de projection et de taille*

*Bloc optique de projection standard: TR : 1,54 ~ 1,93; décalage=120%* 

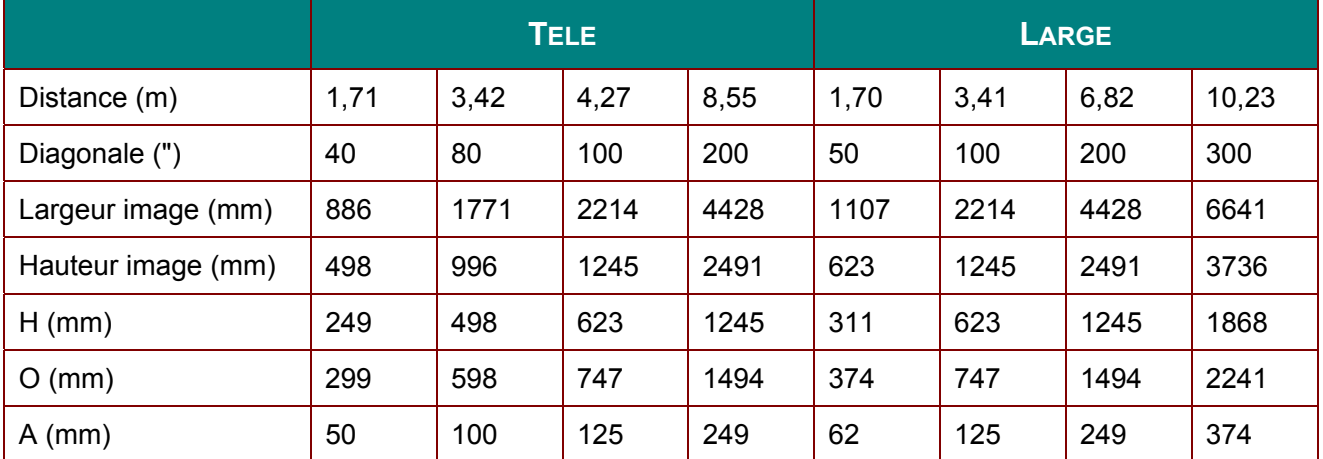

### *Bloc optique de projection longue: TR : 1,93 ~ 2,9; décalage=120%*

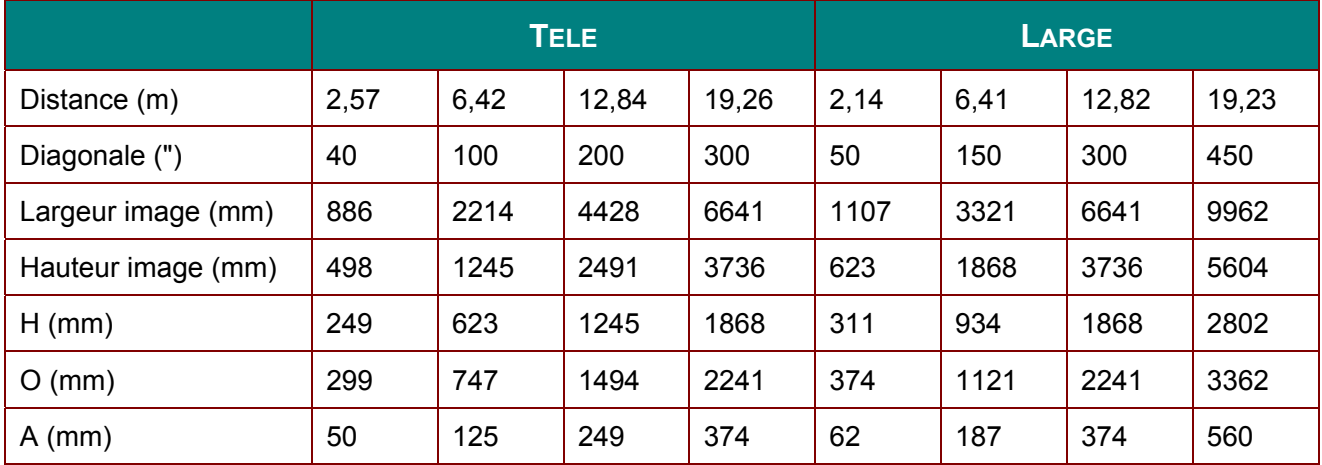

Bloc optique de projection courte: TR : 0,77; décalage=120%

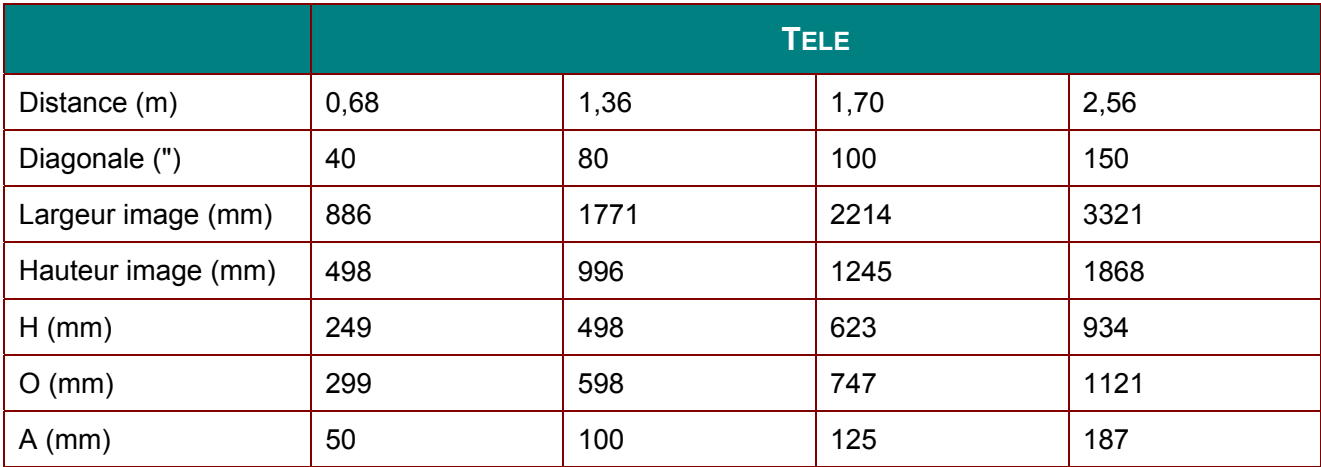

décalage  $% = O/H \times 100\%$  $O=A+H$ H=(1/2) × (hauteur de l'image)

**Tableau de mode de synchronisation** 

| <b>DP/DVI</b><br><b>HDMI</b><br>(Numérique) |
|---------------------------------------------|
|                                             |
| $\overline{\phantom{0}}$                    |
| $\circ$                                     |
| $\overline{O}$                              |
| $\circ$                                     |
| $\circ$                                     |
| $\circ$                                     |
| $\circ$                                     |
| $\circ$                                     |
| $\circ$                                     |
| $\circ$                                     |
| $\circ$                                     |
| $\circ$                                     |
| $\circ$                                     |
| $\circ$                                     |
| $\circ$                                     |
| $\circ$                                     |
| $\circ$                                     |
| $\circ$                                     |
| $\circ$                                     |
| $\circ$                                     |
| $\circ$                                     |
| $\circ$                                     |
| $\circ$                                     |
| $\circ$                                     |
| $\circ$                                     |
| $\circ$                                     |
| $\circ$                                     |
| $\circ$                                     |
| $\circ$                                     |
| $\circ$                                     |
| $\circ$<br>$\circ$                          |
|                                             |
| $\circ$<br>$\circ$                          |
| $\circ$<br>$\circ$                          |
|                                             |
| $\circ$                                     |
| $\circ$                                     |
| $\circ$                                     |
| $\circ$                                     |
| $\circ$                                     |
| $\bullet$                                   |
|                                             |

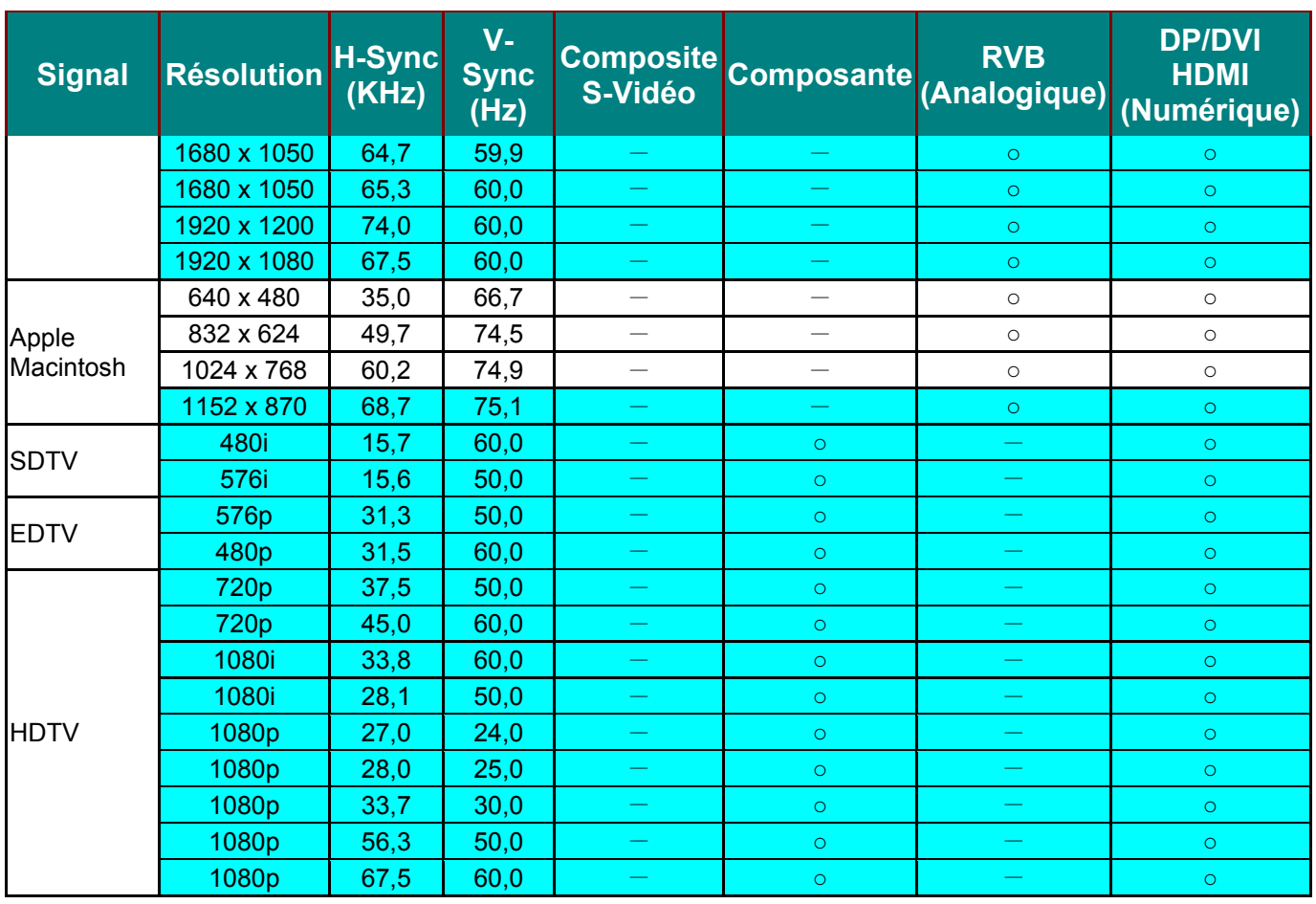

O: Fréquence prise en charge

—: Fréquence non prise en charge

La résolution autre que la résolution native peut afficher avec une taille de lignes ou de texte inégale .

 $\star$  La couleur de indique Affichage uniquement. (4:3 uniquement)

★ La couleur de indique qu'un peu de bruit est acceptable, car la synchro du mode vidéo ne s'ajuste pas automatiquement.

★ L'outil de synchro HDTV principal et le lecteur de DVD, VG828 est secondaire.

# Dimensions du projecteur

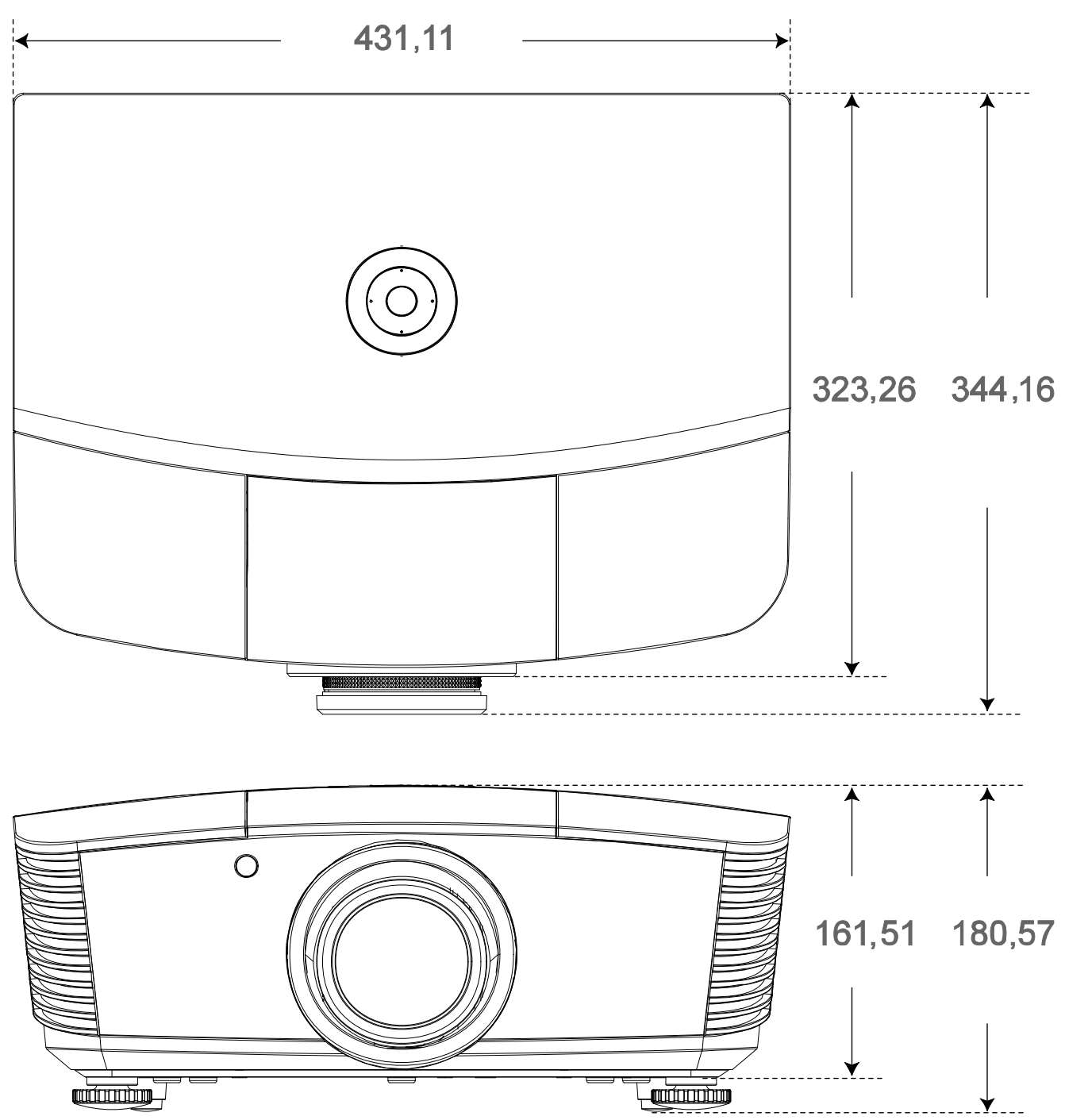

# *CONFORMITE REGLEMENTAIRE*

### **Avertissement de la FCC**

Cet équipement a été testé et trouvé conforme aux limites des appareils numériques de Classe B, conformément à la Partie 15 des règlements FCC. Ces limites ont pour objectif de fournir une protection raisonnable contre toute interférence dangereuse lorsque l'équipement est utilisé dans un environnement commercial.

Cet équipement génère, utilise et peut émettre de l'énergie RF et s'il n'est pas installé et utilisé en accord avec ce manuel d'instruction, risque d'entraîner une interférence nocive aux communications radio. Le fonctionnement de cet équipement dans une zone résidentielle est susceptible de provoquer un brouillage nuisible, auquel cas les mesures correctives seront à la charge du propriétaire.

Des changements ou modifications non expressément approuvées apportées par les parties responsables de s'y conformer risque d'annuler le droit de l'utilisateur à faire fonctionner l'équipement.

### **Canada**

Cet appareil numérique de Classe B est conforme à la norme canadienne ICES-003.

### **Certifications de sécurité**

FCC-B, cUL, UL, CE, C-tick, CCC, KC, CB, PCT

# **ANNEXE I**

# **Protocole RS-232C**

### Paramétrage RS232

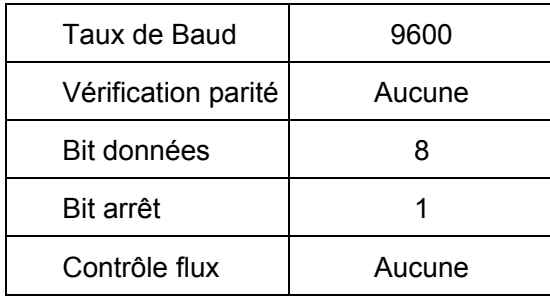

Structure de commande de contrôle

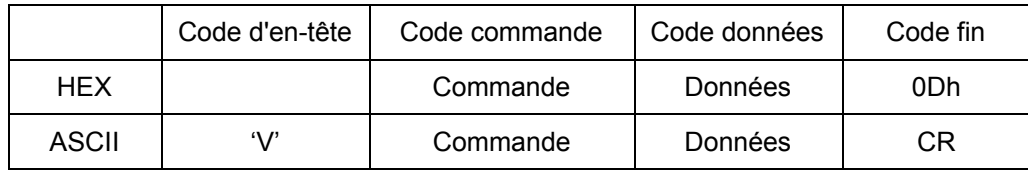

Température de fonctionnement

Remarque :

XX=00-98, ID du projecteur, XX=99 est pour tous les projecteurs

Résultat retour S= Succès / E= Echec

n: 0:Désactive/1: Active/Vaule (0~9999)

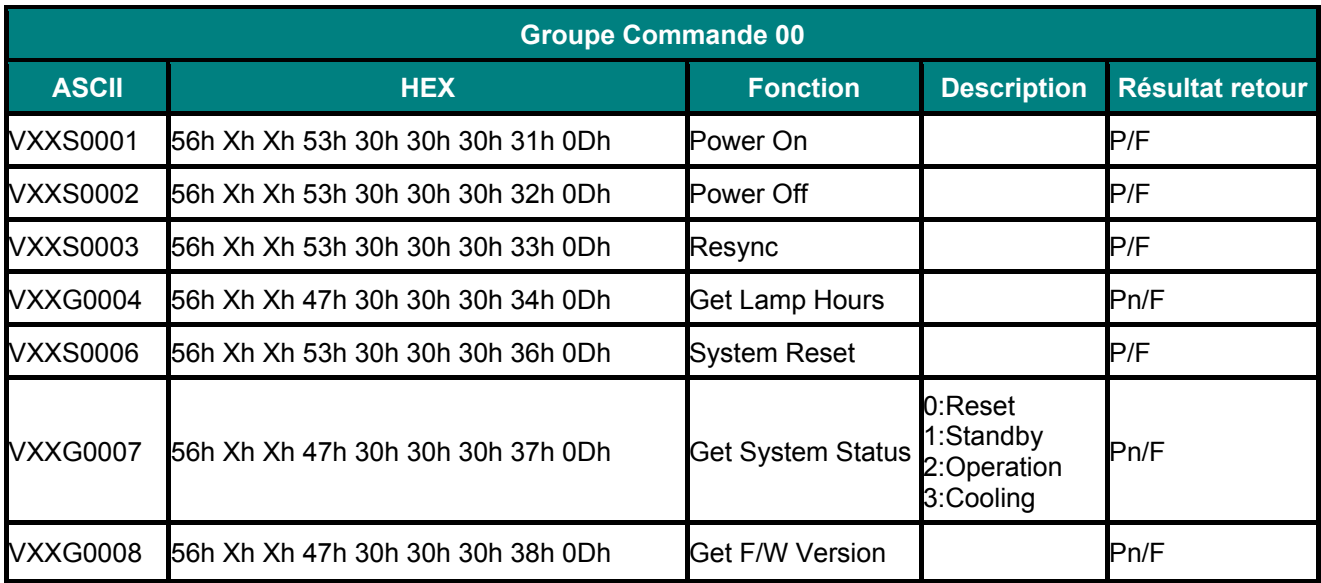

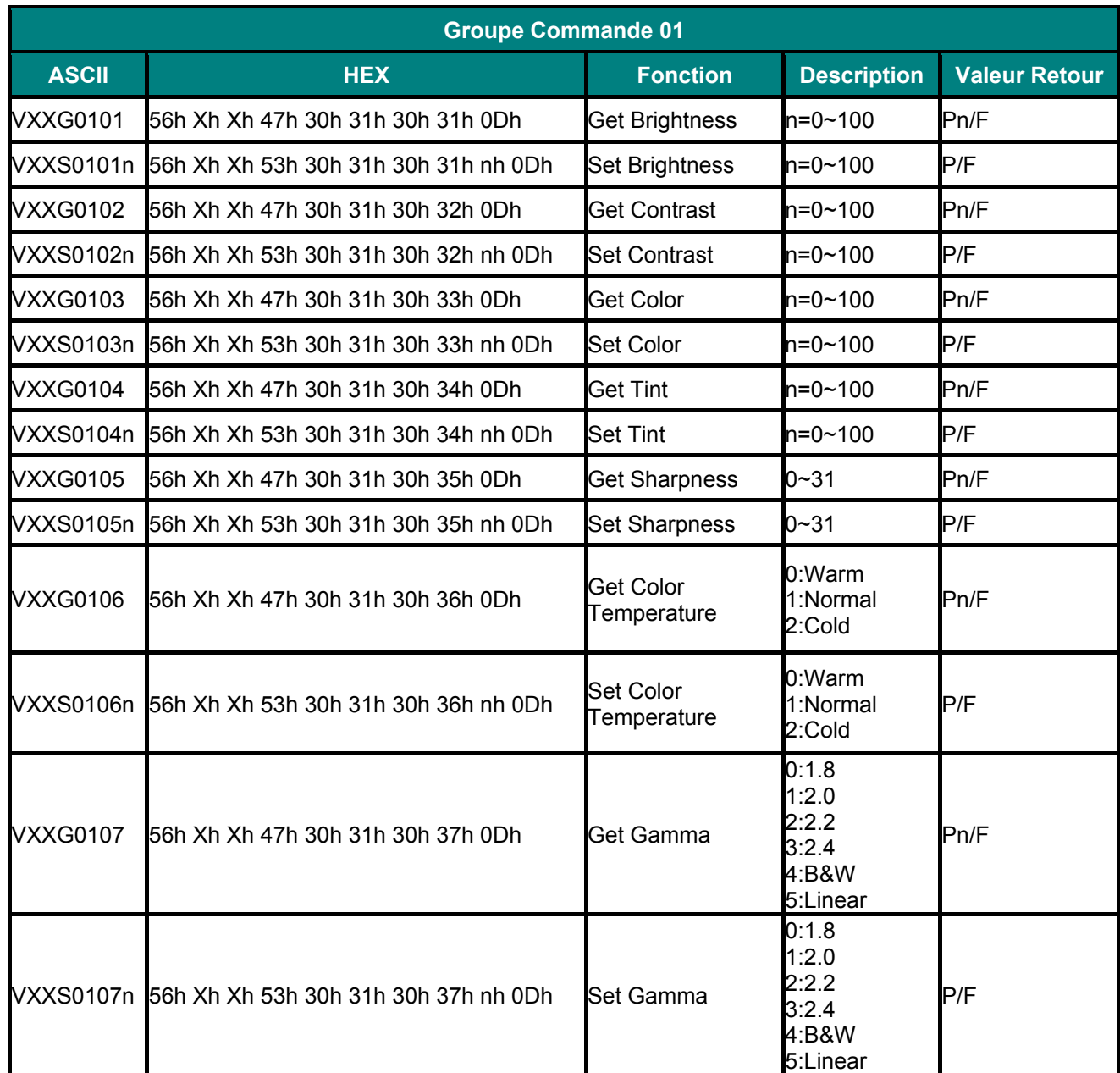

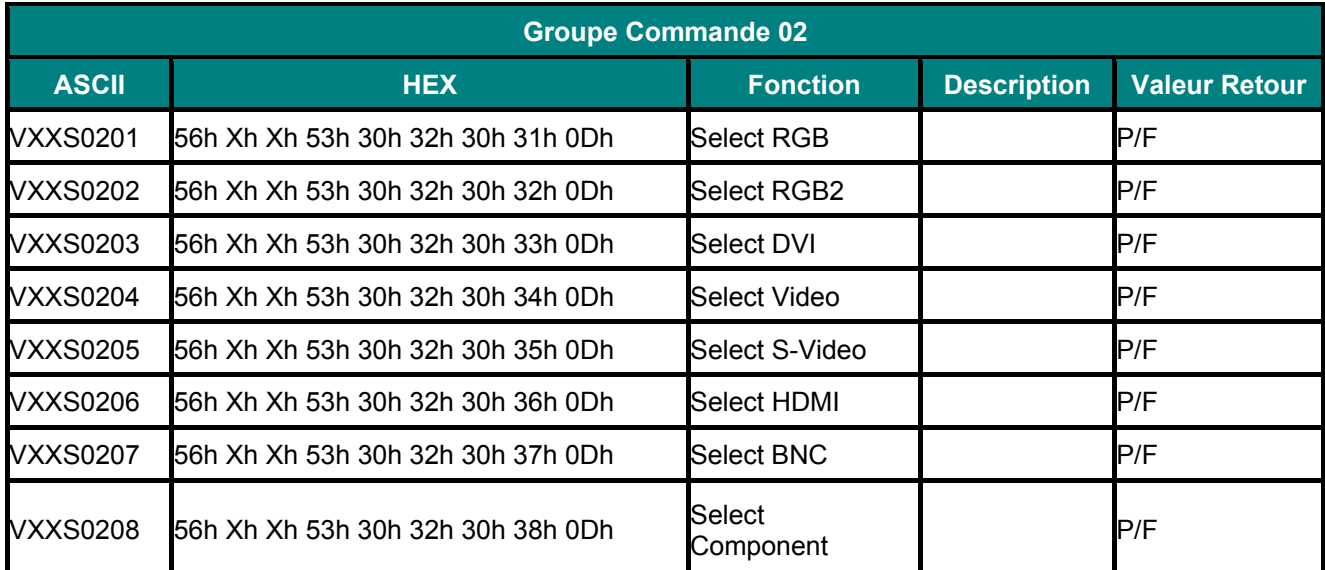

# *PPPrrrooojjjeeecccttteeeuuurrrDDDLLLPPP--------- MMMaaannnuuueeelll dddeee lll'''uuutttiiillliiisssaaattteeeuuurrr*

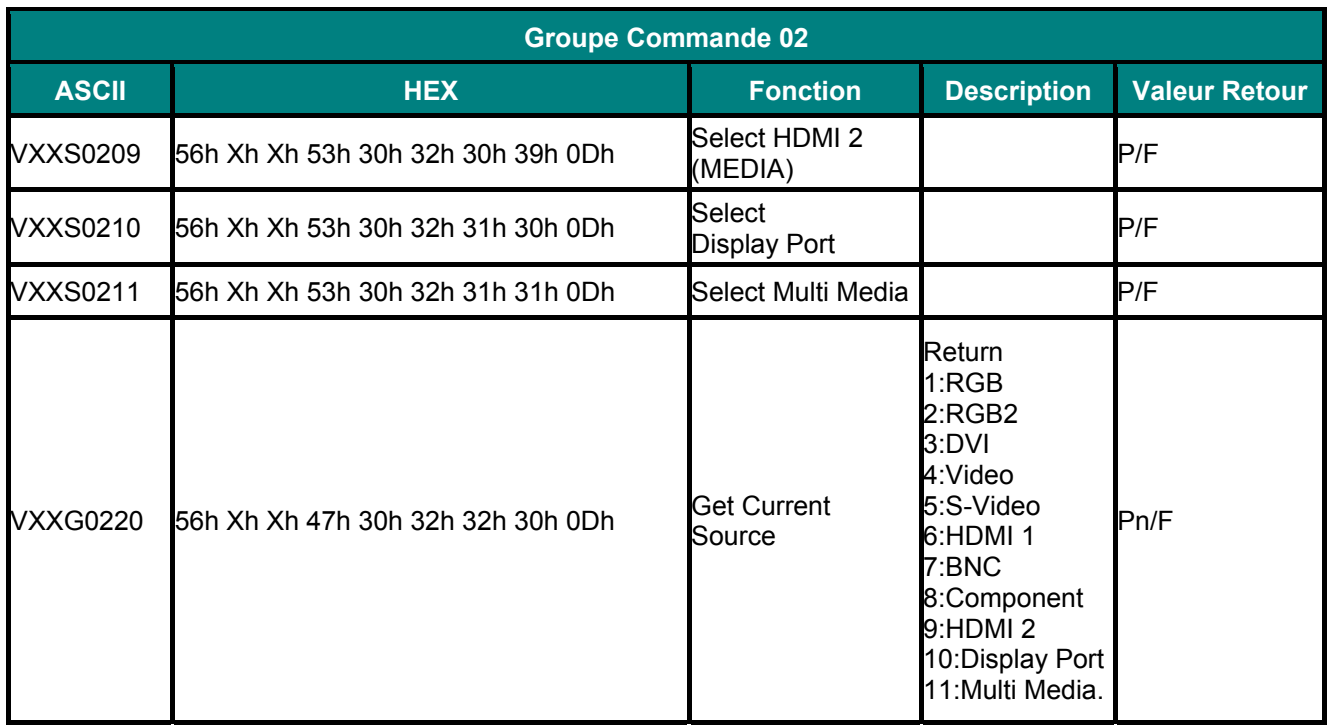

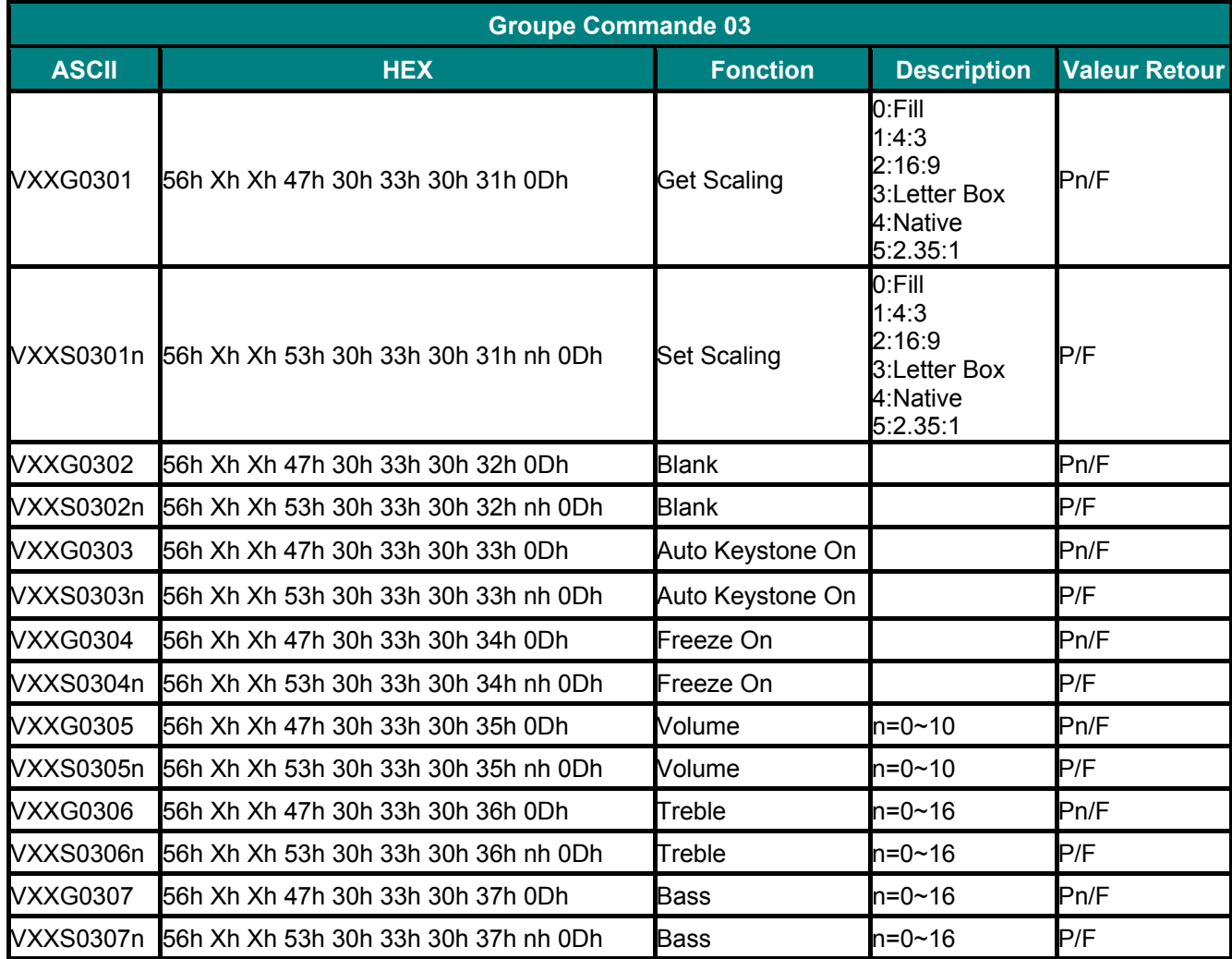

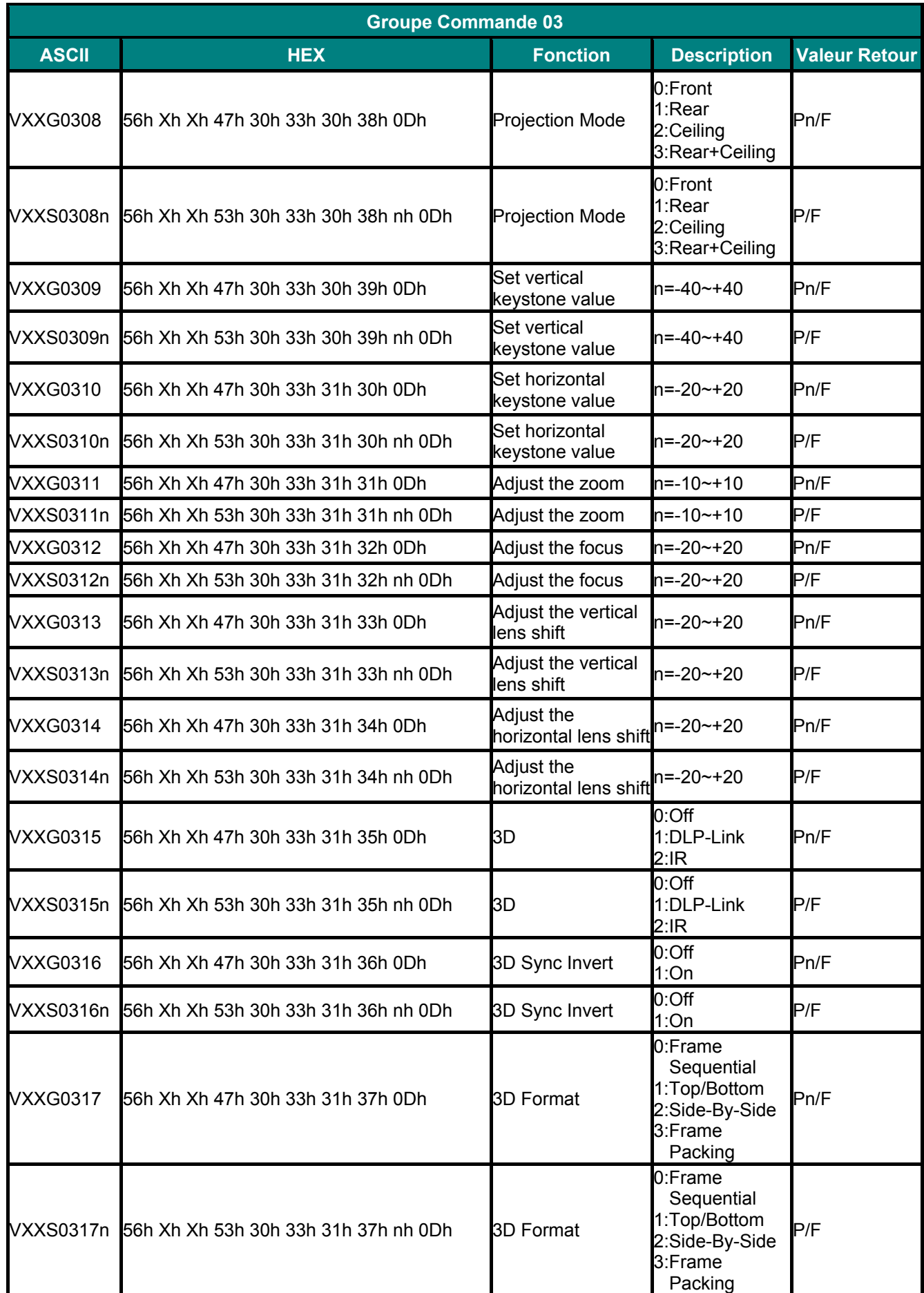

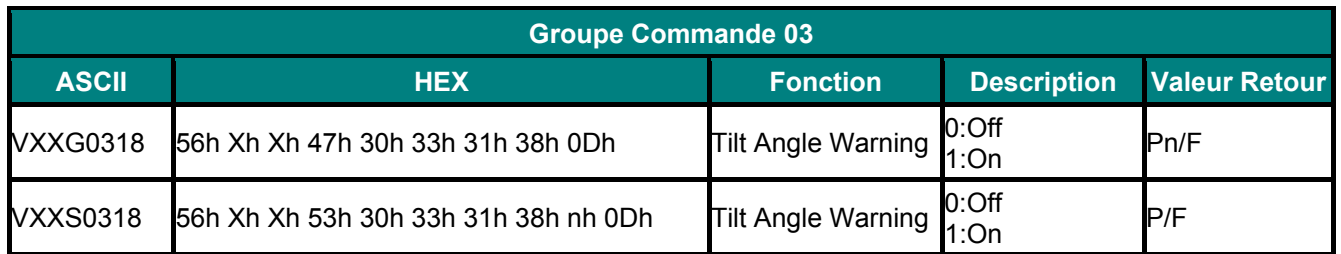

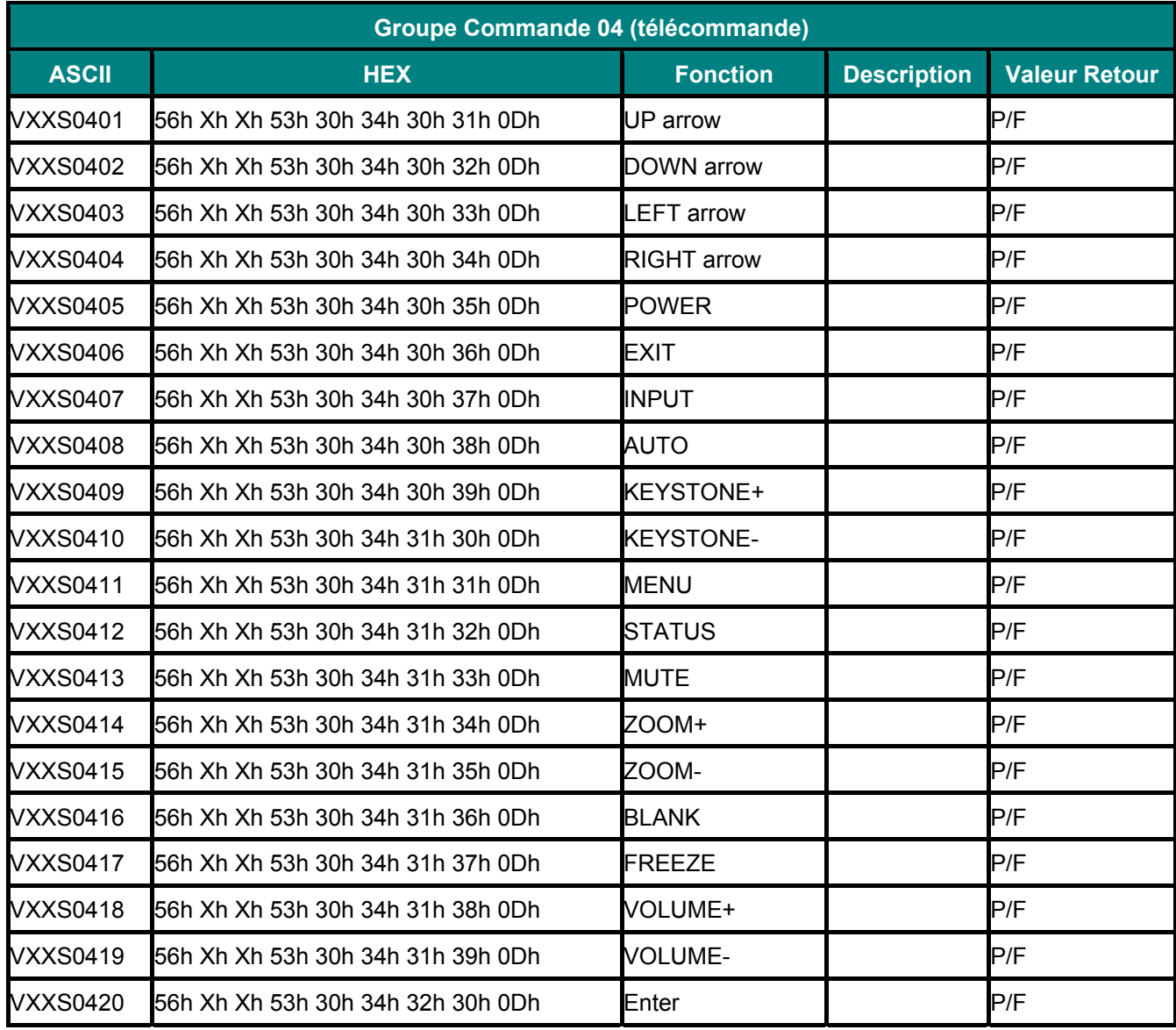